<span id="page-0-0"></span>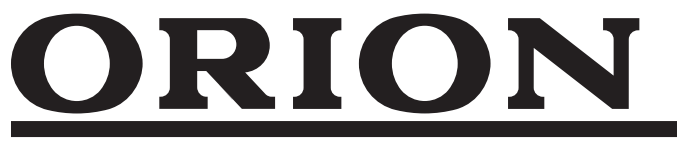

# **液晶テレビ 型番: OL65XD300**

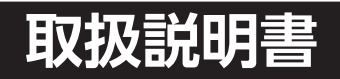

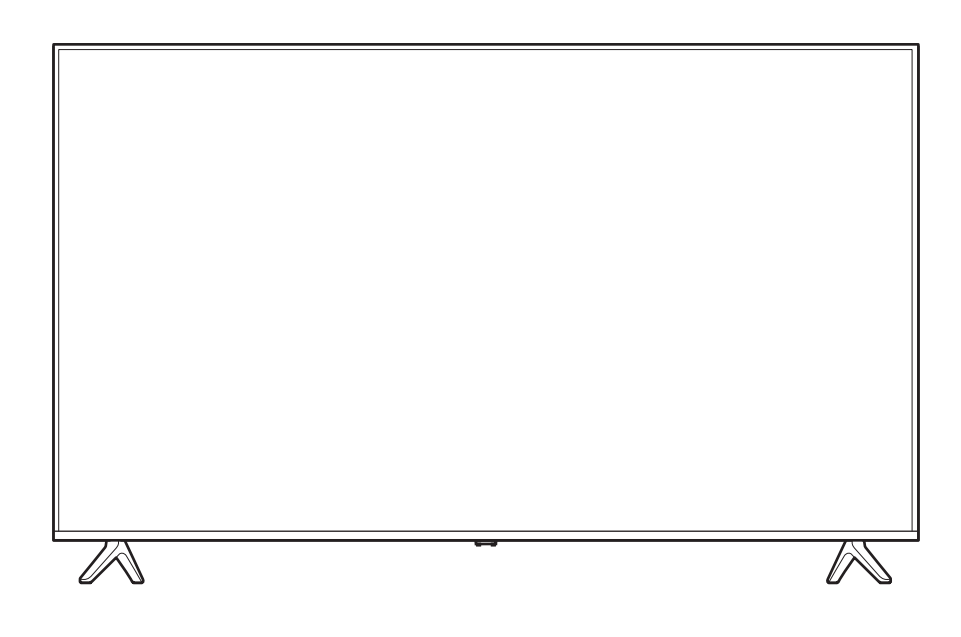

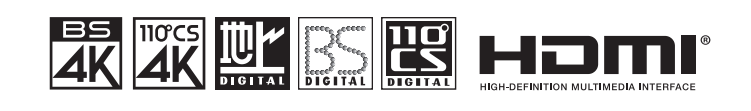

## **はじめに**

このたびは当社製品をお買い上げいただきまして、まことにありがとうございます。

- ●この取扱説明書をよくお読みのうえ、正しくご使用ください。お読みになったあとは大切に保管し、 おわかりにならないことがあったときに再読してください。
- 保証書は必ず「販売店/購入日」などの記入を確かめて、お買い上げの販売店からお受け取りください。

はじめに

準備

基本の操作

## 株式会社 ドウシシヤ

# **安全上のご注意**

#### <span id="page-1-0"></span>(この取扱説明書の文中に出てくる「テレビ」「本機」ということばには、「付属品」も含まれています)

ご使用前にこの「安全上のご注意」と「取扱説明書」をよくお読みの上、製品を安全にお使いください。お読みになっ たあとは、いつでも見られる所に必ず保管してください。

本機は安全を十分に配慮して設計されています。しかし、間違った使いかたをすると、火災や感電などにより人身事 故になることがあり危険です。

本機および付属品をご使用になるときは事故を防ぐために、次の注意事項をよくご理解の上、必ずお守りください。

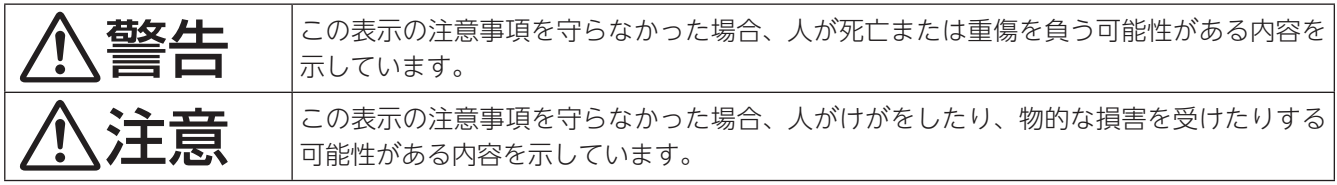

**図記号の意味と例**

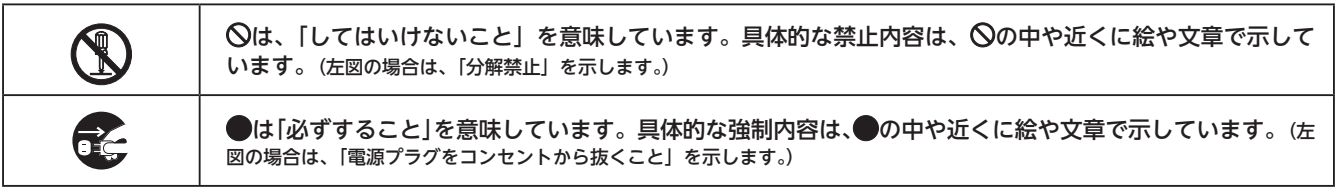

## **家庭用品品質表示法による表示 ご使用上の注意**

- 1 テレビ内部の温度が上昇しますので通風孔の周囲に適当な間隔をおいてください。
- 2 温度の高い場所や湿気の多い場所は避けてください。
- 3 テレビ内部には高電圧部分があり、感電の原因となりますので、お客様による修理は絶対にしないでください。
- 4 ちり、ほこりを取るためテレビ内部を掃除するときは、販売店もしくはドウシシャカスタマーセンターにご相談ください。

株式会社 ドウシシヤ

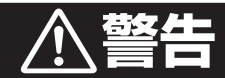

#### 電源コードの損傷による火災・感電を防ぐため、次のことをお守りください

• コードを傷つけたり、破損させたり、加工しないでください。

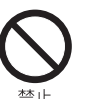

- 無理に曲げたり、ねじったり、引っぱったり、加熱したりしないでください。
- コードの表面のビニールが溶けるのを防ぐため熱器具に近づけないでください。
- 重いものをのせたり、電源コードがテレビの下敷きにならないようにしてください。
- 電源コードを抜くときは、コードを引っぱらずに必ずプラグを持って抜いてください。

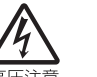

### 分解や改造をしない

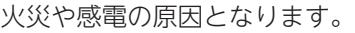

- キャビネットを開けないでください。
- テレビ内部には高電圧部分があるため、感電の原因となります。
- お客様による修理は絶対にしないでください。
- テレビ内部の点検、調整、修理は、販売店にご相談ください。

**安全上のご注意**

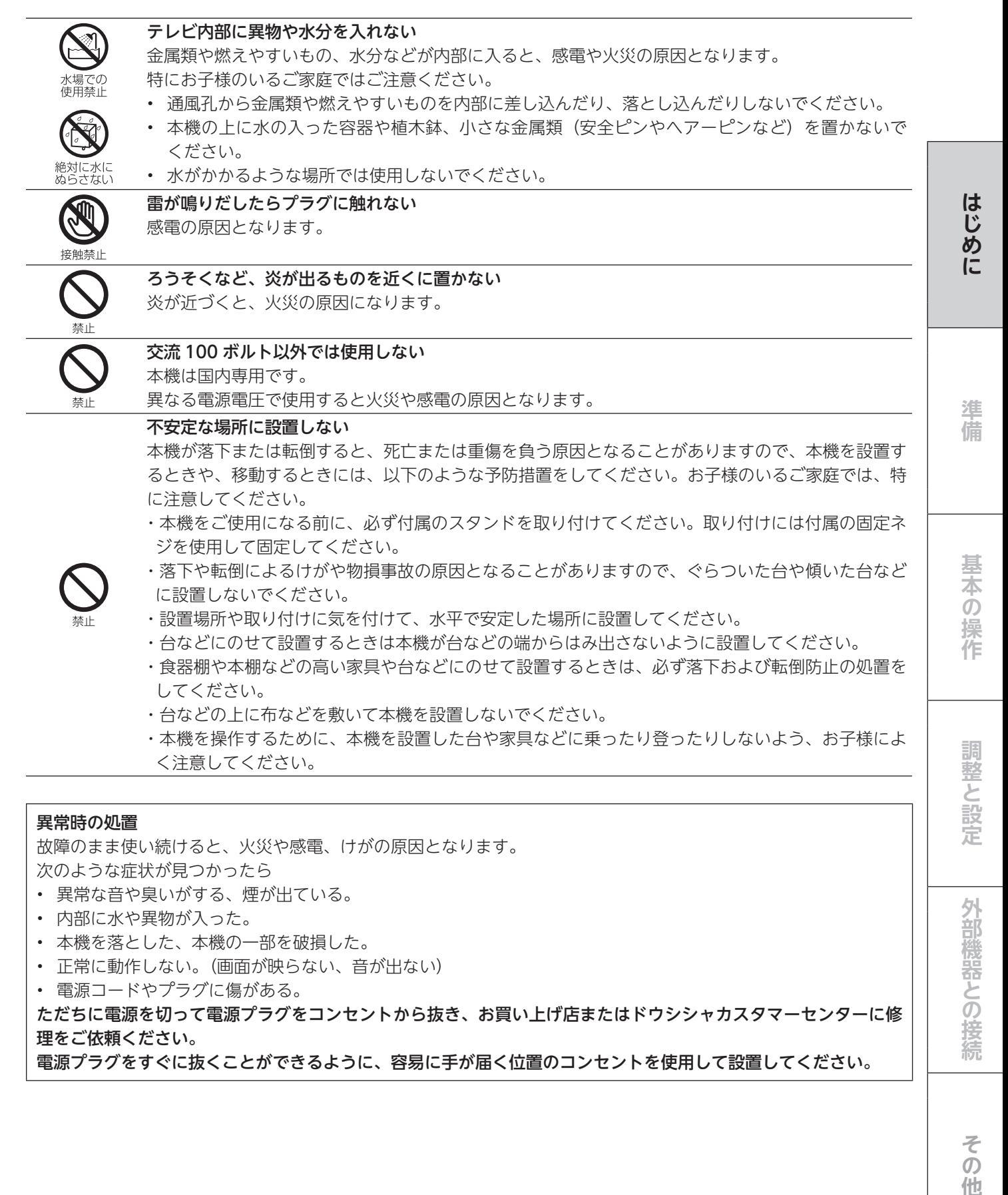

#### 異常時の処置

故障のまま使い続けると、火災や感電、けがの原因となります。 次のような症状が見つかったら

- 異常な音や臭いがする、煙が出ている。
- 内部に水や異物が入った。
- 本機を落とした、本機の一部を破損した。
- 正常に動作しない。(画面が映らない、音が出ない)
- 電源コードやプラグに傷がある。

ただちに電源を切って電源プラグをコンセントから抜き、お買い上げ店またはドウシシャカスタマーセンターに修 理をご依頼ください。

電源プラグをすぐに抜くことができるように、容易に手が届く位置のコンセントを使用して設置してください。

そ  $\overline{O}$ 他

外部機器との接続

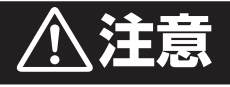

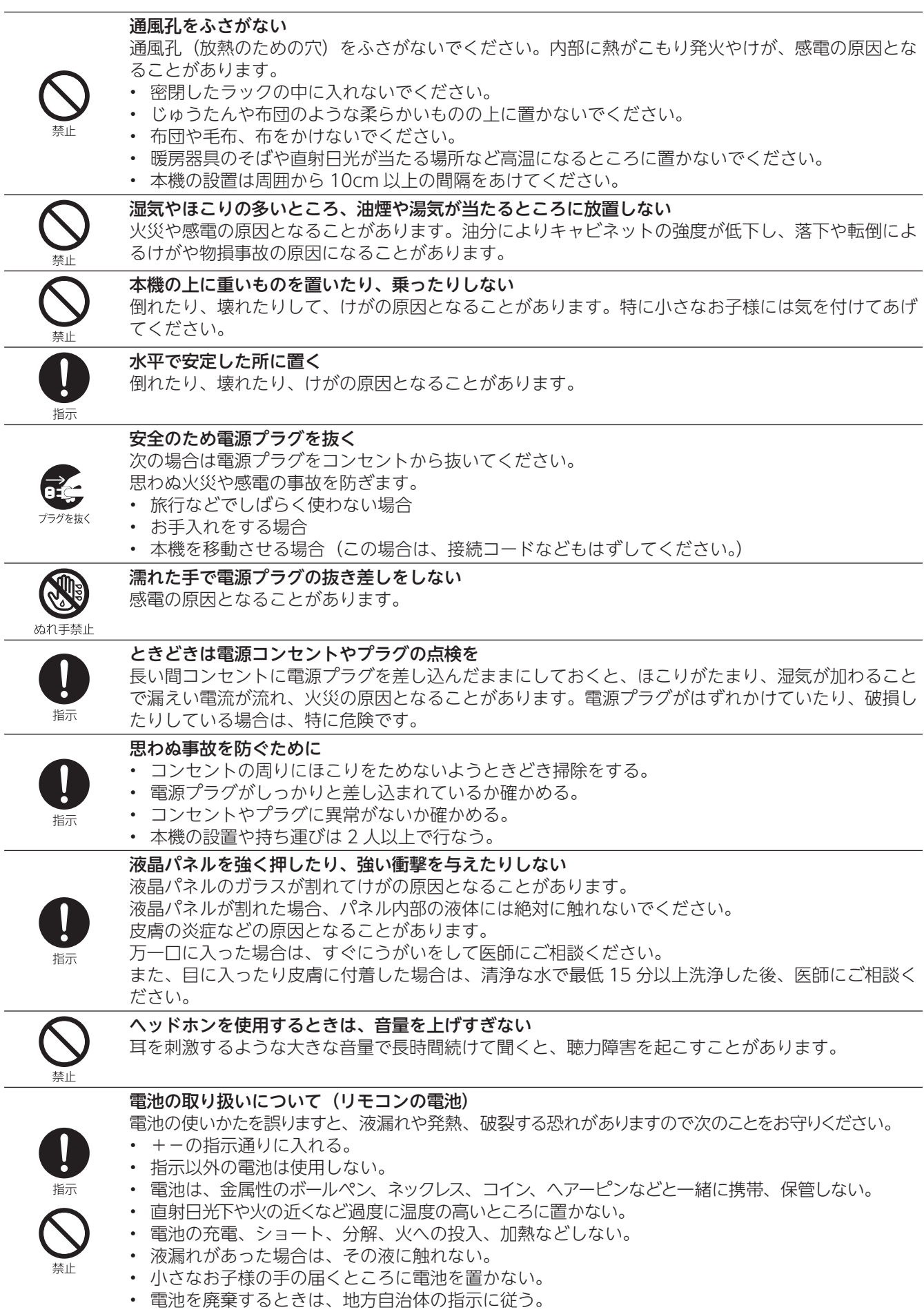

# **使用上のご注意とお願い**

## <span id="page-4-0"></span>**輝点・欠点について**

液晶パネルには、画面の一部に欠点(光らない点)や輝点(余計に光る点)が存在する場合があります。 これは故障ではありません。

## **お手入れについて**

• お手入れの際は、必ず本機及び接続している機器の電源を切り、電源プラグをコンセントから抜いてください。

- 柔らかい布で軽く乾拭きしてください。 汚れがひどいときは、水または薄めた台所用洗剤(中性)を含ませた布をよく絞り、拭き取った後は乾拭きしてく ださい。
- キャビネットの変質・破損・塗料はがれの恐れがありますので、次のことをお守りください。
	- ベンジンやシンナーは使わないでください。 また、化学ぞうきんの使用のときは、化学ぞうきんの注意書きに従ってください。
	- 殺虫剤や揮発性のものをかけないでください。 ゴムや粘着テープ、ビニール製品などを長期間接触させないでください。
- 液晶パネルの表面は、薄いガラス板の上にコーティング加工が施されています。 液晶パネル保護のため、次のことをお守りください。
	- 液晶パネルに硬いものやとがったものを当てたり、強く押したりこすったりしないでください。 傷付き・変色の原因となります。
	- 液晶パネルの表面に露付きなどによる水滴など液体を付着した状態で使用しないでください。 色ムラ・変色の原因となります。
	- 液晶パネルの汚れを拭き取るときは、ほこりの付いた布や化学ぞうきんなどを使わないでください。 傷付き・変色の原因となります。

## **輸送について**

本体を横倒しにして輸送した場合、パネルガラスの破損や面欠点の増加の恐れがありますので、横倒しでの輸送はし ないでください。

### **本機の温度について**

本機は、長時間使用したときなどに、液晶パネル表面や上部が熱くなる場合があります。 熱く感じる場合もありますが、故障ではありません。 また、液晶テレビの上に、タオルをかけたり、ものを置かないでください。

## **室内温度について**

液晶の特性により、室温が低い場合は、画像がぼやけたり、動きがスムーズに見えなかったりすることがありますが、 故障ではありません。常温に戻れば回復します。

## **バックライトについて**

液晶パネルはバックライトが発光することにより画像を表示していますが、バックライトには寿命があります。

### **廃棄時にご注意願います**

- 2001年4月施行の家電リサイクル法では、お客様がご使用済みのテレビ(ブラウン管式/液晶式/プラズマ式)を廃 棄される場合は、収集・運搬料金と再商品化等料金(リサイクル料金)をお支払いいただき、対象品を販売店や市町 村に適正に引き渡すことが求められています。
- 本機を廃棄(または譲渡)する場合には、[「設定情報リセット」](#page-51-0)で本機に記録されている情報を消去してください。([➡52\)](#page-51-0)
- NHKや有料放送の契約がある場合は、各放送局に解約または変更の連絡をしてから、廃棄(または譲渡)をしてく ださい。

進 備

基本の操作

他

# **必ずお読みください**

### <span id="page-5-0"></span>**ご注意**

#### ファームウェアの更新について

● ファームウェアの更新処理は、本機の電源が切ら れているとき(電源ランプが赤色点灯時)に自動 的に実行します。 放送電波にファームウェア信号を載せて、ファー ムウェアの更新データが送信され、本機へデータ をダウンロードします。また、ファームウェアの

更新処理には約 10 分かかります。 本機を長期間使用しないとき以外は、電源コード を抜かないでください。

>> 一般社団法人 A-PAB 放送サービス高度化推進協会

ファームウェア更新は、A-PAB のエンジニアリン グサービスで行ないます。

### **-お知らせ-**

- 以下のような環境で地上デジタル放送を受信する 場合は、各事業者または管理者にお問い合わせく ださい。
	- ケーブルテレビ
	- 共聴・集合住宅施設

## **ACAS チップについて**

- デジタル放送を視聴していただくために、従来は B-CAS (ビーキャス) カードが付属し、使用する前 に取り付ける必要がありました。
- 本機では、4K 放送を視聴していただくために、 ACAS チップが内蔵されています。
- ACAS チップには B-CAS カードの機能も含まれてい るため、B-CAS カードは付属していません。
- ACAS チップ番号について(→48)

## **録画について**

● テレビの映像や音声は著作権法により個人として楽 しむなどの他は権利者に無断で使用することはでき ません。

#### **ご注意**

- より快適な環境でご使用いただくために、本機内部 のファームウェア(制御プログラム)を更新する場 合があります。
- ソフトウェアのダウンロードなどにより、本機の仕 様および機能などが予告なく変更されることがあり ます。
- 本機についてのお問い合わせおよび修理のご依頼は、 お買い上げになった販売店またはドウシシャカスタ マーセンターまでご連絡ください。
- 取扱説明書に記載の内容は、将来予告なしに変更す ることがあります。ドウシシャカスタマーセンター まで最新情報についてお問い合わせください。
- 取扱説明書に記載の内容は、万全を期して作成いた しましたが、万一、誤りや記載もれなどお気づきの 点がございましたら、ドウシシャカスタマーセンター までご連絡ください。

# $\equiv$

#### ● はじめに 淮備 ・……<br>地上・BS・110 度 CS デジタル放送について ………………………8 |かんたん設定| をする………………………………………………………… 18 基本の操作 \_\_\_ . ………<br>テレビ番組を楽しむ……………………………………………………… 20 便利な機能を使う…………………………………………………………… 28 調整と設定 外部機器との接続 本機のリモコンで対応機器を操作する ................................... 60 その他

使われるソフトウェアのライセンス情報............................... 78

はじめに

# <span id="page-7-1"></span><span id="page-7-0"></span> **地上・BS・110 度 CS デジタル放送について**

## **地上デジタル放送について**

- UHF アンテナで受信できます。
- ケーブルテレビでも地上デジタル放送を受信できます。ご契約、またはご契約予定のケーブルテレビ会社へお問い 合わせください。

※本機では、部分受信サービス(ワンセグ)は受信できません。

## **BS・110 度 CS デジタル放送について**

- 視聴するには 110 度 CS 対応 BS デジタルアンテナが必要です。
- BS デジタル放送は放送衛星を使用して送信され、一部のチャンネルは有料放送となっています。有料放送を視聴 するにはご覧になりたい放送局のカスタマーセンターへお問い合わせください。

### **お知らせ**

地上デジタル・BS・110 度 CS デジタル放送には、以下の 3 種類の放送があります。

- テレビ放送:従来のテレビ放送です。
- データ放送:お住まいの地域の生活情報や天気予報、ニュースなどの放送です。 を押すとデータ放送を表示できます。(➡ [26\)](#page-25-1)
- ラジオ放送:音声を主とした放送です。 地上デジタル放送では、現在ラジオ放送を休止しています。(2011 年 3 月以降)

# **4K BS・CS デジタル放送について**

- 4K BS・CS デジタル放送には、従来の BS デジタルアンテナで受信できる右旋円偏波の 4K 放送と、4K8K 衛星放送対応 BS デジタルアンテナで受信できる左旋円偏波の 4K 放送があります。
- 4K 放送はこれまでのフルハイビジョン(1080i)の 4 倍の解像度で高画質・高精細な映像を再現することができます。
- 色彩があり、より立体感のある映像を表現することができる HDR(ハイダイナミックレンジ)に対応しています。
- マルチチャンネルサラウンドの番組では臨場感のある音を楽しめます。
- 本機では BS・110 度 CS による 4K 衛星放送対応チューナーを搭載し、これまでのフルハイビジョン (1080i)の4倍の解 像度で映像を表示させることができます。2018 年12月に始まった民放キー局とNHK が行なう 4K BS 放送のほか、4K CS 放送にも対応しています。

※本機では、8K 放送は受信できません。

- 新 4K8K 衛星放送に関するお問い合わせは、A-PAB(一般社団法人放送サービス高度化推進協会)のホームページでご 確認ください。<https://www.apab.or.jp/> (2021 年 9 月現在)
- 市販の対応外付 HDDを接続した場合、地上デジタルや BS、110 度 CS デジタル放送同様、4K 放送を録画できます。
- ※ デジタル放送を録画中に、別のデジタル放送は録画できません。

## **4K BS・CS デジタル放送をお楽しみいただくために**

すべての 4K BS・CS デジタル放送の番組をご覧になるには専用のアンテナが必要となります。NHK と民法キー局の BS4K 放送 (右旋円偏波の 4K 放送) の番組は従来の 110 度 CS 対応 BS デジタルアンテナで視聴できますが、すべての 4K BS・CS デジタル放送 (左旋円偏波の 4K 放送) の番組をご覧になるには、SH マークのついた機器 (アンテナ、混合器、 分配器など)をご使用ください。

※ 左旋の電波は従来より高い周波数に変換されて伝送されるため、視聴するにはアンテナ以外の機器も交換が必要 になる場合があります。

# **付属品を確認する**

<span id="page-8-0"></span>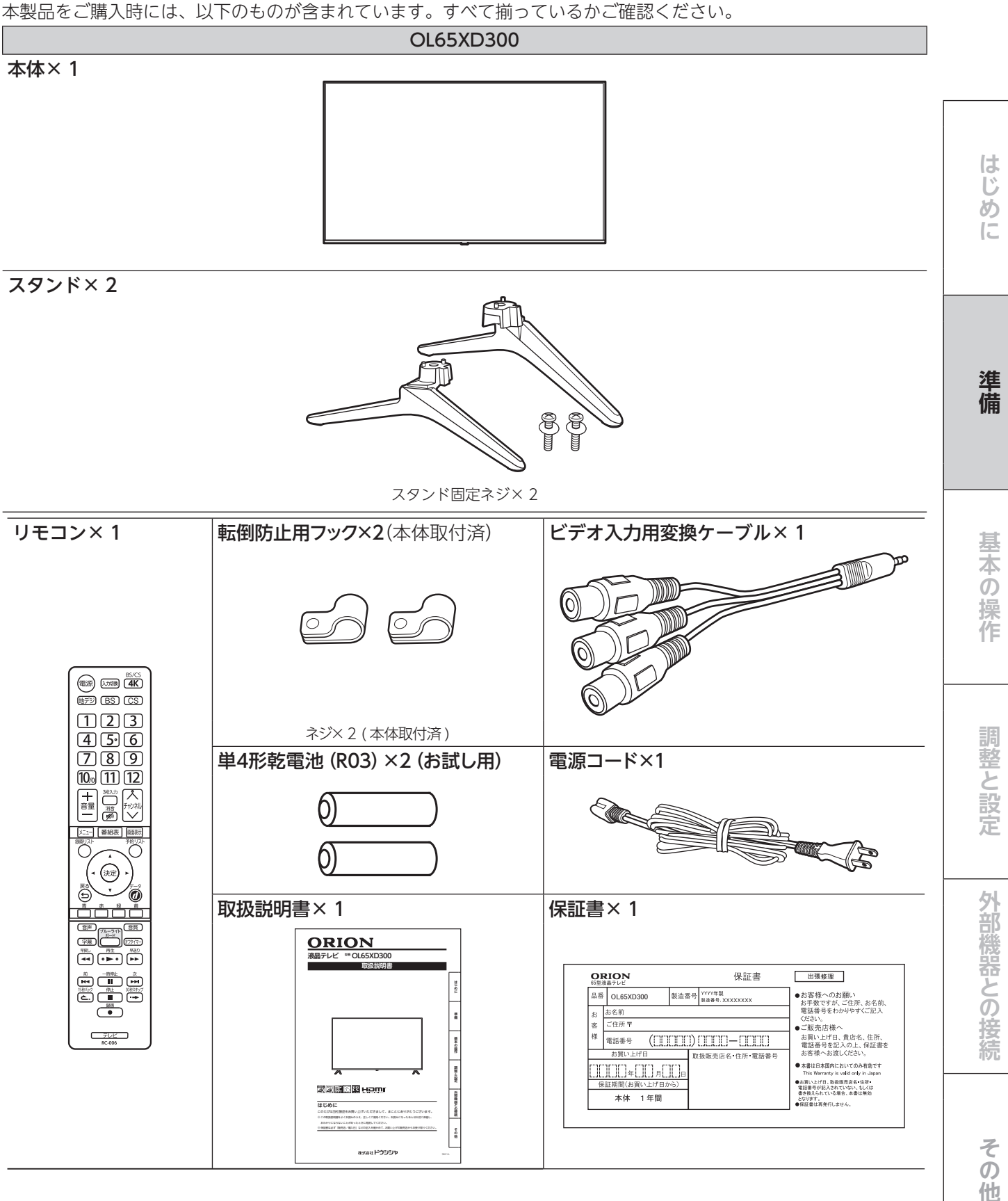

 $-9 -$ 

他

# <span id="page-9-0"></span>**各部の名称(本体)**

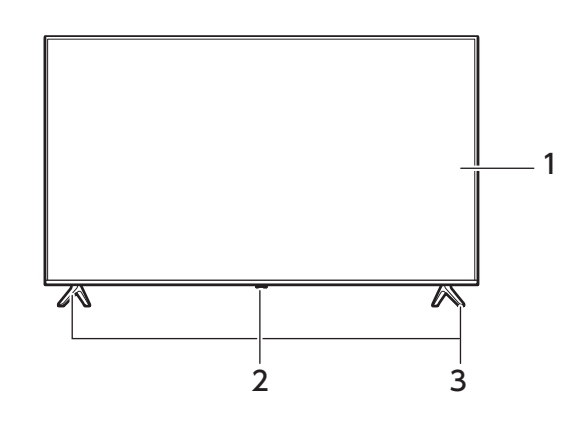

#### 1 液晶画面

2 操作部(※詳細は次ページ)

電源ランプ

リモコン受光部

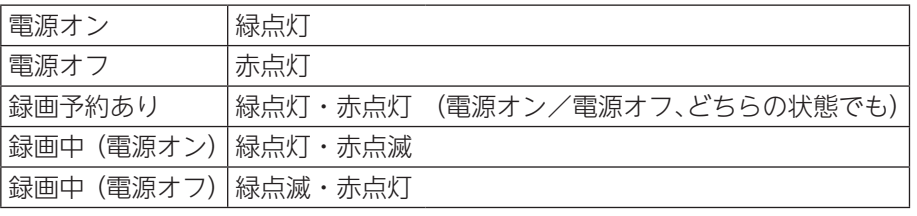

3 スタンド

**背面**

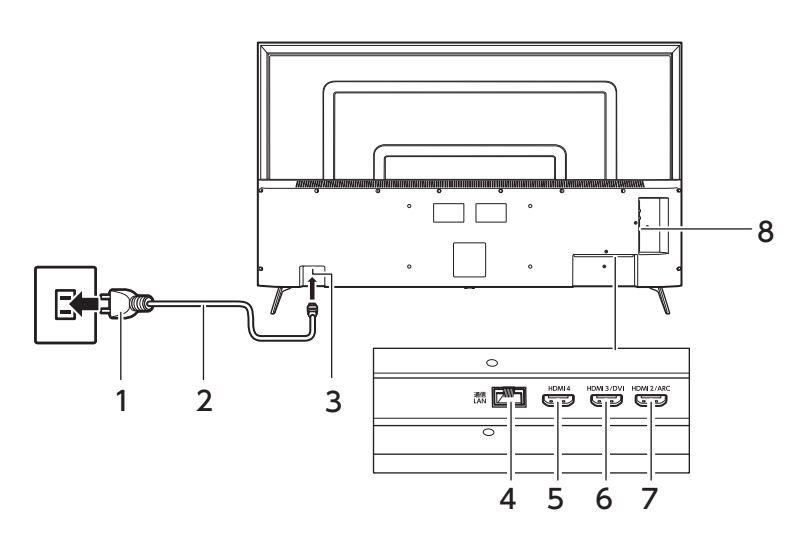

- 1 電源プラグ
- 2 電源コード
- 3 電源端子

4 LAN 端子

- 5 HDMI4 入力端子
- 6 HDMI3/DVI 入力端子
- 7 HDMI2/ARC 入力端子
- 8 端子部 (※詳細は次ページ)

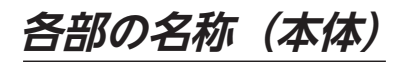

まちは、その他の提案を認定している。<br>その他の提案を認定している。<br>その他の提案を認定している。

調整と設定

外部機器との接続

その 他

基本の操作

はじめに

準備

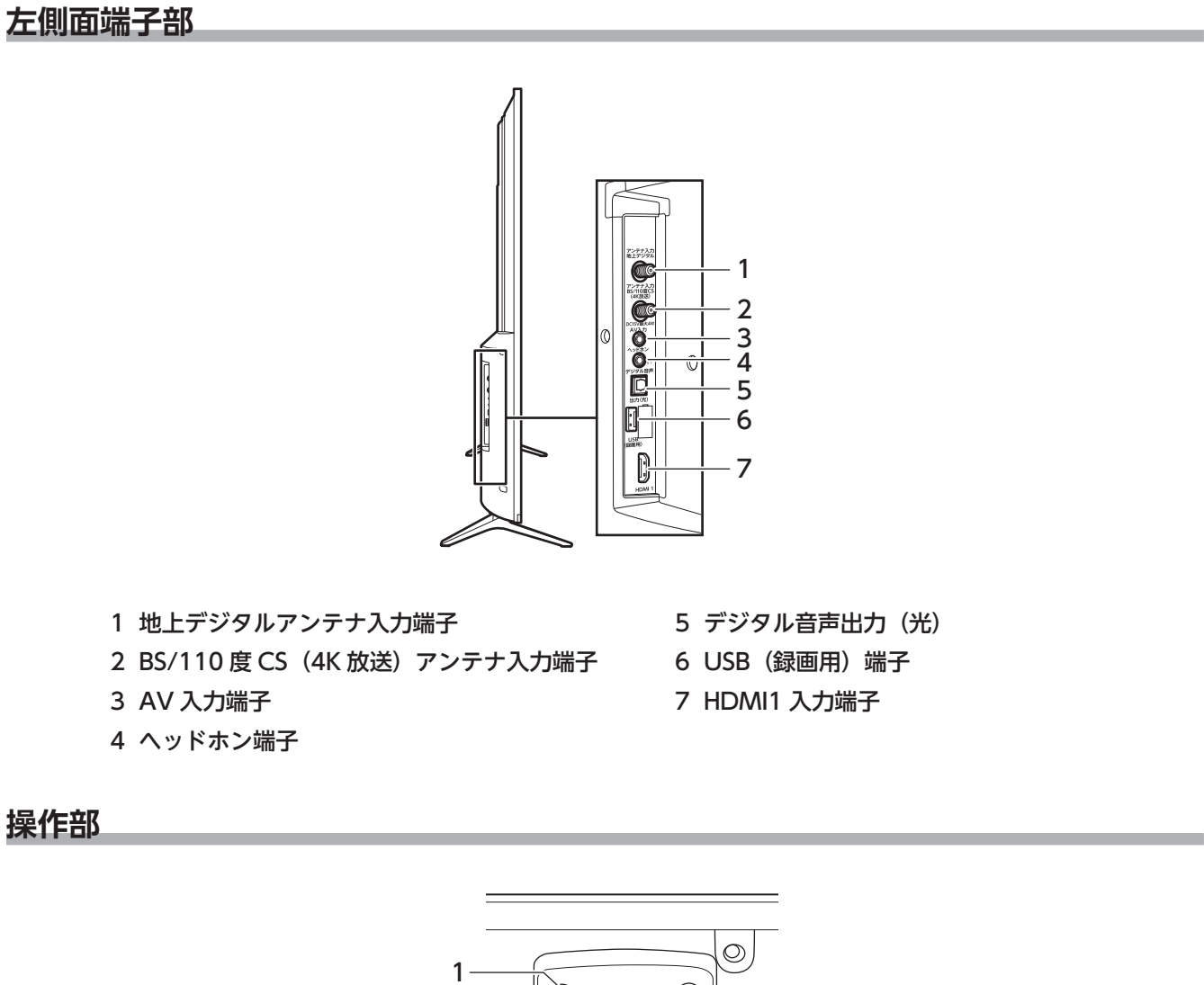

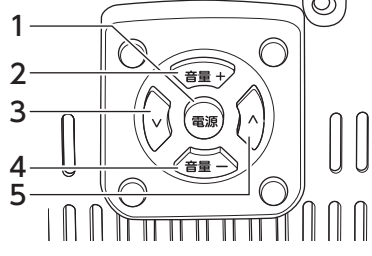

- 1 電源ボタン
- 2 音量+ボタン
- 3 チャンネル∨ボタン
- 4 音量-ボタン
- 5 チャンネル/ボタン

# **各部の名称(リモコン)**

<span id="page-11-0"></span>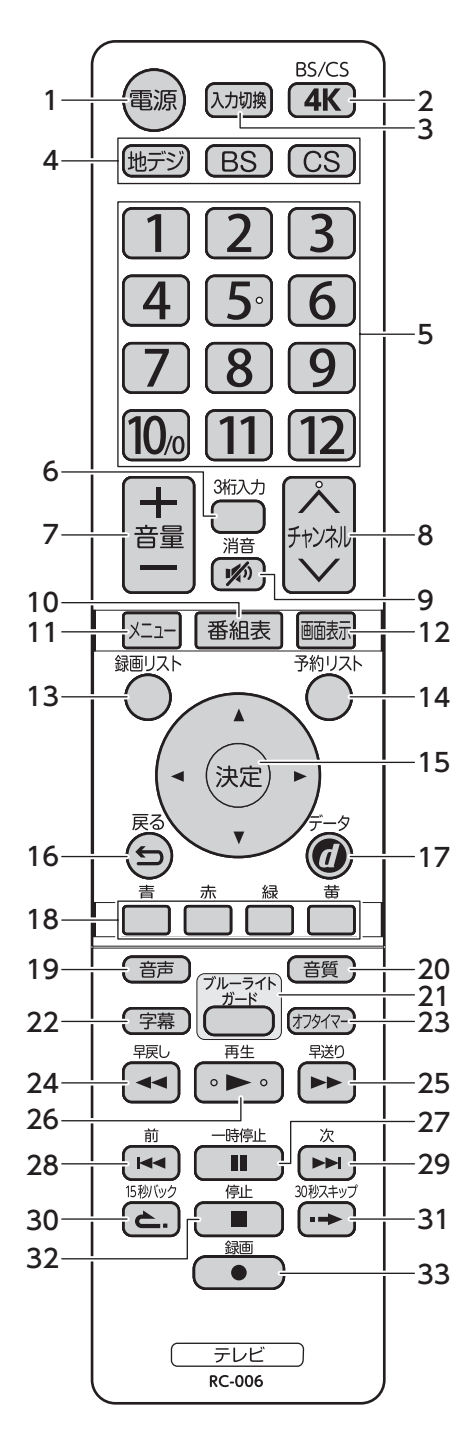

1 (電源ボタン

 テレビの電源を「入」「切」します。 2 **4K 4K ボタン** 

 4K 放送に切り換えます。押すた びに BS と CS が切り換わります。

- 3 (እカ(ス) 力切換ボタン 外部入力を切り換えます。入力切 換ボタンを押すたびに、入力が切 り換わります。
- 4 (地デジ)地デジボタン· (BS)BS ボタ  $\overline{\mathcal{Y}^{\bullet}(\mathsf{CS})}$ CS ボタン 地上デジタル放送・BS デジタル放 送・110 度 CS デジタル放送に切 り換えます。CS ボタンを押すたび に CS1と CS2 が切り換わります。
- 5 │<u>1</u>)〜<u>(12)</u> 数字ボタン チャンネルを選択するときや、数字 を入力するときに使用します。
- 6 □3 桁入力ボタン 3桁のチャンネル番号を直接入力 して選局ができます。
- 7 音量+/-ボタン 音量を大きくしたり、小さくしたり します。
- 8 チャンネルヘンボタン チャンネルを順番に切り換えます。
- 9 网消音ボタン 音声を一時的に消音にします。も う一度押すと消音を解除します。
- 10 番組表ボタン 番組表を表示します。
- 11 エーメニューボタン
	- メニュー画面を表示します。
- 12 画画面表示ボタン 現在受信している番組、再生して いる番組や選択している外部入力 の情報を表示します。
- 13  $\overset{\sim}{\bigcirc}$  録画リストボタン 録画リストを表示します。
- 14 () 予約リストボタン 予約リストを表示します。
- 15 (※ )決定ボタン メニュー画面の選択項目を決定し ます。 ▲▼◀▶ボタン

 メニューを選択するときに使用し ます。

16 戻るボタン

 メニュー画面を表示しているとき に、1つ前の画面に戻ります。

17 @d データボタン

データ放送を表示します。

18 <u>| | | | | | | |</u> | | カラーボタン (青、赤、 緑、黄)

 メニュー選択時やデータ放送を利 用するときに使用します。

19 (音声)音声ボタン 2カ国語/音声多重放送時の音声 を切り換えます。

- 20 (音質)音質ボタン 音質モード切換画面を表示します。
- 21 3 ブルーライトガードボタン ブルーライトガード機能の「入」「切」 を切り換えます。
- 22 (字幕)字幕ボタン 字幕表示の入・切と放送されてい る字幕放送の言語を切り換えます。
- 23 (カッペマーズタン 設定時間後に電源を切にすること ができます。
- 24 ~ 早戻しボタン 再生中の録画番組を早戻しします。 25 → 早送りボタン

再生中の録画番組を早送りします。

26 → 再生ボタン 録画番組を再生します。 一時停止、早送り/早戻し再生か ら通常の再生に戻します。

- 27 1 一時停止ボタン 再生中の録画番組を一時停止し ます。
- 28 [ 4 ] 前スキップボタン 前のチャプター(現在再生中のチャ プター)の先頭にスキップします。
- 29 → 次スキップボタン 次のチャプター(現在再生中のチャ プターの次のチャプター)にスキッ プします。
- 30 (ニ.) 15 秒バックボタン 再生中の録画番組を15 秒早戻し します。
- 31 → 30 秒スキップボタン 再生中の録画番組を 30 秒早送り します。
- 32 停止ボタン 録画番組の再生を停止します。

33 (● )録画ボタン 番組を録画します。

# **設置のしかた**

## <span id="page-12-0"></span>**スタンドの取り付け**

本機をご使用の前に、必ずスタンドを取り付けてください。取り付ける際は、スタンドの取り付け方向に注意して、 正しく取り付けてください。

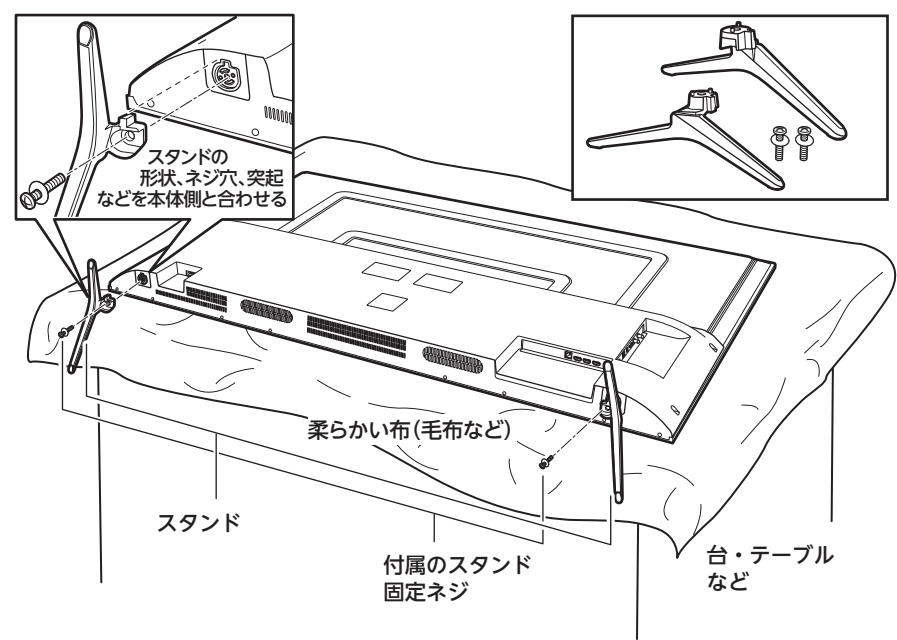

- *1* 台などの上に柔らかい布(毛布など)を敷き、液晶 画面を下向きにして本機を置く
- *2* 上図を参照して、本体にスタンドを差し込み、付属の固 定ネジ(2本)で固定する

お手持ちの適切な大きさの+(プラス)ドライバーを 使用してガタつきがないようにしっかりとネジをしめて ください。

※ スタンド取り付け後に、出荷時本体に取り付けられて いる梱包材・保護テープなどを取りはずしてください。

#### **ご注意**

- スタンドの取り付けは、2 人以上で行なってください。
- スタンドの取り付け方向を間違えると、本体が転倒す る恐れがあります。
- 液晶パネルに強い力や衝撃を与えないでください。圧 力でパネルガラスが破損する可能性があります。
- 電動ドライバーを使用する場合は、必ずトルク設定機能が あるものを使用し、トルクは1.0N・m(10kgf・cm)に設定 してください。また、ネジがまっすぐ入っていることをよく 確認し、引っかかりを感じたらすぐ止めてください。
	- ※ トルクとは、ネジを回す強さのことです。トルク 設定機能がない電動ドライバーはトルクが強すぎ るため、ネジ山がつぶれたり、ネジが折れたりす る危険があるので使用しないでください。

まちは、その他の提案を認定している。<br>その他の提案を認定している。<br>その他の提案を認定している。 そ  $\overline{O}$ 他

はじ め

亡

準備

基本の操作

調整と設定

外部機器との接続

# **設置のしかた(つづき)**

## **転倒防止の処置**

地震などでの本体転倒によるけがや物損事故などの危害 を軽減するため、市販の転倒防止用品などを使用して転 倒防止の処置をしてください。

転倒防止用のワイヤーは下記の手順で取り付けてください。

*1* 本体背面の転倒防止用フックのネジがしっかり締 まっていることを確認する ネジがゆるんでいる場合は、お手持ちの適切な大 きさの手回しの+(プラス)ドライバーを使用し て、ガタつきのないようにしっかりとネジをしめ てください。

*2* 転倒防止用フックに、丈夫なワイヤー(市販品)な どを通して、壁などにしっかりと固定する

#### **ご注意**

- ワイヤーなどの市販品を使用してしっかりとした壁や柱 (梁や吊り束、桁)などに固定してください。
- 壁や柱などの強度によっては、転倒防止効果が大幅に減 少することがありますので、その場合は適切な補強を施 してください。
- 転倒防止の処置は、けがや物損事故などの危害を軽減 するためのもので、すべての地震などに対して効果を保 証するものではありません。

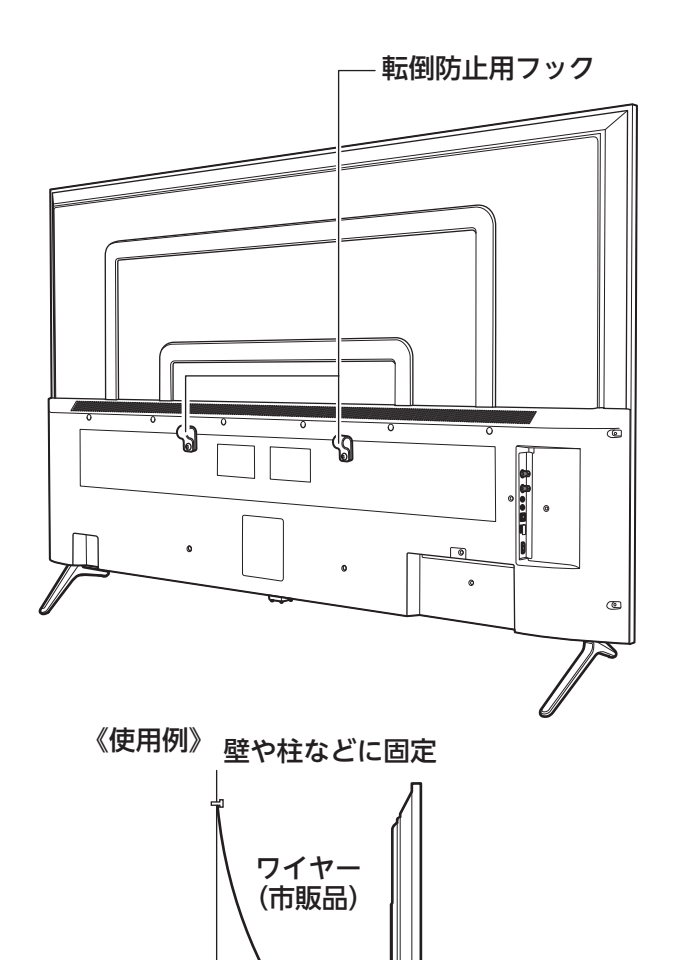

転倒防止用 フック

# **アンテナを接続する**

#### <span id="page-14-0"></span>**△ご注意**

- アンテナを接続する前に、必ず本機およびすべての接続機器の電源プラグを抜いてください。
- アンテナ工事には、技術と経験が必要です。アンテナの設置や調整については 販売店にご相談ください。
- ご使用になるアンテナプラグは、タイプAの形状を推奨します。タイプBの形状はア ンテナ端子への接続がしにくいものがありますので、ご注意ください。

## **アンテナ線のつなぎかた**

地上デジタル放送を視聴するにはUHF対応のアンテナ、NHKと民放キー局のBS4K放送とBS・110度CSデジタル放送を視 聴するには110度CS対応BSデジタルアンテナを使用してください。すべての4K BS・CSデジタル放送 (左旋円偏波の4K放 送)をご覧になるには、SHマークのついた4K8K衛星放送対応のアンテナ設備が必要になります。

お使いのアンテナがUHF対応でも、地域やアンテナ設置状況によって、取り替えや調整、またはブースターの追加などが必 要になる場合があります。

接続に必要なアンテナ線(同軸ケーブル)などは本製品に付属していません。ご使用のアンテナの種類や使用環境条件に 合わせて、適切な市販品を別途お買い求めください。

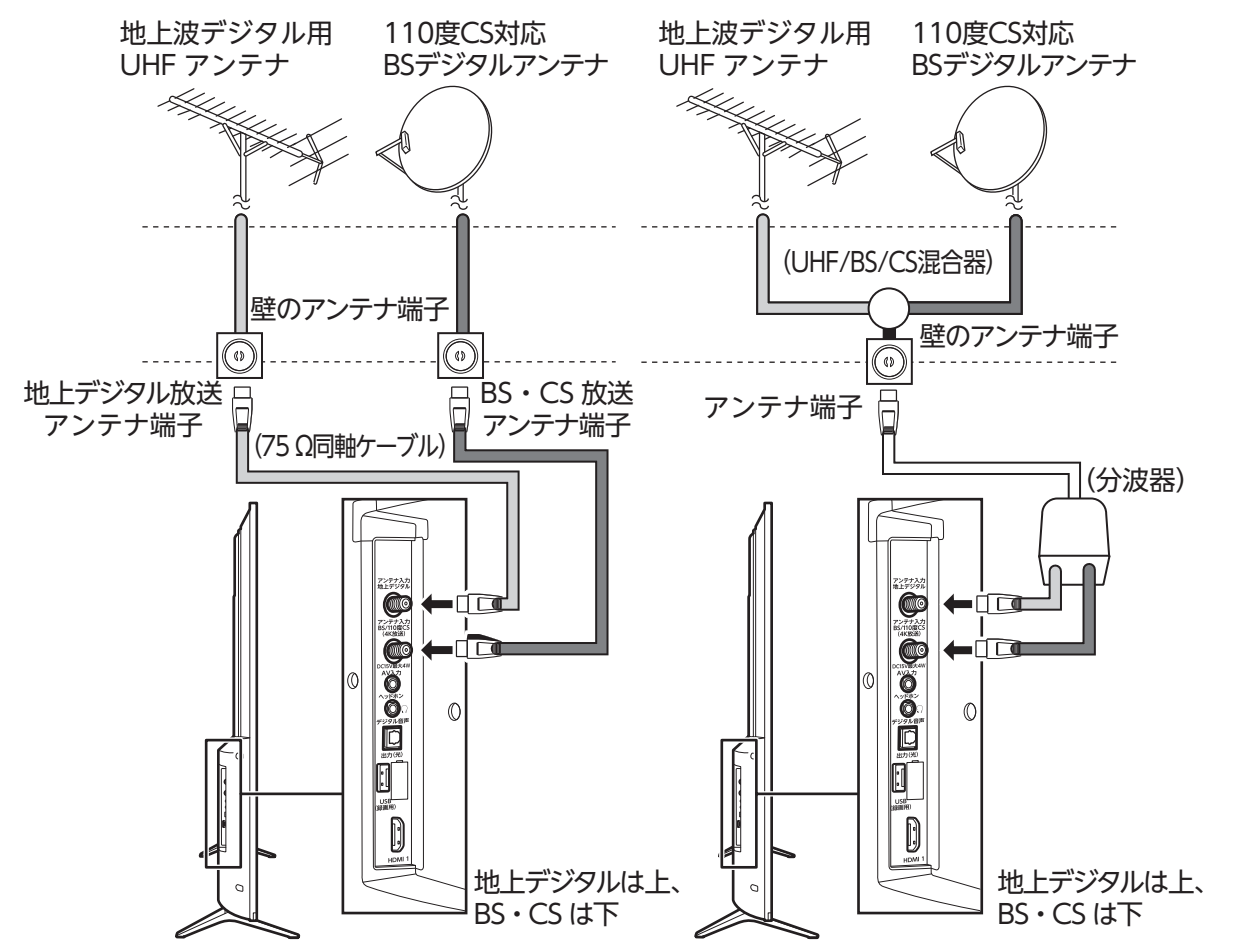

● UHF アンテナ・BS・CS アンテナが個別のとき ● UHF・BS・CS が混合のとき (例:UHF/BS 混合入力)

#### **お知らせ**

- 天候などの影響により受信信号レベルが変動します。受信レベルが青色になるように設定してください (→ [52](#page-51-1))。アン テナレベルが足りないときはブースターなどで調整してください。
- ケーブルテレビで受信しているときは、ご契約されているケーブルテレビ会社にお問い合わせください。
- 従来の BS アナログアンテナでは 110 度 CS デジタル放送を受信することはできません。BS デジタル放送は受信す ることができますが、一部のアンテナにはデジタル放送を受信するための機能が付いていないことがあります。特 定のチャンネルが受信できなかったり受信状況が悪いときには、ドウシシャカスタマーセンターにご相談ください。

準備

はじ め 亡

そ  $\mathcal{D}$ 他

• 本機では BS・110 度 CS による 8K 放送は受信できません。

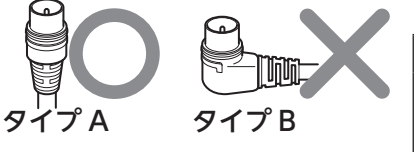

# **リモコンの準備と使いかた**

<span id="page-15-0"></span>*1* リモコン裏側の電池ぶたを上方向へ引き上げ、取り はずす

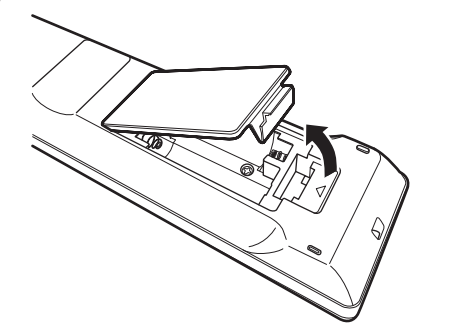

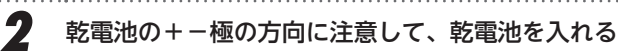

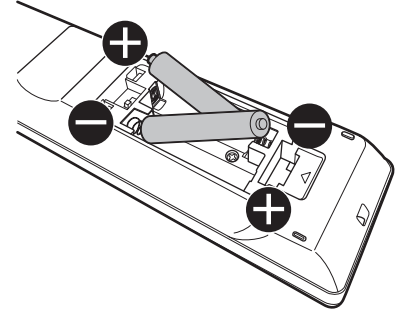

*3* 電池ぶたを元の位置に取り付ける

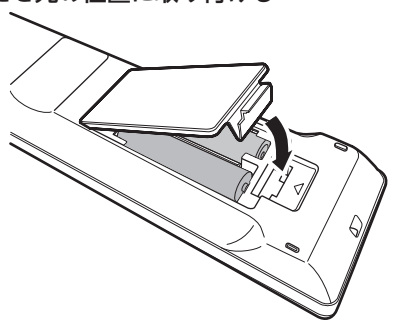

### **ご注意**

- 新旧の乾電池を混ぜて使用しないでください。新しい 乾電池の寿命が短くなります。古い乾電池から液もれ することがあり、火災やけがの原因になります。
- 乾電池の電極の向きが正しくないとリモコンの故障の 原因になり、火災につながる恐れがあります。

### **お願い**

- 乾電池は正しい方向に入れてください。
- 乾電池の廃棄は、自治体の条例または規則に従って処 理してください。
- 長時間リモコンを使用しないときは、乾電池を取りは ずしてください。
- 付属の乾電池はお試し用です。早めに新しい乾電池と 入れ替えてください。

## リモコンモードの切替

リモコンの裏蓋を開けた電池ボックス上部のスイッチ により、リモコンモードを設定できます。

スイッチを H 側(背面から見て左側)にすることでH モード、L側(背面から見て右側)にすることでLモー ドとなります。

それぞれのモードではリモコンの信号の到達距離が変 わります。近くの TV が誤動作してしまうようなとき は、L モードにしてご使用ください。

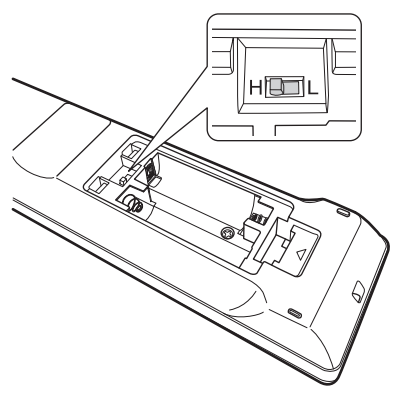

### リモコンで操作できる範囲

リモコンの操作は、本体前面にあるリモコン受光部の正 面から約 5メートル(H モード設定時)、または約3メート ル(Lモード設定時)、左右 30°の範囲でお使いください。

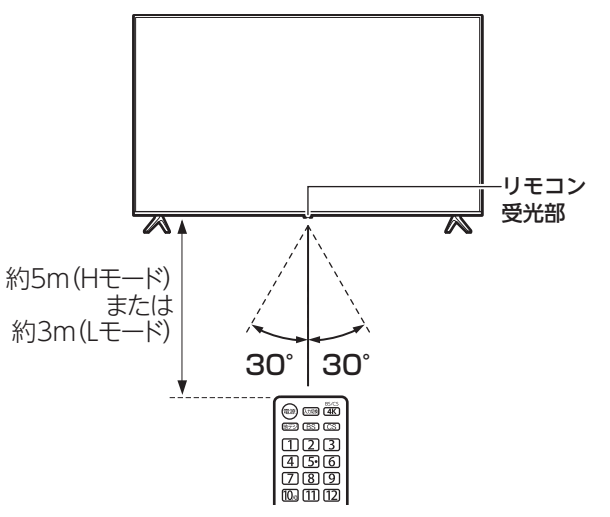

### **お願い**

• リモコンとリモコン受光部の間に障害物を置かないで ください。

# <span id="page-16-1"></span> **電源を入れる**

<span id="page-16-0"></span>*1* 本体裏側の電源端子に付属の電源コードを接続し、 電源プラグをコンセントに差し込む

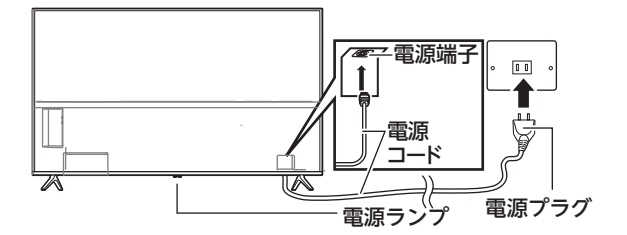

2 リモコンの (電) 電源ボタンまたは本体の電源ボタン を押す

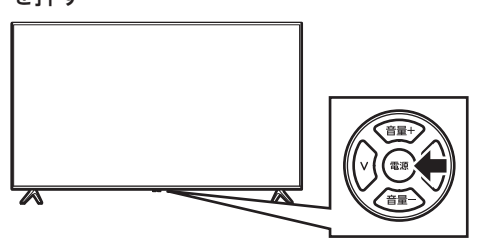

本体前面の電源ランプが緑色に点灯し、電源が入り ます。

※録画予約ありのとき、電源オン/電源オフ、どちらの 状態でも電源ランプの色は同じになります(緑点灯・ 赤点灯)。

お買い上げ後はじめて電源を入れたときは、チャンネ ル設定が必要です。[「「かんたん設定」について](#page-17-1)」(→ [18\)](#page-17-1) を参照してください。

### **お知らせ**

電源を入れてから画面が表示されるまでに約 15 秒時間 がかかります。

はじめに

その 他

# **「かんたん設定」をする**

*1*

*2*

## <span id="page-17-1"></span><span id="page-17-0"></span>**「かんたん設定」について**

- ※「準備」(→8~17)をお読みになり、アンテナ線 の接続、電源の接続、リモコンの準備などを行なってお いてください。
- ※「かんたん設定」をしたあと、再度の設定はもちろん、個々 の設定を改めて設定画面から設定しなおすことができ ます。

#### はじめて電源を入れたときに、下の画面が表示され ます。内容をよくお読みになり、 (※2)を押します。

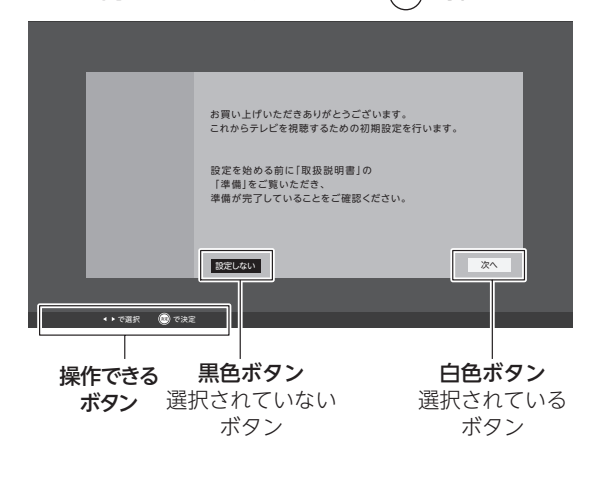

#### ● 画面の基本的な操作方法

ら設定することができます。

この画面で (※車)を押すと、白色ボタン(選択され ているボタン)が実行されます。 「設定しない」場合は、◆ ボタンで「設定しない」 を白色に変えてから(※定)を押します。

#### 「次へ」のボタンを押すと、「かんたん設定」が始ま ります。 「かんたん設定」は 衛星視聴の確認 ・BS/CS 4K 放送受信設定 ・アンテナ電源の設定 地域の設定 ・郵便番号の設定 ・地上デジタルチャンネルの受信設定 スキャン などを行ないます。 「かんたん設定」をしない場合は、メニュー画面か

### **衛星視聴の確認・地域の設定・スキャン**

• 画面の説明に従って以下の方法で設定していきます。 ▲▼◀▶で項目を選び、(※)で決定して進んでいきます。  $\lceil \frac{\omega}{2} \rceil$ 郵便番号設定」では、 $\lceil \frac{1}{\omega} \rceil$ ~ $\lceil \frac{1}{\omega} \rceil$ も使います。

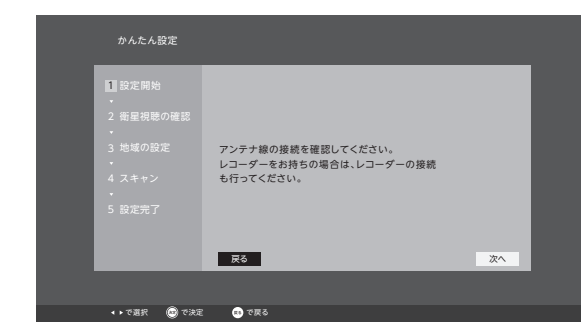

画面の説明を読んで確認したら、(※)を押します。 

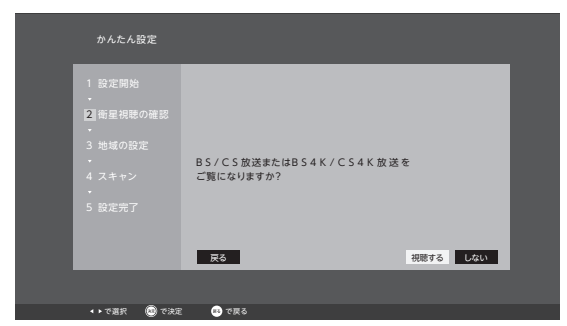

BS/CS 放送を「視聴する」場合は、 (\* g)を押します。 「しない」場合は、◆ で「しない」を選び、 (※ )を 押します。手順 4 に飛びます。

*3* BS/CS アンテナの受信レベル、電源状態などが表 示されます。

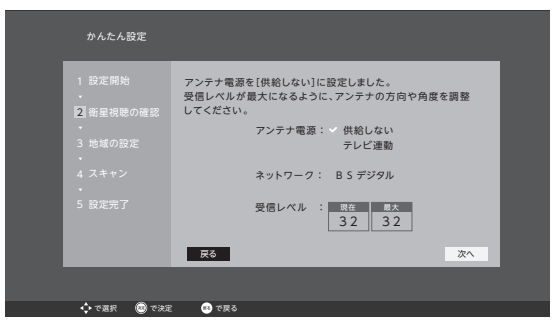

表示内容に問題がない場合は、 (\*\*)を押します。

- 「アンテナ電源」は BS/CS アンテナの電源供 給の設定で、すでに他のテレビなどに接続さ れていたり、マンションなどの共用アンテナ の場合などは「供給しない」を選び、本機の みの接続の場合などは「テレビ連動」を選び ます。
- 「受信レベル」が 0 または極端に低い場合は、 接続など確認してください。

 $-18 -$ 

## **「かんたん設定」をする**

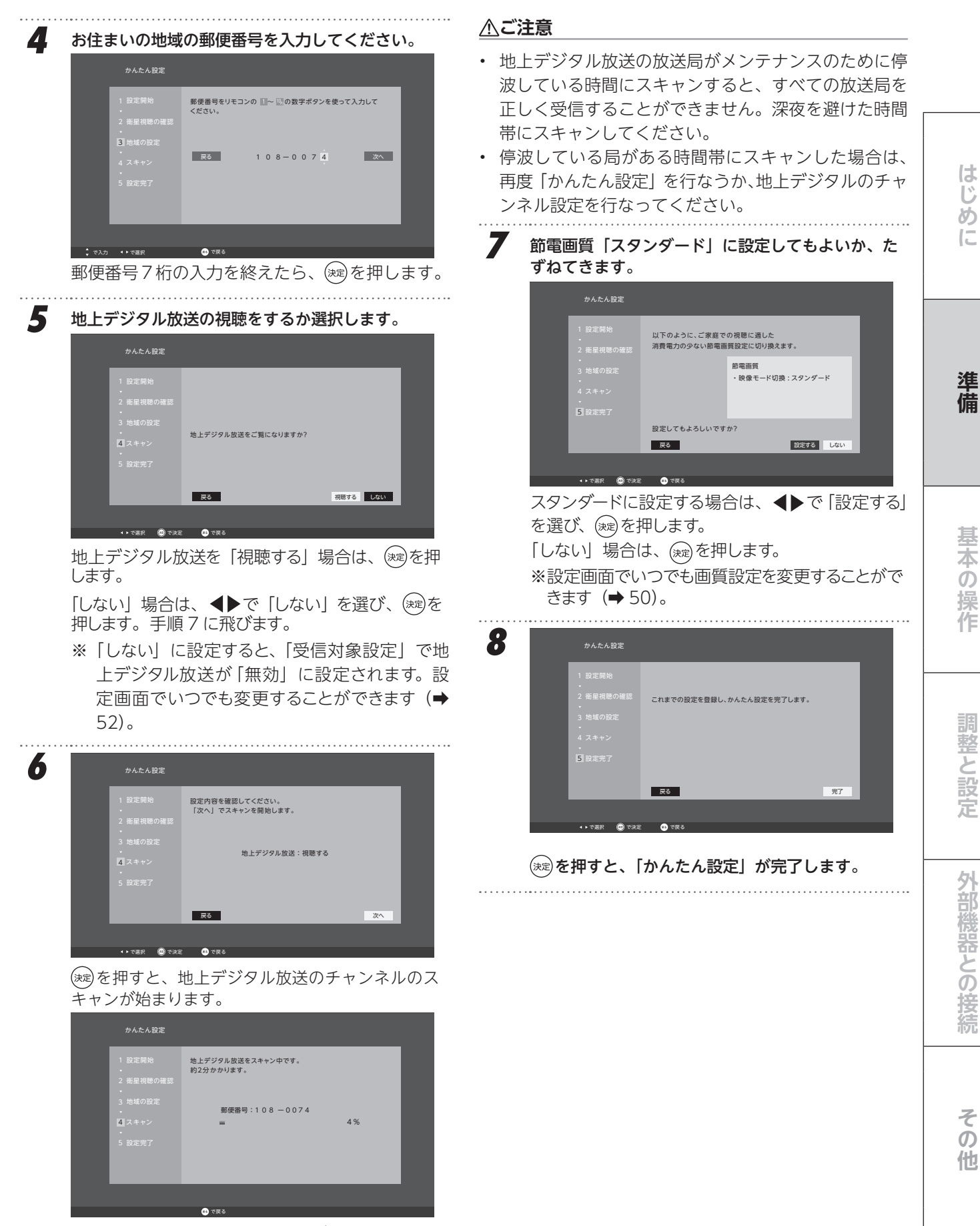

#### 100% になったら、手順 7 に飛びます。

# **テレビ番組を楽しむ**

## <span id="page-19-0"></span>**リモコンで番組を選ぶ**

- [地デジ]、 (BS)、 (CS)、 (4K) で放送の種類を選ぶ
	- 今見ている放送と同じ種類の放送を見る場合は、 この操作は不要です。
- *2* チャンネルを選ぶ(選局する)
	- 以下の 3 とおりの選局方法があります。 ワンタッチ選局ボタンで選局する(ワンタッチ選局)
	- ワンタッチ選局ボタンは番組表で確認できます。
	- ワンタッチ選局ボタン 12~12 で選局します。
	- チャンネル へ ∨ボタンで選局する (順次選局) • ヘンでチャンネルが順次に切り換わります。
	- 「チャンネルスキップ」が設定されているチャン
	- ネルは選局できません。
	- ひとつの放送局が複数のチャンネルで異なる番組 を放送している場合(チャンネル番号 021・022・ 023 など)、ヘ∨でチャンネルを切り換えます。

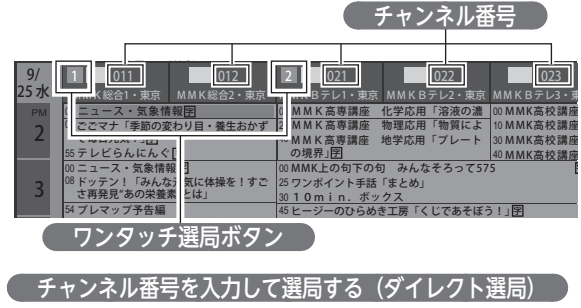

- チャンネル番号は番組表で確認できます。
- ①  $\overline{O}$ を押し、 $\overline{11}$ ~ $\overline{10}$ 。でチャンネル番号を入力 する
	- 例: 103 チャンネルを選ぶ場合⇔[1] [10] [3]の 順に押します。(「0」は100で入力)
- ② メニューを押し、▲▼と(※ で「テレビ操作」☆「3  $\overline{H_1}$ 人力」を選択し、 1 $\overline{1}$ ~ $\overline{10}$ 。でチャンネル番号 を入力する

### **お知らせ**

- 視聴できるデジタル放送のチャンネルやワンタッチ選局 ボタンの番号は、[「番組表を使う](#page-22-1)」(➡[23](#page-22-1))で確認す ることができます。
- 番組表からチャンネルを選択することもできます。「[番組](#page-22-1) [表を使う](#page-22-1)」(➡[23](#page-22-1))で確認してください。

## **音量を調節する/音を一時的に消す**

音量を調節する

本体またはリモコンの音量+/-を押す

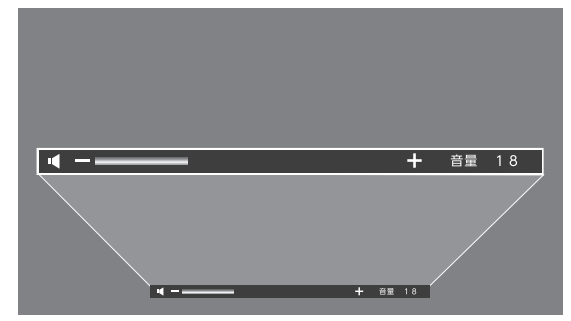

- 画面下に音量バーが表示されます。
- •音量に合わせて右側の数値が変化します(最小音 量:0 ~最大音量:60)。

### 音を一時的に消す

リモコンの(め)を押す

字

- 画面右下に「消音」が表示されます。もう一度 を押せば音が出ます。
- 本体またはリモコンの音量+/-を押しても消音 は解除されます。

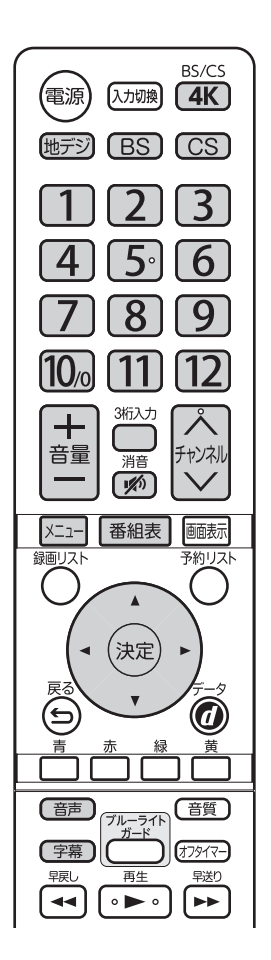

**テレビ番組を楽しむ**

### **音声を切り換える**

#### 「音声を切り換える

- 複数の音声で放送されている番組の場合、音声 1、音 声 2 などの音声信号を切り換えることができます。
- 解説放送の音声が放送されている場合、画面表示や番 組表に、 解のアイコンが表示されます。

### **7** (音声)を押す 音声切換のメニューが表示されます。 • (音声)を押すたびに以下のように切り換わります。 **→ 音声1 → 音声2 → 音声3… –**

• 音声切換のメニューを表示させてから、▲▼で も選択できます。

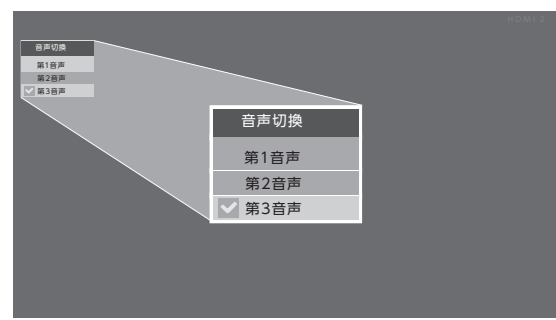

- 音声多重放送番組の場合、主×主、副×副、主×副を切 り換えることができます。
- 二か国語以上の音声が放送されている場合、画面表示 や番組表に、 二のアイコンが表示されます。

#### 1 (音声)を押す 音声切換のメニューが表示されます。 • (音声)を押すたびに以下のように切り換わります。

- **主×主 副×副 主×副**
- 音声切換のメニューを表示させてから、▲▼で も選択できます。

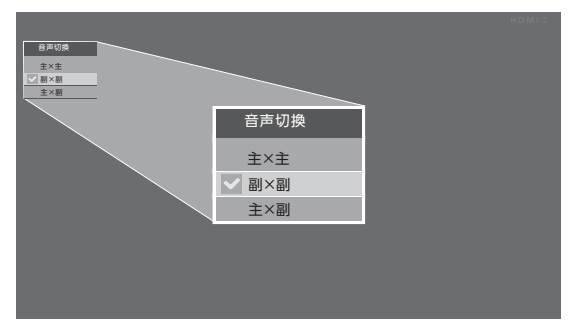

### **字幕を表示する/非表示にする**

- 字幕放送番組の場合、放送されている字幕の表示/非 表示、字幕言語を切り換えることができます。
- 字幕放送されている場合、画面表示や番組表に1字のア イコンが表示されます。

#### $($  字幕 )を押す

#### 字幕のメニューが表示されます。

- ( 字幕 )を押すたびに表示する字幕の言語、「切」 が切り換わります。
- 字幕メニューを表示させてから、▲▼でも選択 できます。
- ※ 字幕放送を受信時のみ字幕は表示されます。
- ※ 字幕が放送自体に表示されている場合は「切」 に設定しても字幕が表示されます。

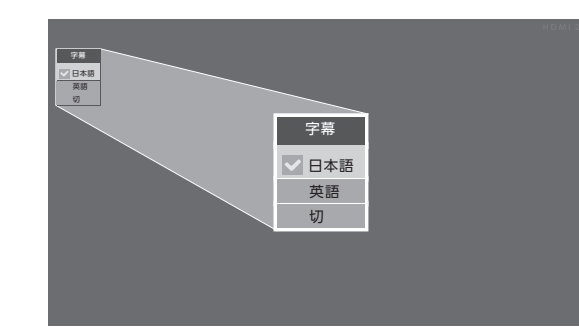

#### **ご注意**

- 字幕の表示が、放送信号の処理の速度によって、多少 遅れて表示されたり、早く消えたりすることがありま すが、故障ではありません。
- 受信環境により字幕放送されていない言語名を表示す ることがありますが、故障ではありません(上の表示 例の「英語」など)。

はじ め 亡

淮 備

基本の操作

外部機器との接続

## **画面表示を見る**

### <span id="page-21-0"></span> **画面表示を見る**

#### *1* を押す

- 現在視聴しているチャンネルや番組の情報が表示されます(右上)。
- おしらせや画面サイズなどの情報も表示されます(右下)。
	- · 画場を押すたびに、全部表示されたものから、放送局·チャンネル情報のみ(右上)、時刻表示(右下に表示) と切り換わります。放送局・チャンネル情報のみ、または時刻表示にすると、 画病を押すか、電源を切るまで表 示を続けます。
	- ・ 表示を消すには、もう一度 | | | | | を押します。
	- ・ 選局時などにも一部省略された状態で表示されます。
- HDD を接続して録画しているときは、その情報も表示されます(左上)。

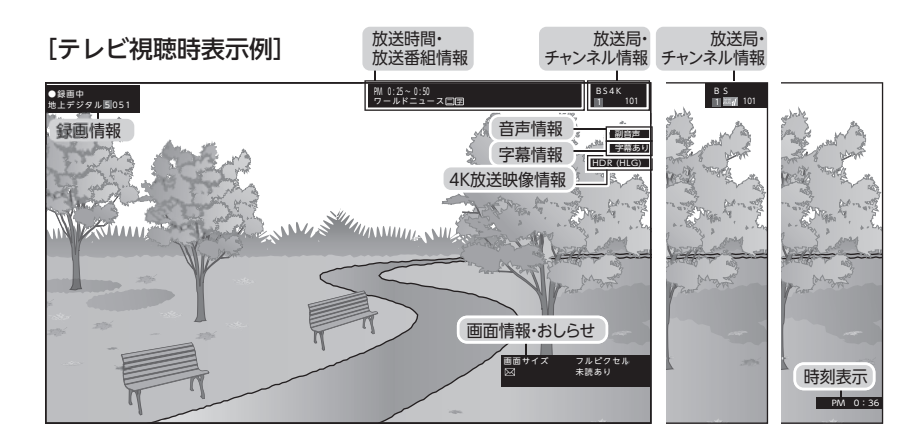

# **番組表で番組を探す**

### <span id="page-22-1"></span><span id="page-22-0"></span>**番組表を使う**

• 番組表は、放送電波で送られてくる番組情報を基にして表示されます。

• お買い上げ直後や電源を入れた直後、放送の種類を変えたときなどには、番組内容の表示に時間がかかることがあります。 ※ CS の番組表が表示されない場合は、CS チャンネルを受信し、4 分程お待ちください。

#### [番組表画面:代表チャンネル表示の例]

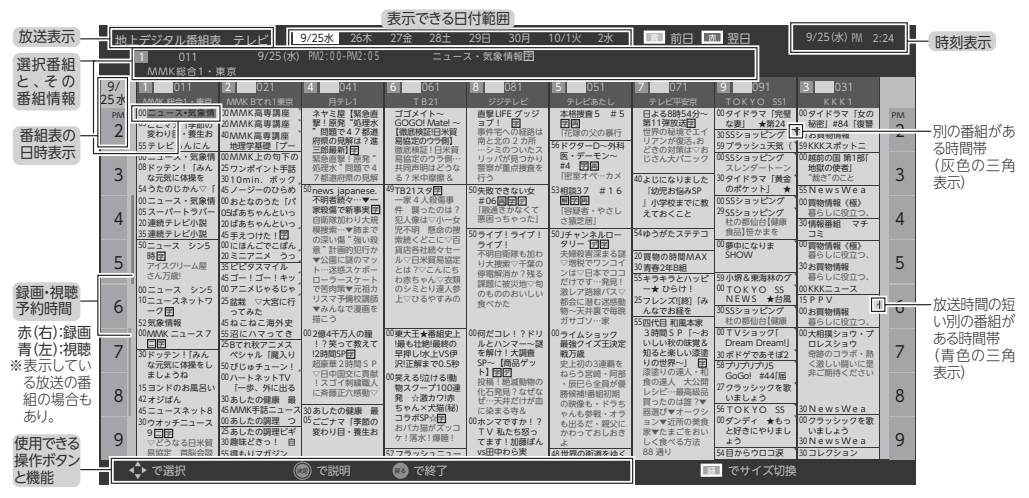

### **お知らせ**

- テレビを視聴している条件などによっては番組表が空欄 になる場合があります。
- 番組表に表示できる番組情報は最大 8 日分です。
- [「番組表設定」](#page-51-3)(→52)で、「表示対象にしない」に設 定したチャンネルは番組表に表示されません。
- 番組の中止・変更・延長などによって、実際の放送内 容が番組表と異なる場合があります。番組表や番組 内容などで表示される内容および利用した結果につい て、当社は一切の責任を負いません。

### 1 | <sup>番組表</sup>を押す

- 視聴中の放送の番組表が表示されます。
- 放送の種類(地上デジタル放送、BS 放送・CS 放 送、4KBS·CS放送)を切り換えるときは、(地デジ) 、(BS)、(CS)、(4K)で選びます。
- 番組表を消すときは、 ちまたは 超を押します。

#### 2 番組を▲▼◀▶で選ぶ

- 表示されていないチャンネルは▲▶で、表示さ れていない時間は▲▼で表示させることができ ます。
- 日付は┌ ̄┐(前日)・┌ ̄┐(翌日)で変更します。上部分 にある表示できる日付範囲(8日間)で表示させる ことができます。

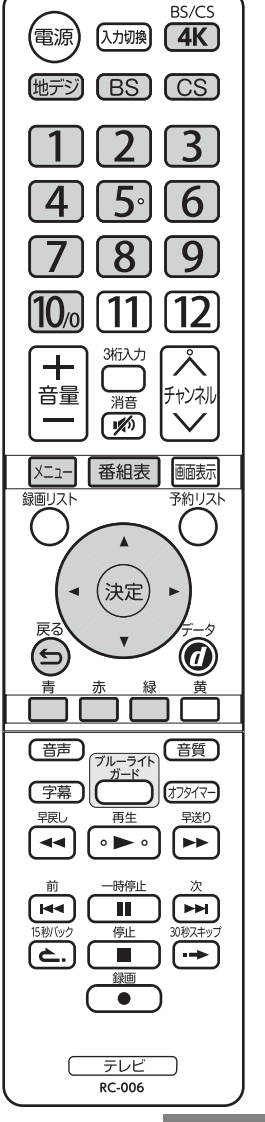

進 備

他

外部機器との接続

 $-23 -$ 

# **番組表で番組を探す(つづき)**

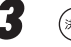

#### **3** ( 淀)を押す

• 選んだ番組の番組内容が表示され、下部に番組 説明が記載されています。番組内容が長文で下部 が隠れている場合、▲▼で読むことができます。

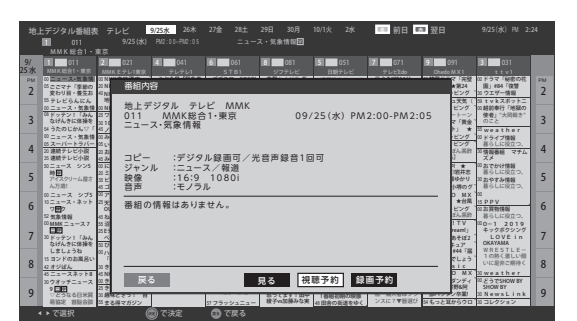

• 画面の図は、現在放送中の番組で USB ハード ディスクが接続されている場合の例です。

#### <u>4</u> 現在放送中の番組を見るときは、 ◀ ▶で「見る」 を選び、(※2)を押す

• 「番組内容」画面からは、「録画予約」( ➡ [36\)](#page-35-1)、「視 聴予約」( ➡ [36\)](#page-35-2) の操作ができます。

#### 視聴制限番組について

- デジタル放送では番組ごとに視聴年齢が設定されてい る場合があります。
- 視聴制限がかけられている場合、手順 4 で視聴制限番 組を選び「見る」「視聴予約」「録画予約」を選択して を押すとメッセージが表示されます。
- $\lceil \text{T} \rceil$ 〜 $\lceil \text{O} \rceil$ で暗証番号を入力すると、番組表の視聴制 限が一時解除されます。

### 番組表のサイズ変更

• ॏॖを押すと、番組表のサイズ変更(標準・拡大 1 ~ 3 の 4 段階)ができます。

**文字サイズ・標準**

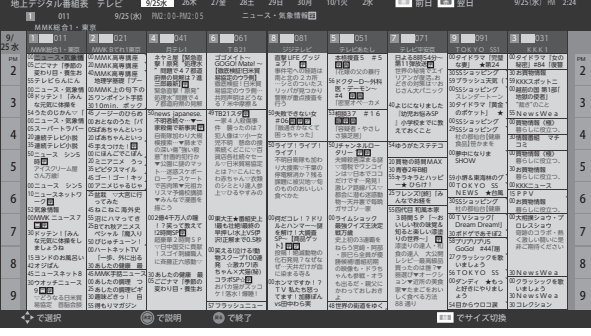

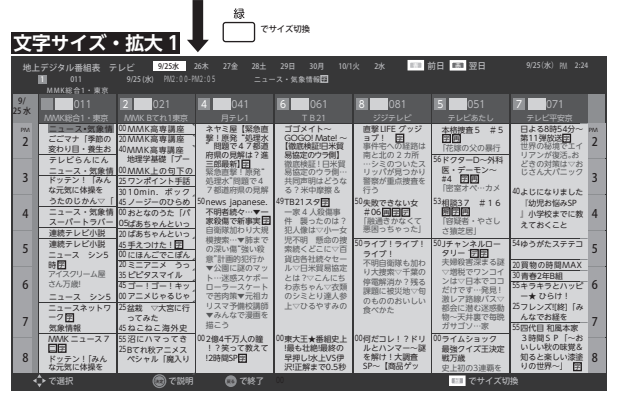

番組表の全チャンネル表示と代表チャンネル表示

• 地上デジタル放送(テレビ放送のみ)では、放送事業者 ごとの代表チャンネル (例:NHK 総合:011 のみ表示)と 全チャンネル (例: NHK 総合: 011、012 を表示)の切り 換えができます。

#### **文字サイズ・拡大 3**

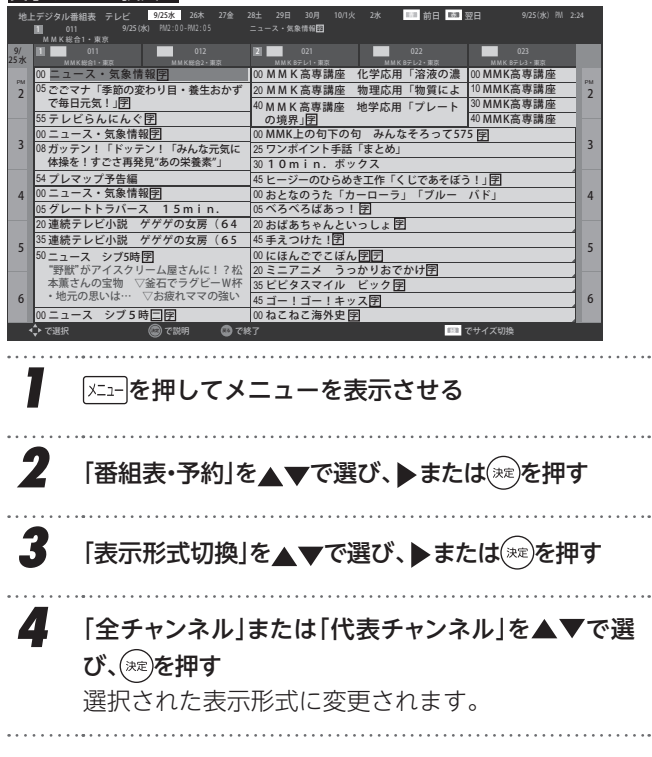

#### $-24-$

# **条件を絞りこんで番組を探す**

<span id="page-24-0"></span>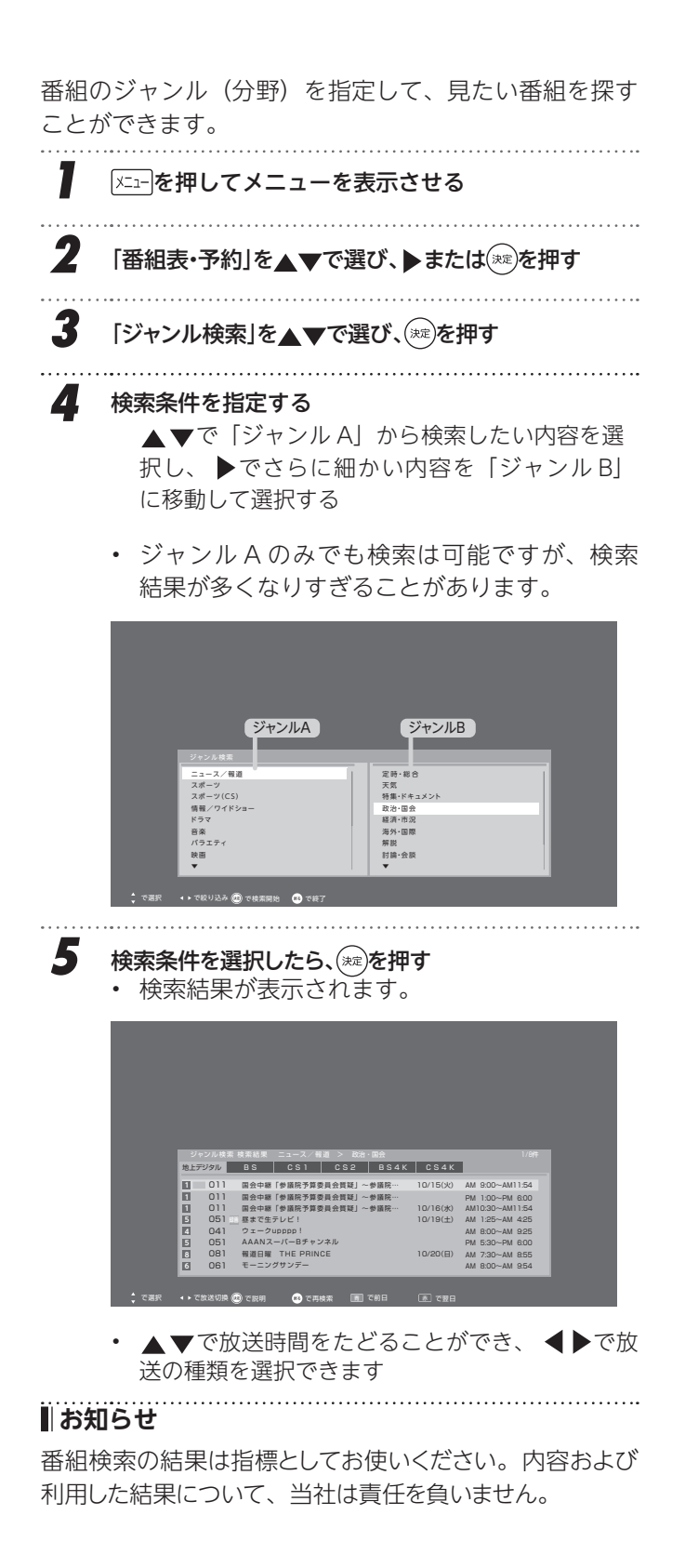

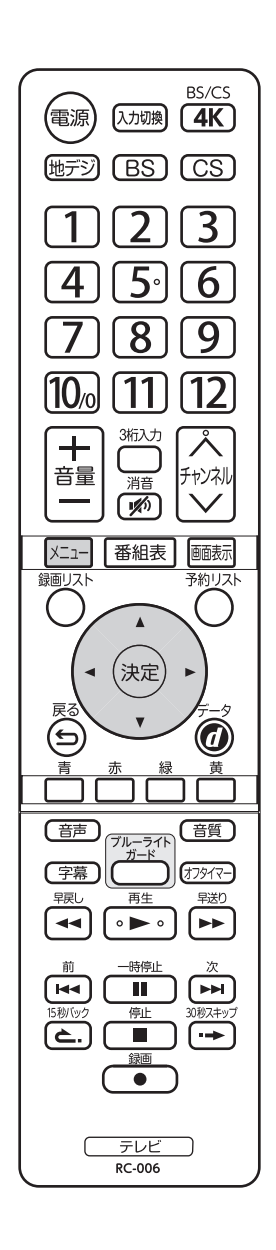

はじめ 亡

> 準 備

基本の操作

 $-25-$ 

# **データ放送を楽しむ**

#### <span id="page-25-0"></span>データ放送について

- デジタル放送では映像や音声によるテレビ放送以外 に、データ放送があります。
- データ放送には、テレビ放送チャンネルで提供されて いる番組連動データ放送や、番組案内、ニュース、天 気予報などのデータ放送があります。

デジタル放送の双方向サービスについて

- インターネットや電話回線を利用して、視聴者と放送局と の間で双方向に通信できるサービスです。クイズ番組に 参加して回答したり、ショッピング番組で商品を購入した りすることができます(本機は、電話回線を利用した双 方向サービスには対応しておりません)。
- 地上デジタル放送の双方向サービスには、放送番組に 連動した通信サービスと、放送番組とは無関係な通信 サービスがあります。

### **連動データ放送を楽しむ**

- 一部の番組には番組連動データ放送があります。双方 向サービスが行なわれている番組連動データ放送で は、番組に参加して楽しむことができます。
- テレビ放送チャンネルで、天気予報やニュース、番組案 内などのデータ放送を提供している場合があります。

## *1* を押す

- 番組によっては押す必要がない場合があります。
- 放送画面に表示される操作メニューや操作説明 などに従って操作をします。

2 データ放送を終了するには、もう一度<mark>る</mark>を押す

#### **お知らせ**

- 放送データの取得中は一部の操作ができないことがあ ります。
- 放送画面の操作説明などで、あは「データボタン」、「デー タ放送ボタン」等と表示される場合があります。
- データ放送は録画・記録できません。

#### <span id="page-25-1"></span>■ 双方向サービスについて

- 双方向サービスを利用する場合は、あらかじめイン ターネットを利用するための接続(→[61\)](#page-60-1)や設定(→ [52](#page-51-4))をしてください。また、双方向サービスの利用に は登録の申し込みなどが必要な場合があります。
- 双方向サービスでは、お客様の個人情報の入力を要 求される場合がありますが、接続先のサイトによっ ては SSL などによる通信時のセキュリティ対策が 行なわれていない場合があります。
- 双方向サービスの利用時は、通信に時間がかかり、 次の操作がすぐにできないことがあります。
- テレビの動作中に電源プラグを抜かないでください。 本機が記憶している双方向サービスでのお客様のポイ ント情報などが更新されないことがあります。

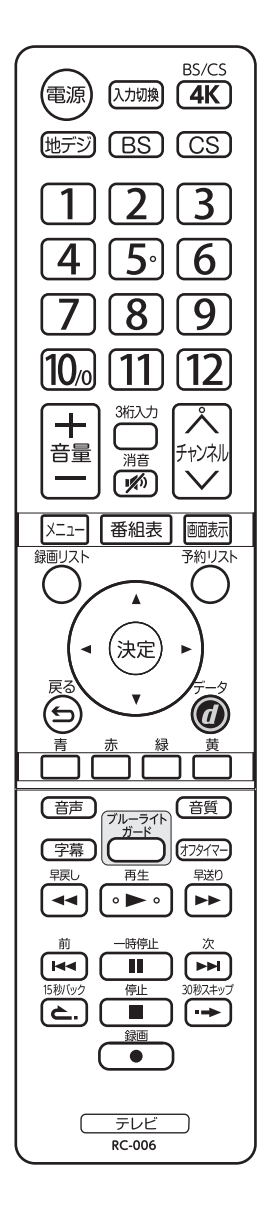

# **外部入力の画面に切り換える**

- <span id="page-26-0"></span>• 本機の外部入力端子(HDMI 入力1~ 4、ビデオ入力) に接続したビデオや DVD・ブルーレイディスクプレーヤー /レコーダーなどの再生番組を見たり、ゲーム機を接続し て楽しんだりする場合は、以下の操作をします。
- 機器の接続や設定については、[「外部機器を接続する](#page-54-1)」 (➡ [55\)](#page-54-1)をご覧ください。

# <mark>7</mark> 使用する外部機器の電源を入れる<br>…………………………………………………………………

#### **2 (入力切換)を押す**

を押すと画面左上に入力切換画面が表示され ます(現在の入力に が表示されます)。

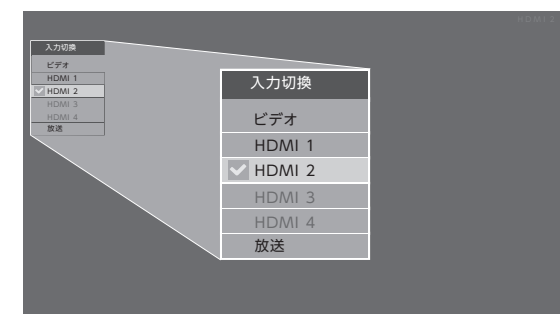

- 入力切換画面で「ビデオ」は、付属のビデオ入力 用変換ケーブルを使用してアナログ信号を入力す るビデオ入力端子を示しています。
- 設定画面で「機器設定」→「入出力設定」の「[入](#page-50-0) [力スキップ設定](#page-50-0)」( ➡ [51\)](#page-50-0) でスキップ「する」になっ ている入力は、薄くなって表示されます。

#### **3** (スカ0)を繰り返し押すか、または▲▼を押して入力 を選び、 (※2)を押す

を押すたびに以下のように切り換わります。

 $\rightarrow$  **ビデオ→HDMI1→HDMI2→HDMI3→HDMI4→放送**→

- ▲▼では順方向・逆方向の選択ができます。 • 表示が薄くなっている入力はスキップします。
- 少し待つと選択した入力に切り換わります。
- 

#### *4* 接続した外部機器を操作する

外部機器のリモコンで再生などの操作をしてくだ さい。

#### **EHDMI 連動機器を選んだとき**

を押してメニューを表示させ、「HDMI 機器操作」 を選んで、機器操作メニューを表示させます。

① ▲▼で「HDMI 機器操作」を選び、(\*\*)を押す。

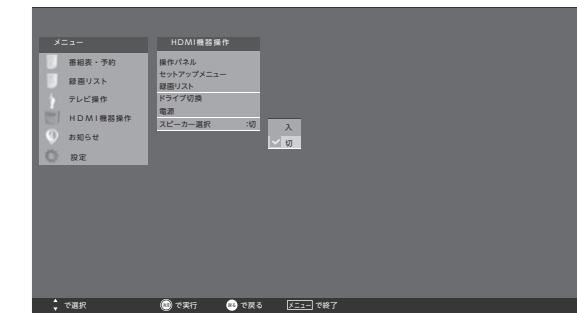

- HDMI機器操作メニューが表示されます。
- HDMI機器操作メニューについては、[「本機のリ](#page-59-1) [モコンで対応機器を操作する」](#page-59-1)(➡[60\)](#page-59-1)をご覧 ください。

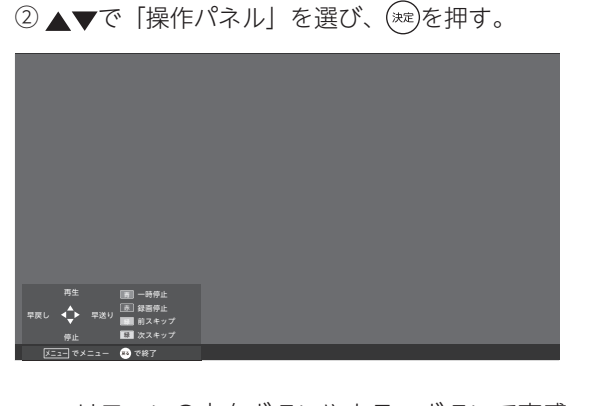

- リモコンの方向ボタンやカラーボタンで直感 的に操作できるようになります。
- 接続機器によっては、表示されているすべて の機能が使用できると保証されているわけで はありません。

調整と設定

はじめ

亡

進 備

基本の操作

# **便利な機能を使う**

## <span id="page-27-0"></span> **画面サイズについて**

- 選択できる画面サイズは下表のとおりです。
- 信号フォーマットについては、「[本機で対応している](#page-63-1) HDMI [入力信号フォーマット](#page-63-1)」 (→ [64](#page-63-1)) をご覧くだ さい。

 $\left(\begin{array}{cc} \hbox{${\rm \textup{f}},{\rm \textup{f}},{\rm \textup{f}}\to {\rm \textup{f}}} \ \hbox{${\rm \textup{f}}$} \end{array} \right)$ 

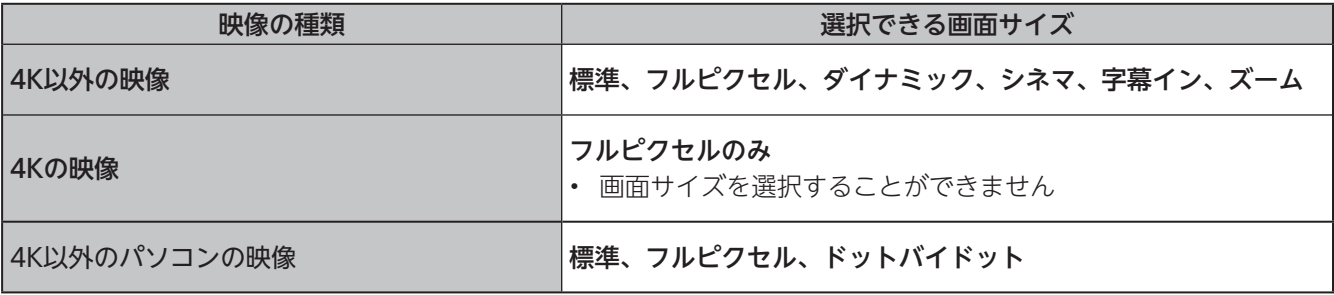

## 画面の見えかたについて

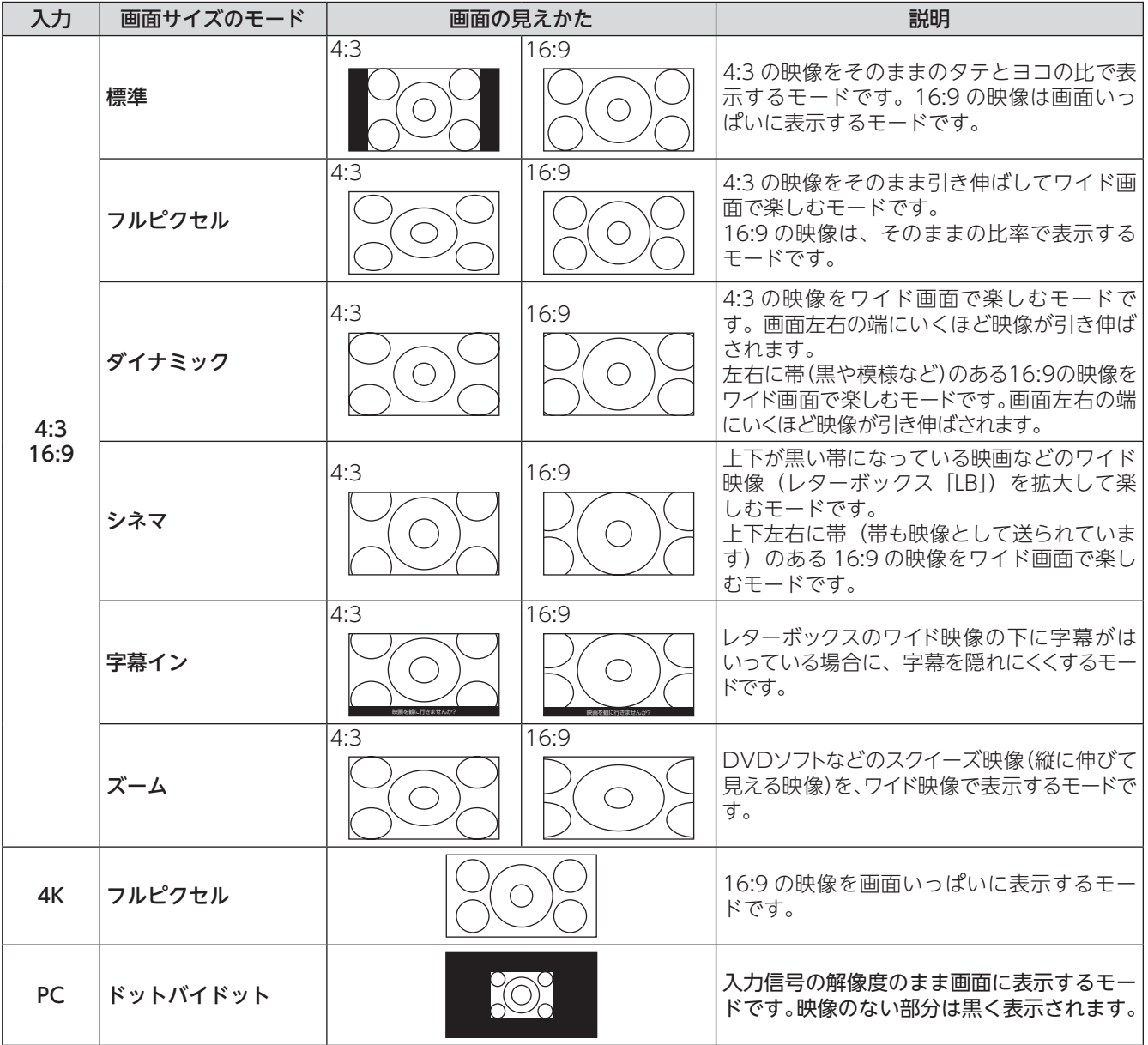

**便利な機能を使う**

その他には、その他には、その他には、その他には、その他には、その他には、その他には、その他には、その他には、その他には、その他には、その他には、その他には、その他には、その他には、その他には、その他には、その他には、その他には、その他には、その他には、その他には、その他には、その他には、その他には、その他には、その他には、その他には、その他には、その他には、その他には、その他には、その他には、その他には、その他には、その他には、その他に

調整と設定

外部機器との接続

 $\overline{\tau}$  $\mathcal{D}$ 他

基本の操作

はじめ

亡

準 備

#### **お知らせ**

- 本機は、各種の画面サイズのモード切換機能を備えて います。テレビ番組等のソフトの映像比率と異なる モードを選択すると、本来の映像とは見えかたが異な ります。
- 視聴する映像のフォーマットと画面サイズの組合せに よっては、周囲の映像が隠れたり、画面の周囲が黒で 表示されたり、左右の端がちらついたりすることがあ ります。また、放送画面に表示される選択項目を選ぶ 際に枠がずれて表示されることがあります。
- 4:3 の映像を「ズーム」などを利用して画面いっぱい に表示させると、周辺画像が一部見えなくなったり、 変形して見えたりします。制作者の意図を尊重した本 来の映像は、「フルピクセル」でご覧になれます。
- テレビを公衆に視聴させることを目的として、喫茶店、 ホテル等に置いて、画面サイズの切換機能を利用して 画面の圧縮や引き伸ばしなどすると、著作権法上で保 護されている権利を侵害するおそれがありますので、ご 注意ください。

 $-29-$ 

# **便利な機能を使う(つづき)**

## **ブルーライトガード機能を使う**

ブルーライトガード機能を使用すると、ブルーライトを 軽減させることができます。 

**| 答** 本種す 解除するときは をもう一度押します。 

- リモコンの $\approx$  ボタンを押すと、ブルーライトガード 機能の「入」「切」を切り換えることができます。
- 電源を切ってもブルーライトガード機能の「入」「切」 設定は維持されます。
- ブルーライトガード機能を「入」にすると、青色成分 が抑えられるため、映像の色調が変わります。ブルー ライトガード機能を「入」に設定すると「映像設定」 の「色温度」が「ブルーライトガード」に設定されます。

## **省エネ設定をする**

省エネに関するさまざまな設定をすることができます。

- <mark>7</mark> 区= を押してメニューを表示させ、「設定」を▲▼ で選び、▶または(※2)を押す
- *2* 「機器設定」を で選び、 または を押す
- **3** 「節約設定」を▲▼で選び、▶または ※ を押す
- *4* 「無操作電源オフ」・「無信号電源オフ」・「USB HDD待 機」を▲▼で選び、(※定)を押す

選択された省エネ設定を設定できます。 

#### 無操作電源オフ

- 入 .................. テレビの無操作状態が約 3 時間続く と、電源が「切」になります。
- 切 .................. テレビの無操作状態が続いても電源 は「入」のままです。

#### 無信号電源オフ

- 入 .....................放送受信時に、無信号状態が約10分 続くと、電源が「切」になります。
- 切...................無信号状態が続いても電源は「入| のままです。

### USB HDD 待機

- 入 ..................... USB HDD が動作していないときに待 機状態になります。そのため「録画」 ボタンを押したときなど、対応が遅くな ることがあります。
- 切 .................. 本機の電源が入っているときに、接 続されている USB HDD は待機状態 にはなりません。

## **ヘッドホンで聴く**

- ヘッドホンで聴くときの音の出かたを設定します。
	- <mark>7</mark> 区= る押してメニューを表示させ、「設定」を▲▼ で選び、▶または ※ 定を押す

*2* 「音声設定」を で選び、 または を押す

## 3 「ヘッドホン設定」を▲▼で選び、▶または(※2)を押す

- ヘッドホンの音をお好みに合わせて設定できます。
- ヘッドホン高音
- ヘッドホン低音
- ヘッドホンバランス
- ヘッドホン設定の初期化

#### **ヘッドホンの音量調節のしかた**

• ヘッドホンを接続しているときは、通常のスピーカー 同様に音量 + /-で調節できます。

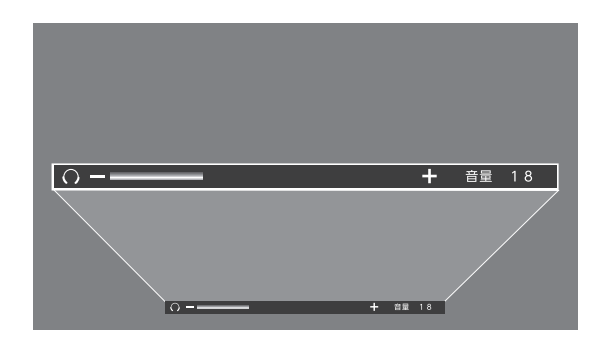

 **便利な機能を使う**

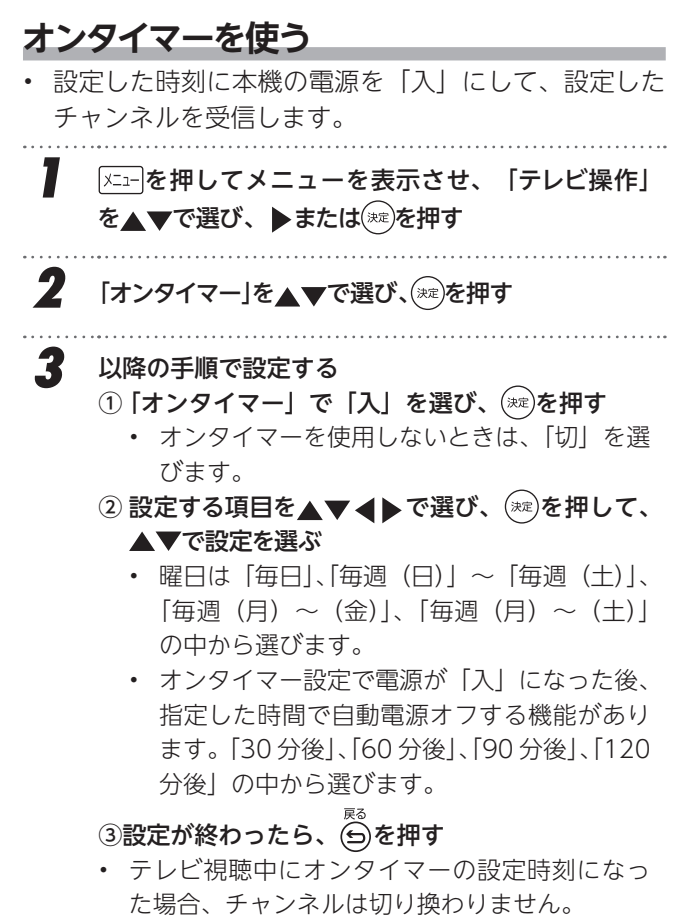

• 自動電源オフの時間に視聴を続けるときは、オ フタイマーを「切」にしてください。

#### **お知らせ**

• 不在時にテレビが大音量で鳴っていると、近所迷惑に なりますので、大音量に設定する場合は十分に気を付 けてください。

### **オフタイマーを使う**

オフタイマーを設定すると、設定時間後に電源が切れて、 「切」の状態になります。

- *1* を押してメニューを表示させ、「テレビ操作」 を▲▼で選び、▶または ※ を押す
- **2** 「オフタイマー」を<u>▲</u>▼で選び、▶またはを押す<br>………………………………………………………………
- \_**3** ▲ ▼で、電源を「切」にするまでの時間を選んで (深)を押す
	- テレビ視聴中、 XEn- を押して「オフタイマー」の項 目を見ると、残り時間が表示される

### **消画機能を使う**

画面を表示させず音の情報のみ必要とする場合、消画機 能を使用すると、バックライト LED などの消費電力が抑え られます。

- **1 下車 本来のアメニューを表示させ、「テレビ操作」** を▲▼で選び、▶または(※■)を押す 2 「消画」を▲▼で選び、お定)を押す *3* 何らかのボタン操作をすると「消画」機能は終了する
- 

淮 備

はじ

め  $\sqrt{2}$ 

基本の操作

# **録画・予約機能について**

### <span id="page-31-0"></span>**録画できる機器と番組**

本機左側面の USB 端子(録画用)に接続した USB ハードディスクにデジタルテレビ放送番組を録画できます。 (ラジオ放送、データ放送、外部入力(HDMI 1 ~ 4 、ビデオ入力)で視聴している動画の映像・音声は録画できません) ※ デジタル放送を録画中に、別のデジタル放送は録画できません。

• USB ハードディスクの接続は次ページをご覧ください。

### **接続・設定と録画前の準備**

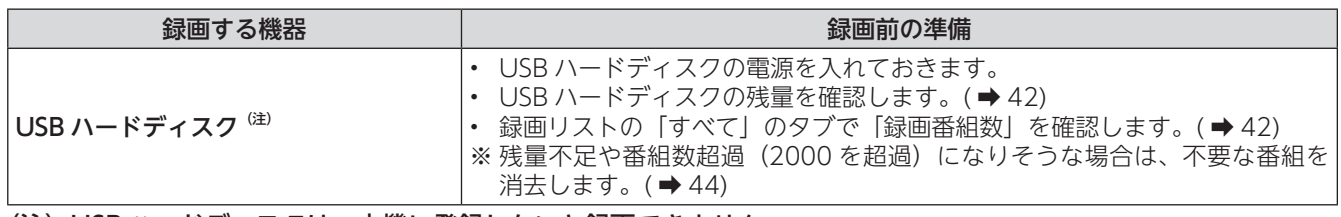

(注)USB ハードディスクは、本機に登録しないと録画できません。

- 録画や録画予約の操作をしたときに接続した機器が選択できないときは、「[USB ハードディスクを取りはずす](#page-33-1)」(➡ [34\)](#page-33-1) を行なってから、接続しなおしてみてください。
- 本機で使用可能なUSBハードディスクはUSB3.0または2.0準拠の容量6TBまでです。 ※ 4K放送の録画には、USB3.0準拠のUSBハードディスクを使用してください。

※ USB ハードディスクの最大予約件数は 32 です。最大録画番組数は 2000 です。

#### **ご注意**

#### • USB ハードディスクについて

USB ハードディスクは精密機器であり、使用環境などによっては数年で故障する可能性があります。 本機に接続した USB ハードディスクに録画した内容の長期保存は保証できません。一時的な保存・再生機能とし てご使用ください。

#### **お知らせ**

- USB ハードディスクでの録画中に停電したり、電源プラグを抜いたりすると、途中まで録画した番組は正しく保存 されません。
- 万一、本機の故障や受信障害などによって正常に録画・録音できなかった場合の補償は一切できませんので、あら かじめご了承ください。

# <span id="page-32-0"></span>**録画用 USB ハードディスクの接続をする**

本機に接続した USB ハードディスクで以下のことができます。

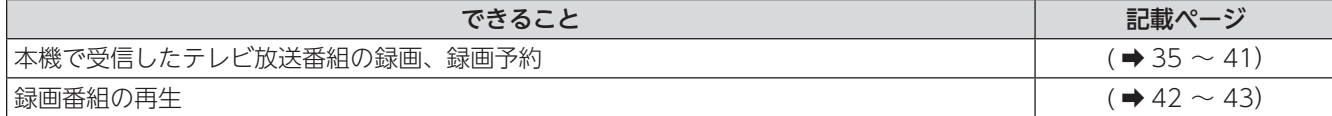

#### **ご注意**

- パソコンや他のテレビ、録画機器などで使用していた USB ハードディスクを本機に接続して登録すると、それま でに保存されていたデータや録画番組などはすべて消去されます。
- 本機で使用していた USB ハードディスクをパソコンで使用するには、パソコンで初期化する必要があります。その際に、 本機で録画した番組はすべて消去されます。
- 本機に接続した USB ハードディスクを取りはずす場合は、未登録の機器を含めてメニューの「テレビ操作」画面 から「外付ハードディスクの取外し」の操作をしてください。
- USB ハードディスクの動作中は、USB ハードディスクの電源を切ったり、接続ケーブルを抜いたりしないでください。 録画した番組が消えたり、USB ハードディスクが故障したりする原因となります。

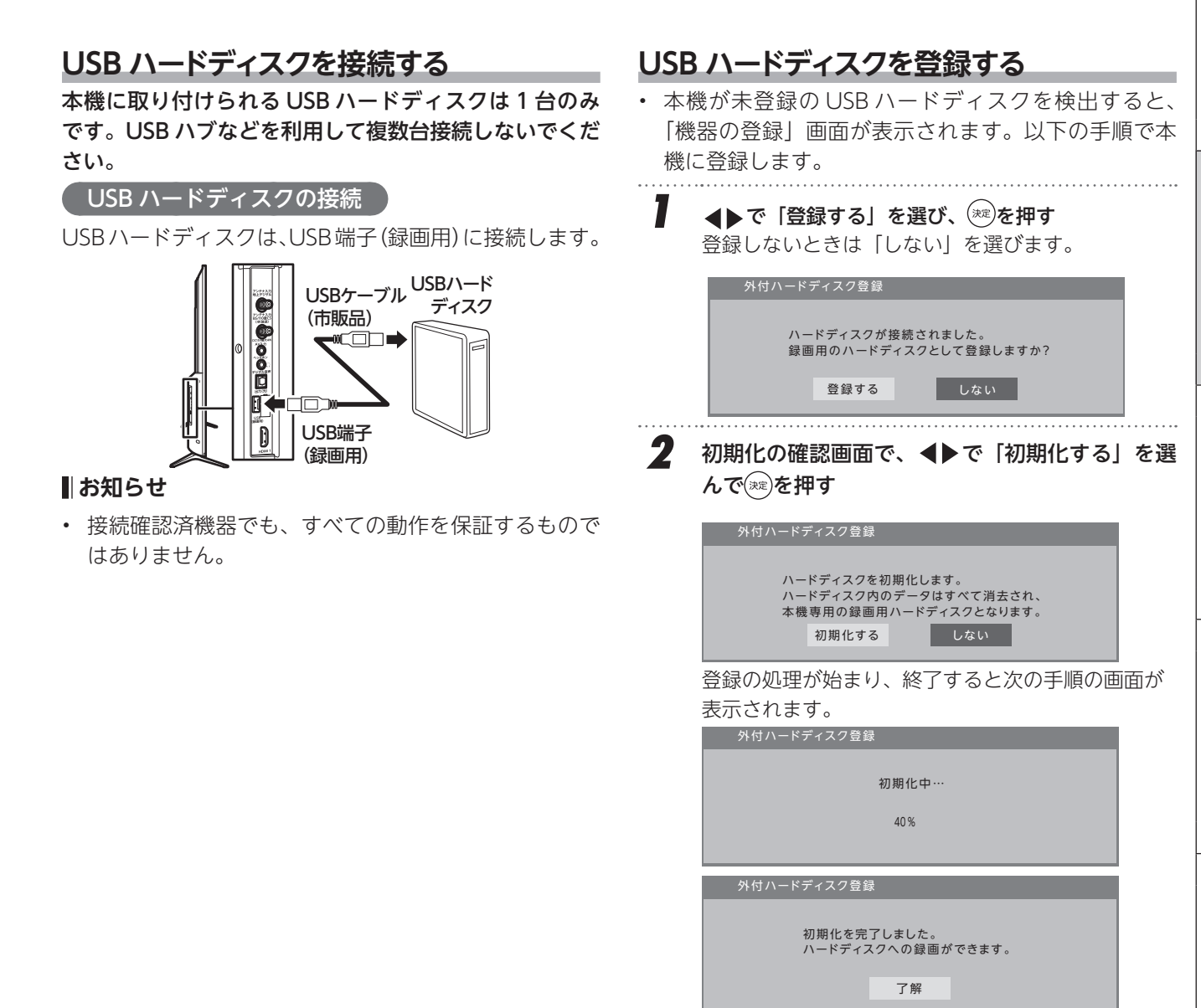

その他には、その他には、その他には、その他には、その他には、その他には、その他には、その他には、その他には、その他には、その他には、その他には、その他には、その他には、その他には、その他には、その他には、その他には、その他には、その他には、その他には、その他には、その他には、その他には、その他には、その他には、その他には、その他には、その他には、その他には、その他には、その他には、その他には、その他には、その他には、その他には、その他に

調整と設定

外部機器との接続

そ  $\sigma$ 他

基本の操作

はじ め 亡

淮 備

# **USB ハードディスクの設定をする**

## <span id="page-33-1"></span><span id="page-33-0"></span> **USB ハードディスクを取りはずす**

### **機器の取りはずし**

USB ハードディスクの電源を切ったり、接続ケーブルを 抜いたりするときには、その前にこの操作をします。

- ①「テレビ操作」から「外付ハードディスク取外し」を ▲▼で選び、 (\*\*)を押す
- ② 確認画面で、 ◀▶で「取外し」を選んで(\*\*)を押す
	- 安全に取りはずすための処理が始まり、終了すると「外 付ハードディスクを取外しました。ケーブルを抜くこと ができます」のメッセージが表示されます。
- ③ USB ハードディスクを取りはずす

#### **ご注意**

再度 USB ハードディスクを取り付けるときは、必ず電 源を切った状態で接続してください。

## **USB ハードディスクの初期化**

正常に使用できなくなった USB ハードディスクは、初 期化をすれば使用できるようになる場合があります。

① 「設定」→「機器設定」→「外付ハードディスク一覧」 から初期化する機器を▲▼で選び、 ※ を押す

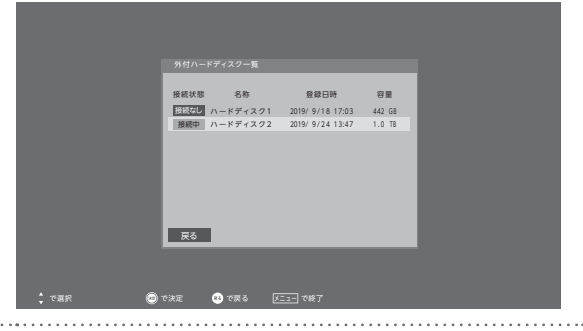

② 初期化の確認画面で、▲▼で「ハードディスク初期 化」を選んで(※2)を押す

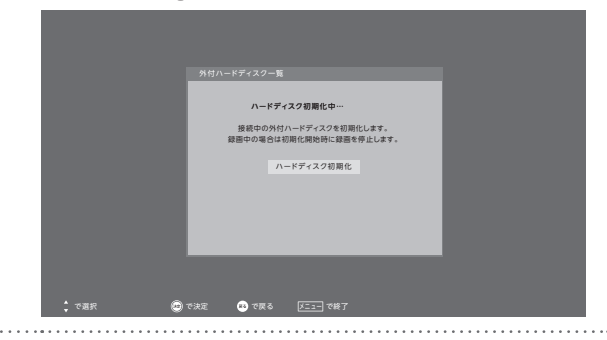

③ 初期化確認画面「初期化してもよろしいですか?」 が表示されたら、◀▶で「初期化する」を選択して、 (※定)を押す

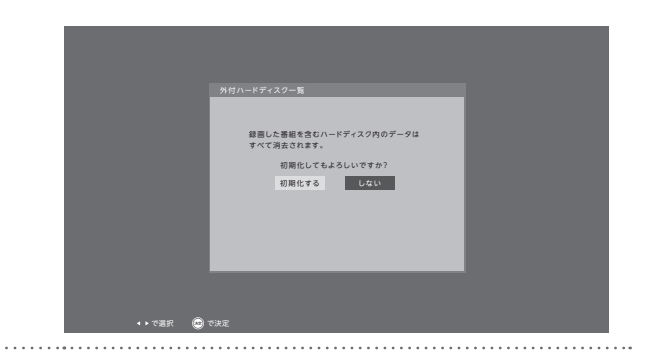

④ 初期化終了の画面で(※を押す

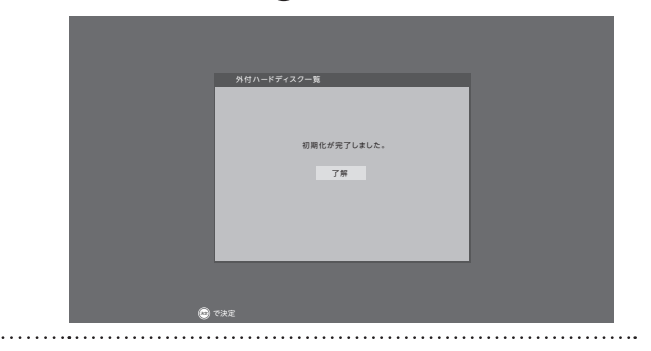

#### **ご注意**

初期化をすると、USB ハードディスクに保存されている 内容はすべて消去されます。

# **番組を録画する**

<span id="page-34-0"></span>テレビ放送番組を録画するときは、以下の操作をします。 ※ USB ハードディスクに録画中はこの操作はできません。 すぐに録画を開始するとき

*1* テレビ放送を見ているときに を押す

- 録画に問題なければ、しばらくしてから録画が 開始されます。
- を押すと、画面左上に録画状態などが表示 されます。
- 録画開始後、チャンネルを変更したり電源を切っ ても、そのまま録画が続きます。
- 録画している番組が終了すると、自動的に録画 を終了します。

## 2 録画を終了させるときは
<del>■</del> を押す

- 録画が停止します。
- 録画を自動で停止させるためには、番組単位で の録画を行なってください。

#### **ご注意**

ボタンで録画中に、すでに予約済の予約録画番組の 開始時間になっても現在の録画を維持します。

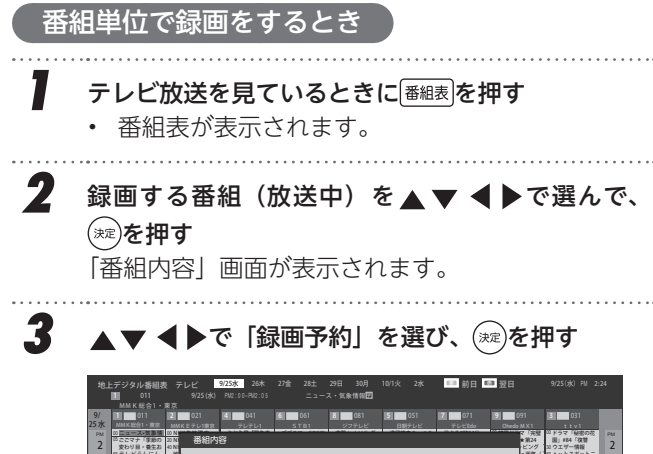

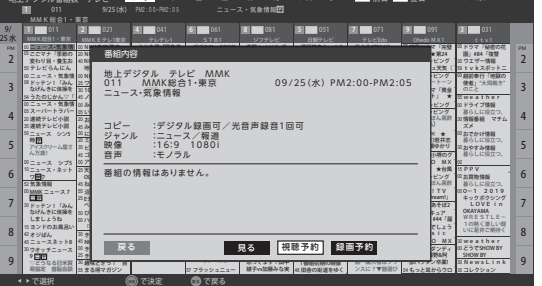

- 現在の設定で録画が開始されます。番組終了時 に録画が終了します。
- ※ (※2)を押したあと、画面に「視聴予約を開始してい ます」と表示されている場合は「録画予約」ではなく、 「視聴予約」をしたことになっているため再度「録 画予約」をしてください(「視聴予約」は「予約リスト」 から「予約取消」をする(➡ [40](#page-39-1)))。

#### <span id="page-34-1"></span>録画を中止するとき

- 録画を途中でやめるときは、以下の操作をします。録 画予約での録画中の場合も同様です。
- USB ハードディスクの残量がなくなった場合は録画 が自動的に停止します。

#### 7 録画中に ■ を押す

「録画停止」画面で、<
▶ で「停止する」を選び、 (※定)を押す

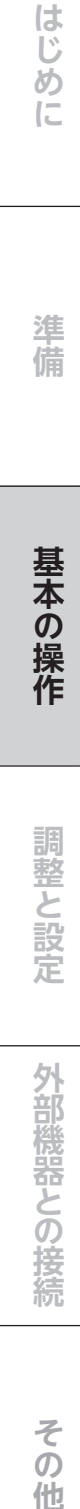

# **番組を予約する**

#### <span id="page-35-0"></span>予約録画機能について

- 本機は、録画予約を設定することで自動的に番組を録 画できます。
- ※ 録画中でも、地デジ・BS・CS が視聴可能です。
- 番組表で録画したい番組を選んで予約します。

### 1 | <sup>番組表</sup>を押す

番組表が表示されます。 代表チャンネル表示の番組表でも全チャンネル表 示の番組表でも予約することができます。

**2 予約する番組を▲▼◀▶で選び、(\*\*)を押す** 「番組内容」画面が表示されます。

### *3* 以下の操作で予約をする

全チャンネル表示の番組表で同じ番組が並んでい る場合、どちらを選択しても予約できます。

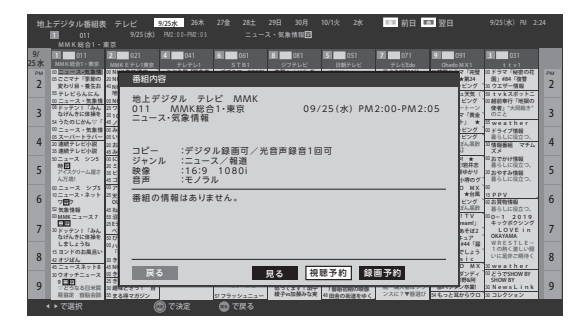

① ▲▼ ◀▶で「見る」、「視聴予約」、「録画予約」 のどれかを選び、(※定)を押す

• 見る

<span id="page-35-2"></span>そのままその番組を視聴します。

- 視聴予約 指定した番組の視聴を予約します。番組放送 開始時にこの番組に切り換わります。電源が 切れているときは、電源が入って番組が表示 されます。
- <span id="page-35-1"></span>• 録画予約 指定した番組の録画を予約します。
- ② 「予約を設定しました。」が表示されたら(※ )を押す

#### **お知らせ**

- 放送局の変更があった場合、予約どおりに動作しない ことがあります。
- 複数の番組が連続して予約されている場合、番組の最 後の部分が録画されません。
- 録画予約をした時間帯は番組表に赤色の帯で表示され ます ( ➡ [23](#page-22-1))。
- 予約の確認や取り消しについては(➡ [40\)](#page-39-1)を、予約 の優先順位については(→41)をご覧ください。

### **視聴制限番組について**

- 視聴制限がかけられている場合 (→ [45](#page-44-1))、手順3 で視聴制限番組を選んで「見る」「視聴予約」「録画予約」 ボタンを押したときに、「この番組は視聴年齢制限の ある番組です。」と表示され、暗証番号を入力するこ  $\mathcal{L}\in\mathbb{R}$ されます。  $\Box\sim\Box$ で暗証番号を入力すると、 選んだ番組の視聴制限が一時解除されます。
- 暗証番号を入力できない場合、予約をやめる場合は、 「取消」を選択して、前の画面に戻ります。
- ※ 視聴制限番組について、詳しくは[「視聴できる番組を](#page-44-1) [制限する](#page-44-1)」( ➡ [45](#page-44-1)) をご覧ください。

## **メッセージが表示された場合**

「予約が重複しています。」が表示された場合

「はい」を選ぶと予約自体は行なえますが、重複した状 態となるため、正しく録画されない可能性があります。

- 予約の優先順位について(➡ [41](#page-40-1))を読み、必要であ れば「予約編集」から「優先する」指定をします。
- 新規予約をやめる場合は、「いいえ」を選びます。

#### 「予約登録ができませんでした。」が表示された場合

- 「予約登録ができませんでした。予約件数が満杯です。」 と表示されます。予約リストから他の予約を取り消す ことを促されます。
- 1) ( 规) を押す
- ② 「[予約の確認・変更・取り消しをする](#page-39-1)」 ( ➡ [40](#page-39-1)) の 操作をして、予約をひとつ以上取り消してから、再 度予約をする

#### **視聴予約について**

• 視聴予約によって電源が入った場合はこの画面が表示 されます。

視聴予約を開始しています。 このまま視聴するときは電源以外のボタンを 押してください。

 表示されたままにしておくと約 15 分後に電源が切れ ます(待機になります)。
## **連続ドラマを予約する**

 $-37-$ 

連続ドラマや連日放送されている同じ番組などを、毎回 繰り返し録画されるように予約することができます。

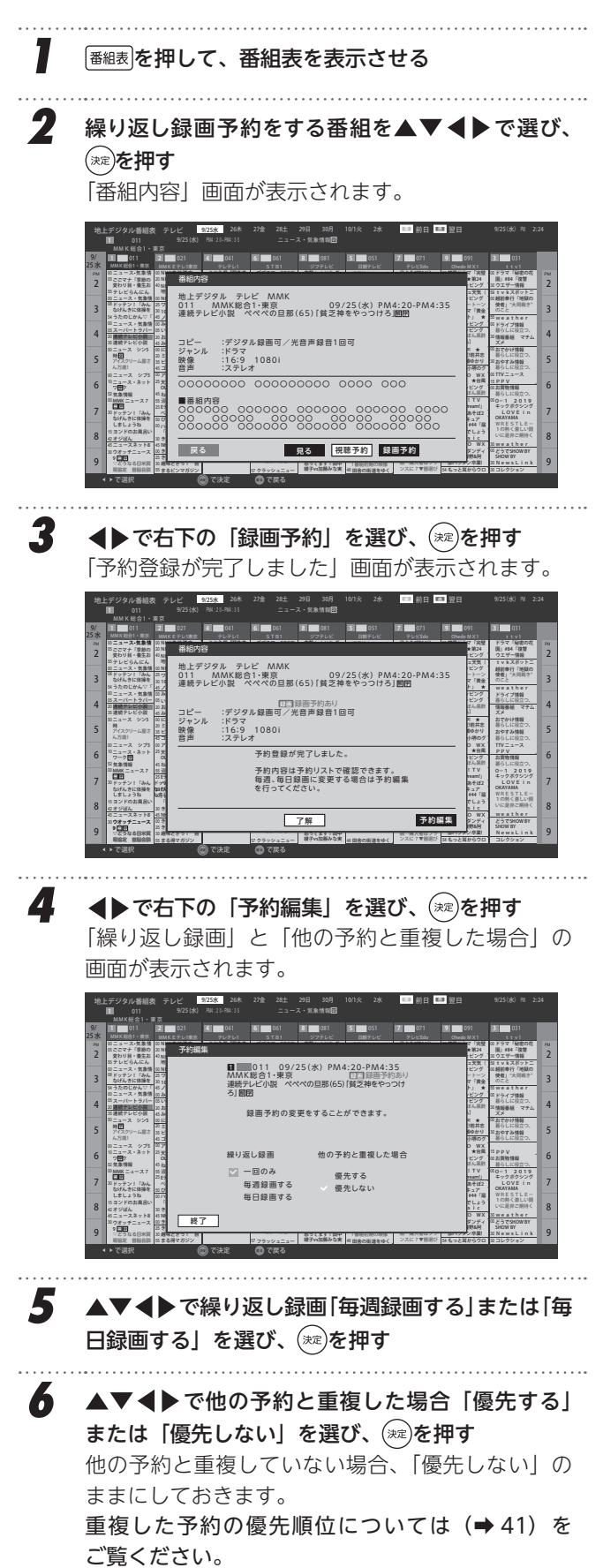

**7** 「終了」を選び、(※2)を押す

### **お知らせ**

- 日時指定予約では放送時間連動の設定はできません。
- 予約の確認や取り消しについては (→[40](#page-39-0))を、予約の 優先順位については([➡41](#page-40-0))をご覧ください。

#### 番組表からの予約の動作について

• 番組表から予約した番組の放送時間が変更になった場 合、録画時間も自動で追従します。(ただし確実に録 画できることを保証するものではありません。)

基本の操作

はじめ

亡

準 備

## **日時を指定して予約をする**

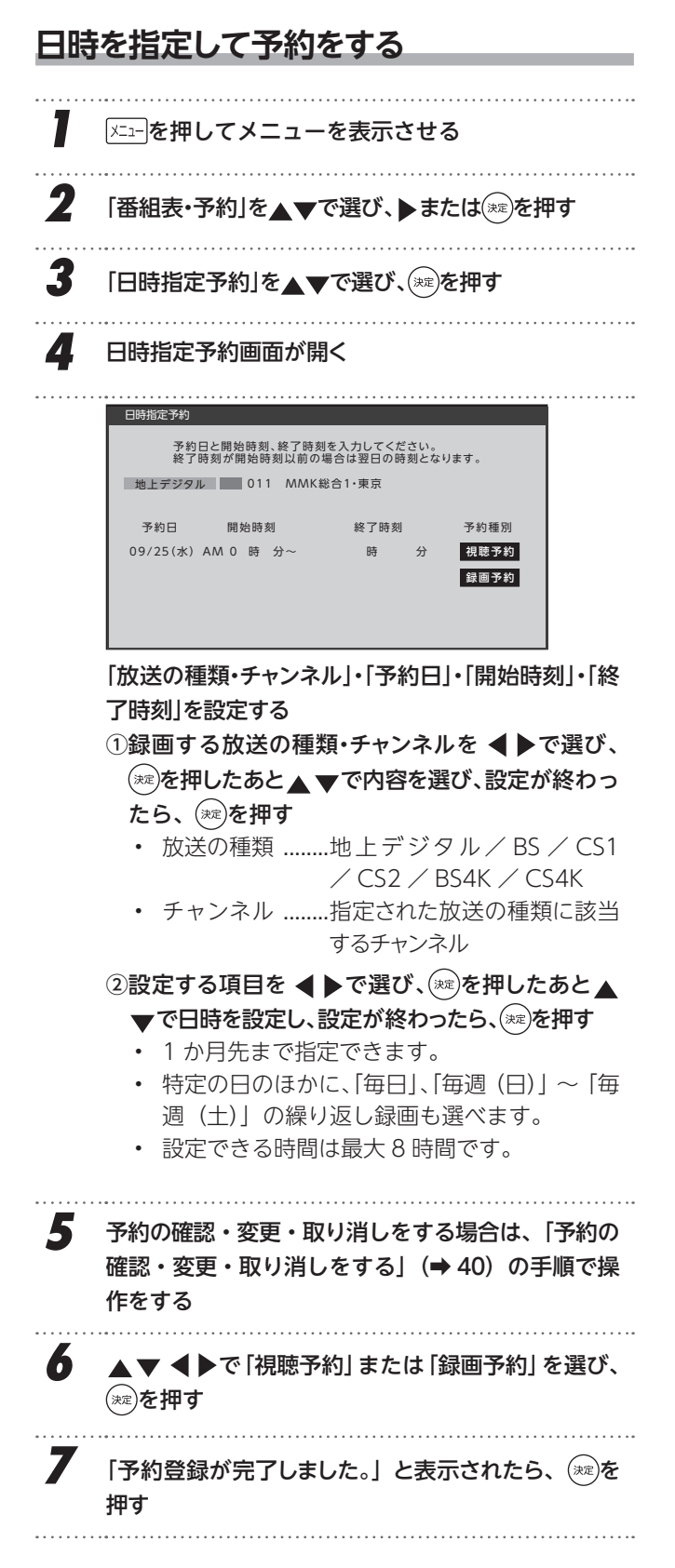

### メッセージなどが表示された場合

「予約が重複しています。」、「予約登録ができませんでした。」 のメッセージが表示された場合の操作については、[「メッセー](#page-35-0) [ジが表示された場合」](#page-35-0)(→36)をご覧ください。

## **番組を検索して予約する**

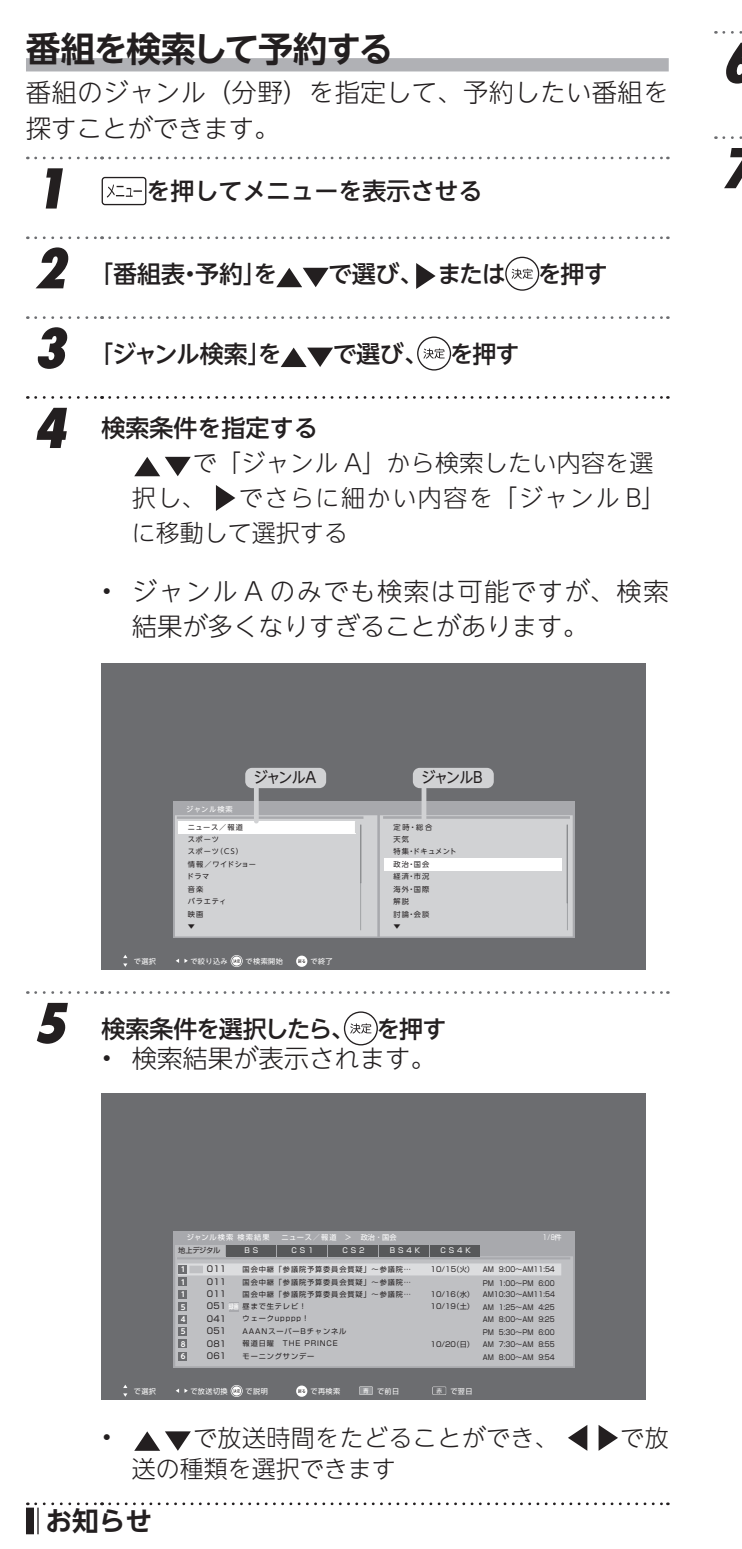

番組検索の結果は指標としてお使いください。内容および 利用した結果について、当社は責任を負いません。

### **6** 録画・視聴したい番組を選択して(※2)を押す 番組内容画面が表示されます。

### *7* 録画・予約をする

• 操作方法は、[「番組を予約する](#page-35-1)」( ➡ [36\)](#page-35-1) の手 順 3 と同じです。

• 番組を検索して予約をした場合には、「番組検索 結果」の画面に戻ります。ほかの番組の予約を 続けることができます。

基本の操作

はじ め 亡

準 備

## <span id="page-39-0"></span> **予約の確認・変更・取り消しをする**

予約の確認や取り消し、繰り返し録画設定や優先設定の 変更をすることができます。

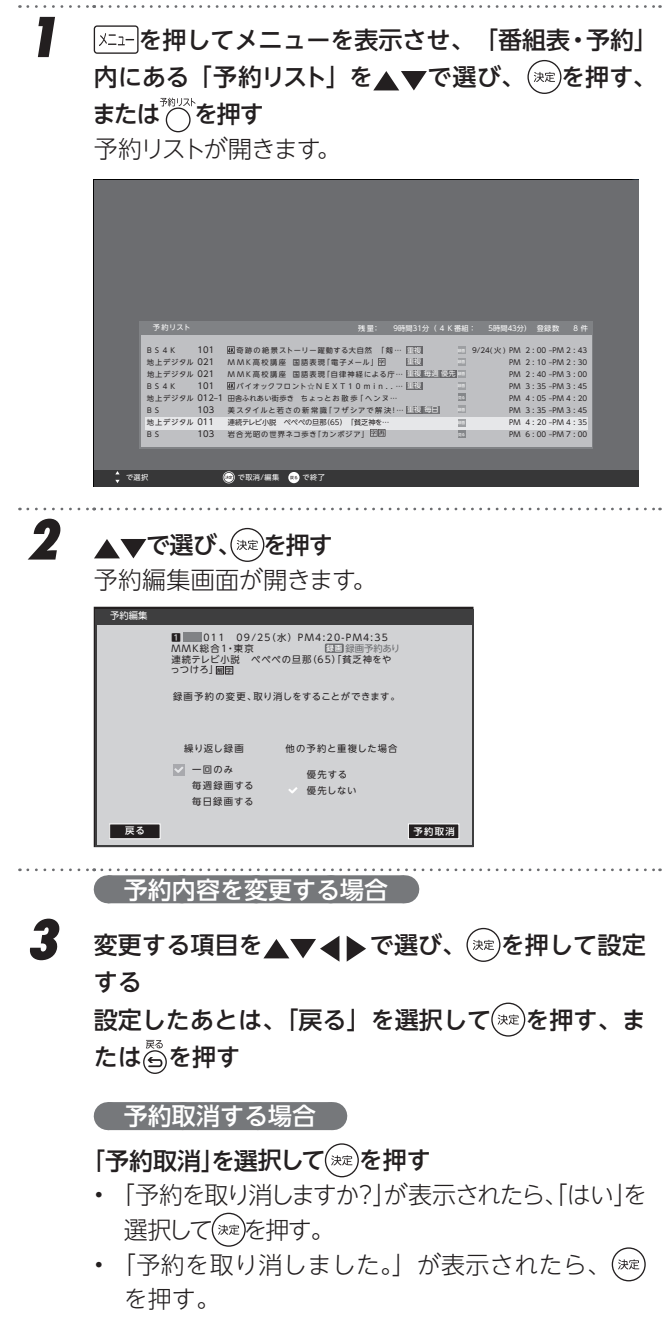

#### **お知らせ**

• 予約開始時間、終了時間の再設定はできません。

## <span id="page-40-0"></span> **予約・録画の優先順位**

### **予約・録画の優先順位について**

### 「優先予約番組」が最優先されます

• 録画予約と他の録画や視聴予約などが重なった場合、 優先予約録画が優先され、他の録画や視聴予約は中止 または取り消しになります。

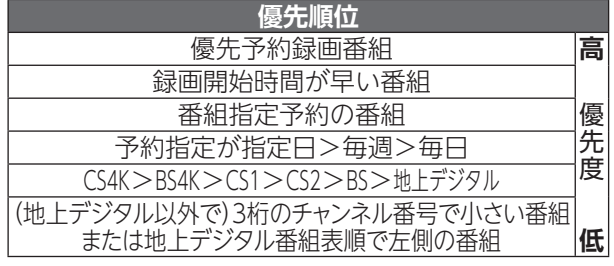

#### ■予約時間の一部が重なっているとき ♪

• 予約録画が重なった場合、先に始まった番組の録画が終 了すると、あとから始まる番組の録画が開始されます。

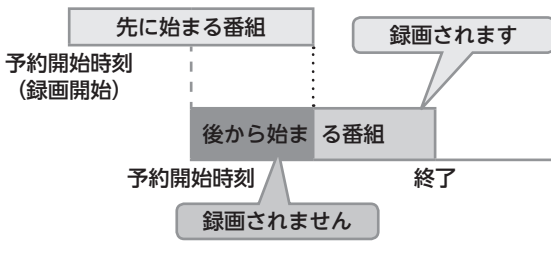

• 後から始まる番組が優先予約設定している場合、先に 始まる番組は、後から始まる番組の録画が始まる前に 録画が中止されます。中止された番組は、優先予約設 定している番組の録画が終了しても、再び録画が開始 することはありません。

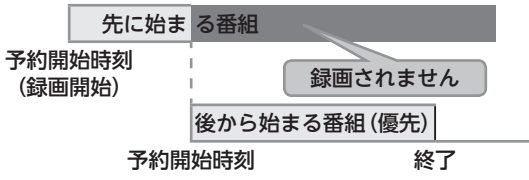

• 先に始まる番組の終了時刻と後から始まる番組の開始 時刻が同じときは、先に始まる番組の終わりの約 10 秒が録画されません。

はじめ その他には、その他には、その他には、その他には、その他には、その他には、その他には、その他には、その他には、その他には、その他には、その他には、その他には、その他には、その他には、その他には、その他には、その他には、その他には、その他には、その他には、その他には、その他には、その他には、その他には、その他には、その他には、その他には、その他には、その他には、その他には、その他には、その他には、その他には、その他には、その他には、その他に 亡 準 備

 $\mathcal{O}$ 他

## <span id="page-41-0"></span> **録画した番組を再生する**

USB ハードディスクに録画した番組を見るには、以下の操作をします。

 **再生の基本操作とさまざまな再生のしかた**

録画リスト (例)

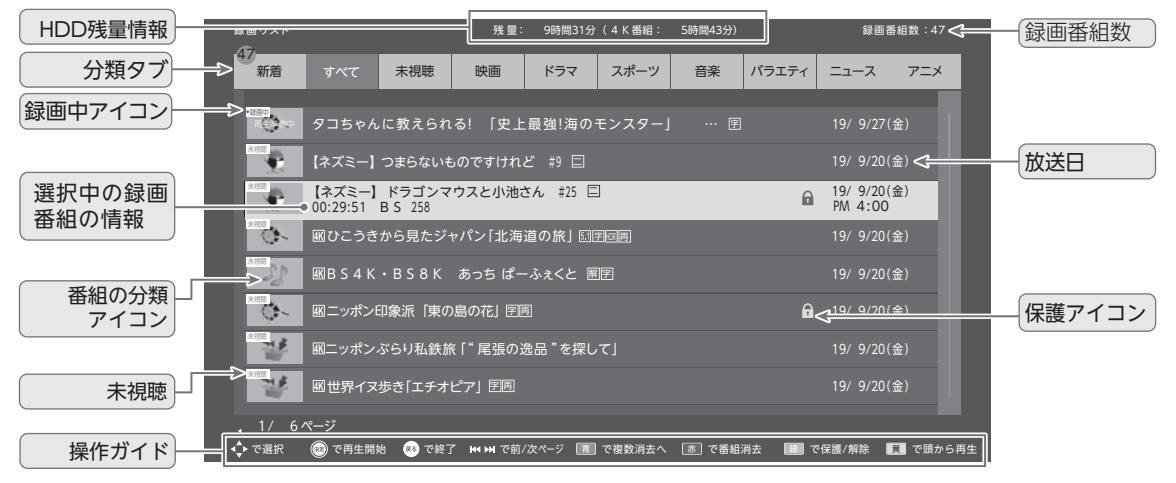

#### ■録画リストについて

• 録画開始直後の番組は、録画リストに表示されるまでに少し時間がかかります。

で選択 で設定 で終了

• 録画リストに表示できる最大数は 2000 番組までです。これを超えた機器では正しく動作しないことがあります。

 $-42 \cdots$ 

USB ハードディスクに録画した番組を見るには、以下の 操作をします。

#### **再生の基本操作とさまざまな再生のしかた** *1* を押す • 録画リストが表示されます。 • USB ハードディスクは現在接続されている USB ハードディスクが表示されます。 • HDMI操作ができる 機器を接続している場 外付 HDMI機器 合、外付USBハードディ  $\bigcap_{n\in\mathbb{Z}}\frac{m_{n}}{n^{n}}$ スクとHDMI操作がで きる機器を選択する画 面が表示されます。

※ HDMI 機器については、連動機器によって録 画リストが表示されない場合があります。

*2* 《以下は外付 USB 接続ハードディスクの場合》 必要に応じて録画リストの表示を変える

#### で分類タブを切り換える

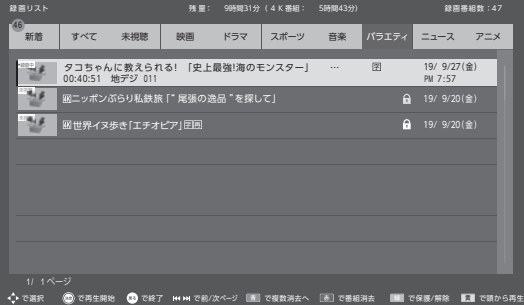

- <u>3</u> 見たい番組を▲▼で選び、 ※ を押す
	- 選んだ番組の再生が始まります。
	- 前回、再生を途中で停止した番組を選んだ場合は、 続きから再生されます(レジューム再生)。
	- 番組を最後まで再生し終わると、そのまま静止状態 になり、しばらくすると録画リストに戻ります。
	- 再生中にできるリモコン操作については、次ペー ジをご覧ください。

4 番組再生を終了するには、
<del>ニコ</del>または 高を押す 録画リスト画面に戻ります。

録画中の番組を再生する―追っかけ再生

• 録画が終了するのを待たずに再生することができます。

録画中の番組を▲▼で選んで(※2)を押す

#### 再生中にタイムサーチで再生位置を指定する

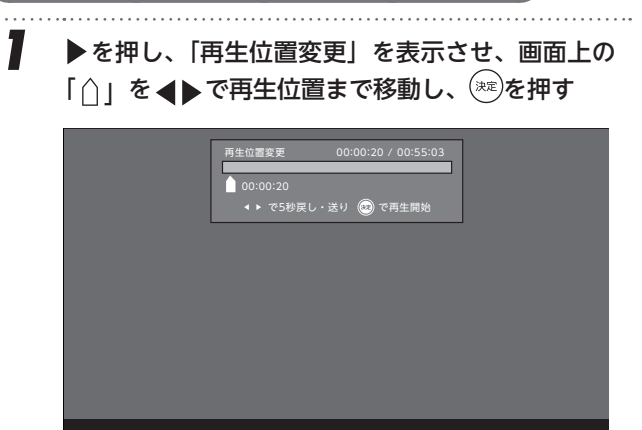

**録画した番組を再生する**

### **録画番組の再生中にできるリモコン操作**

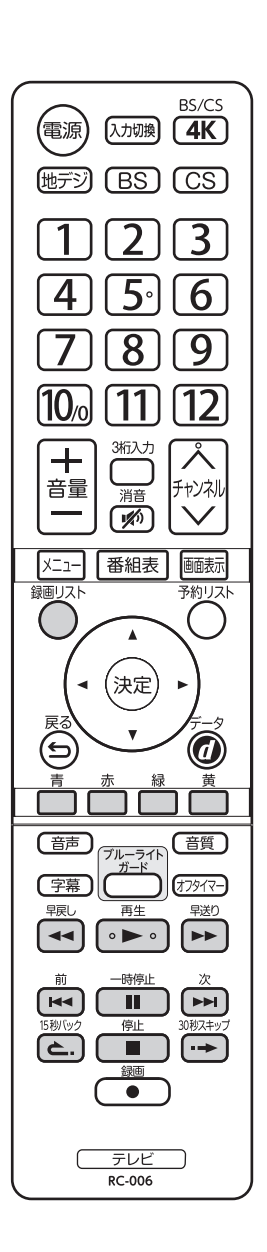

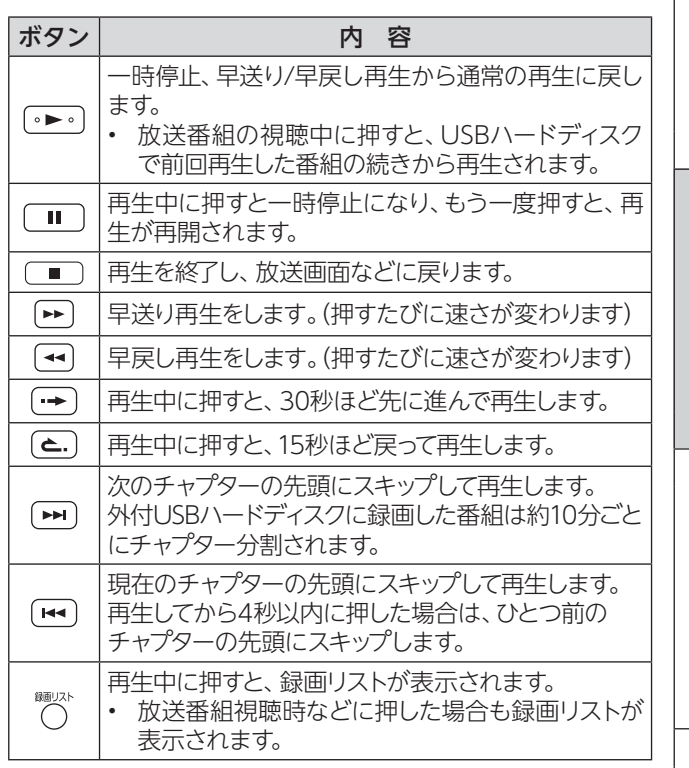

はじめに

準備

 $-43-$ 

## **録画番組を消去する・保護する**

**番組の保護を解除する**

00:29:13/00:56:03 再生

見終わった録画番組を消去したり、消さないように保護した りするときは、録画リストの表示中に以下の操作をします。

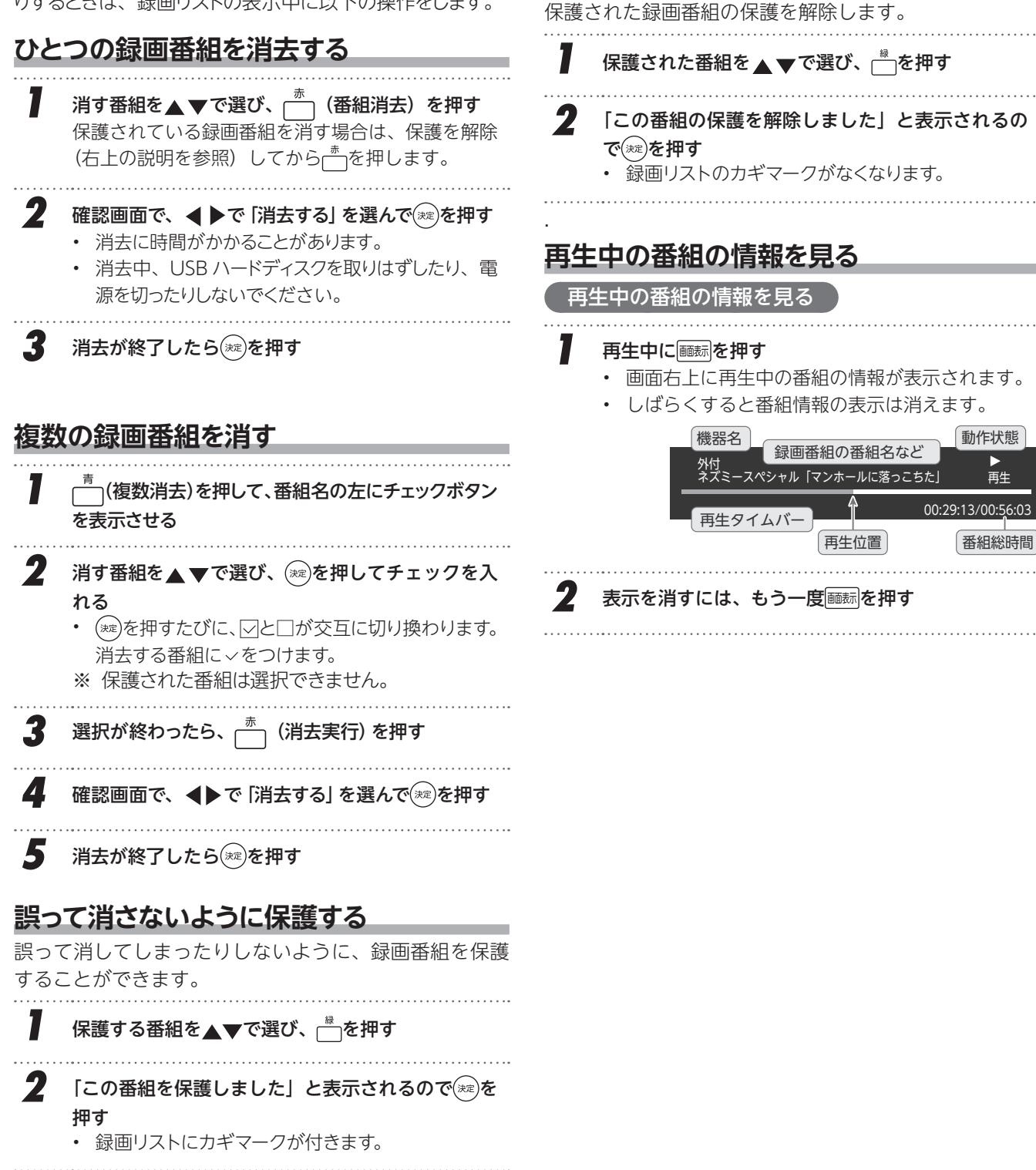

## **視聴できる番組を制限する**

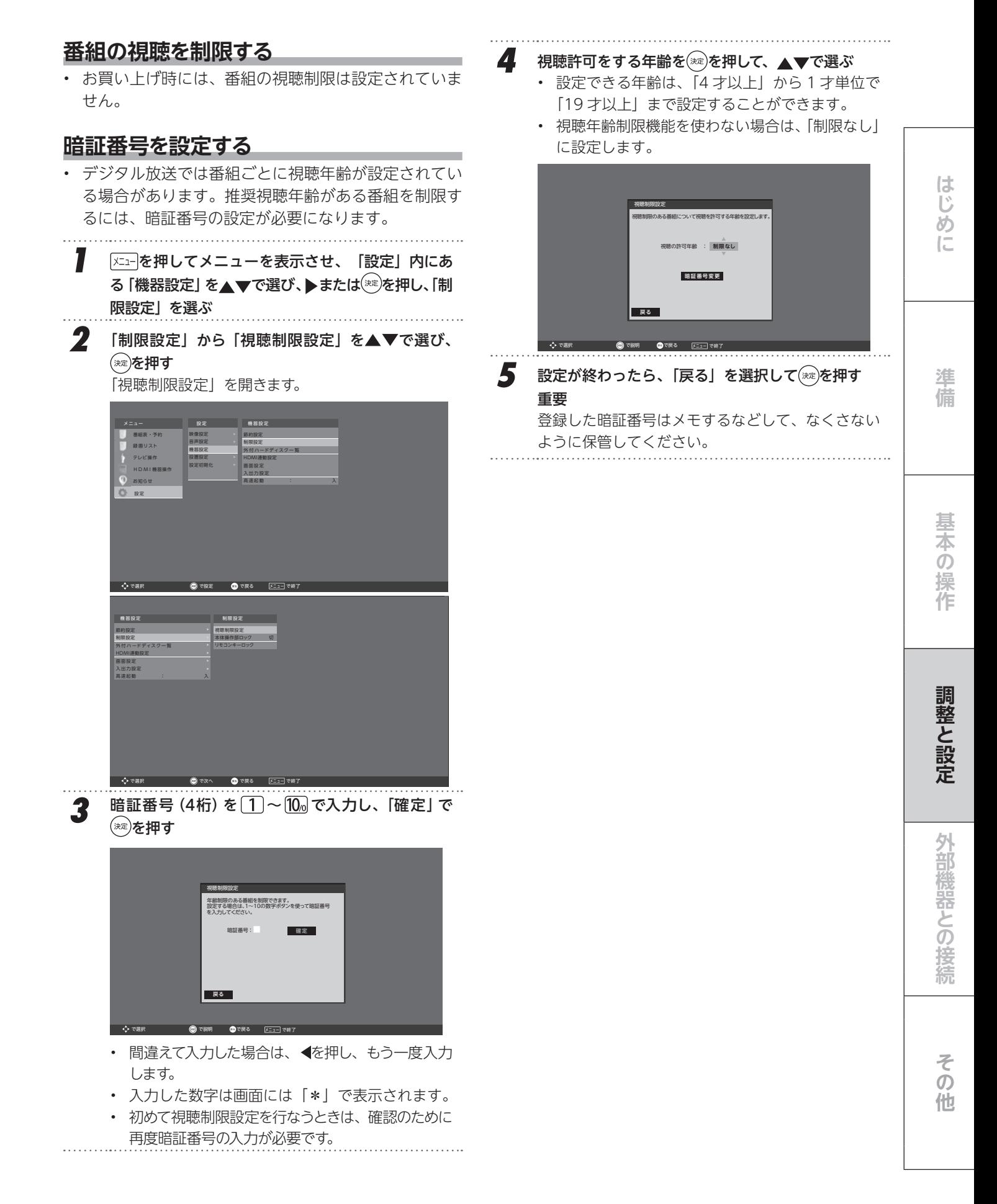

## **視聴できる番組を制限する(つづき)**

### **暗証番号・設定を変更する**

- **1** 「メニューを押してメニューを表示させ、「設定」内にある「機 器設定」→「制限設定」から「視聴制限設定」を選ぶ 2 暗証番号(4桁)を $\boxed{1}$ ~10 で入力し、「確定」で(※2)を 押す 視聴制限設定 年齢制限のある番組を制限できます。 設定する場合は、1~10の数字ボタンを使って暗証番号 を入力してください。 **暗証番号 : ■ ■ ■ 確定** 戻る で選択 (の)で説明 こうで戻る |メニュー|で終了 3 《年齢の変更》視聴許可をする年齢を ※ を押して、 ▲▼で選ぶ 《暗証番号の変更》「暗証番号変更」を押して、新し い暗証番号を入力し、「確定」で(\*\*)を押す 視聴制限設定 。<br>こついて視聴を許可する年齢を設定します **制限なし** 視聴の許可年齢 : 暗証番号変更 **確定** 戻る ● で説明 ● で戻る ※ <u>メニュー</u>で終了 で選択 - <mark>4</mark> 設定が終わったら、[戻る]を選択してを押す<br>……………………………………………………………………………… 番組の制限年齢が設定した年齢よりも上の場合 • メッセージが表示され、番組を見ることはできません。 • 番組を視聴するためには(\*\*)を押し、[1]~[10]で暗証 番号を入力します。
- ※ 番組の制限年齢が設定した年齢よりも下の場合は、番組 を見ることができます。

## **ソフトウェアを更新する**

### **ソフトウェアの更新機能について**

- 本機は、内部に組み込まれたソフトウェア(制御プロ グラム)で動作するようになっています。
- お買い上げ後、より快適な環境でお使いいただくため に、ソフトウェアを更新する場合があります。
- 更新用のソフトウェアは放送電波で送られてきます。 本機は、放送電波で送られてくる更新用のソフトウェ アを自動的にダウンロードし、内部ソフトウェアを自 動的に更新する機能を備えています。

### **ソフトウェアの自動ダウンロードについて**

- 「自動ダウンロード」の設定を「入」(お買い上げ時の 設定)にしておき、日常的にデジタル放送を視聴し、 視聴しないときにも電源プラグをコンセントに差し込 んだままにしておけば、特別に意識する必要はありま せん。常に最新のソフトウェアで使用することができ ます。更新用のソフトウェアがある場合は、ダウンロー ド情報が放送電波で送られます。本機は、デジタル放 送を視聴しているときにダウンロード情報を取得しま す。(情報を確認する操作はありません)
- 「自動ダウンロード」は、地上デジタル放送電波から のダウンロードに対応します。ご使用の環境に合わせ てソフトウェアの更新を行ないます。
- 更新用ソフトウェアの自動ダウンロードと自動更新 は、本機の電源が「切」(リモコンで電源を切った状態) のときに、放送電波で行なわれます。

### **自動ダウンロードの設定を変更する**

*1* を押してメニューを表示させ、「設定」内にあ る「設置設定」を▲▼で選び、▶または(※定)を押す

- **2** 「自動ダウンロード」を選択し、<sup>(※定)</sup>を押して、「入」「切」 を▲▼で選び、 (※定)を押す
	- 問題がない限り「入」にしておいてください。

### **ソフトウェアのバージョンを確認するには**

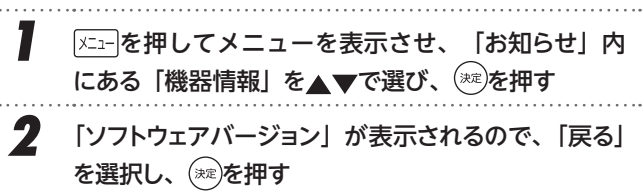

#### **用語**

#### ■ ダウンロード

放送波を使って、ソフトウェアなどを端末 ( この場合は 本機)に転送することです。

### **お知らせ**

- 電源プラグがコンセントから抜かれていると、自動ダ ウンロードができないため、ソフトウェアの自動更新 は行なわれません。
- ダウンロードによって、一部の設定内容がお買い上げ 時の状態に戻ったり、予約やお知らせが削除されたり する場合があります。
- 悪天候などでダウンロードが取り消された場合は、「テ レビからのお知らせ」でお知らせします。
- テレビの状態によっては、ソフトウェアの更新が行な われない場合があります。

備

はじ め  $\sqrt{2}$ 

## **お知らせを見る**

- お知らせには、「テレビからのお知らせ」「放送メール」 「CS ボード」、があります。
- 未読のお知らせがあると、画��を押したときに、画面右下に 「未読の「お知らせ」」が表示されます(➡[22](#page-21-0))。
	- **7** 「メニュー]を押してメニューを表示させ、「お知らせ」を ▲▼で選び、 (\*\*)を押す

- **2 ▲ ▼でお知らせの種類を選び、 (※2)を押す** 各お知らせのウインドウが開きます。
	- テレビからのお知らせ … 本機が発行したお知ら せです。予約録画に関 する内容が主です。
	- 放送メール ····················· · デジタル放送局からの お知らせです。 • CS ボード ······················· 110 度 CS デジタル放
	- 送の視聴者に向けたお 知らせです。

**3** 読みたいお知らせを▲▼で選び、 ※ を押す 選択したお知らせの内容が表示されます。

## **ACAS チップ情報を見る**

- 従来の B-CAS カードに代わって、本機は ACAS チッ プを内蔵しています。
- BS CS などの放送受信契約をしたときは、本機内に内蔵 された ACAS チップの番号を申請する必要があります。

- **1 区コーをポテット**「お知らせ」を ▲▼で選び、 (※2)を押す
- **2 ▲ ▼で「CAS 情報」を選び、 (※2)を押す** 「CAS 情報」の画面が開いて以下の番号が表示され ます。
	- モジュール識別番号
	- モジュール ID 番号(ACAS チップ番号)
- **3** 確認が終わったら、(※2)を押す
- 何らかの影響で ACAS チップが壊れて交換したりしない 限り、この番号は変更されることはありません。
- 放送が正しく受信できず、さらに上記情報が正しく表示 されないときは、ACAS チップの破損が考えられます。 ドウシシャカスタマーセンターに連絡をしてください。
- BS/110 度 CS 放送の有料番組を本機で視聴・録画す るには、放送局との契約が必要です。その際、ACAS チッ プ番号が必要になります。
- 従来の B-CAS カード搭載機器から本機へ買い替えをさ れたときは、NHK の受信機変更連絡や契約中の放送会 社ごとの契約更新が必要になります。放送会社へお問い 合わせくださり、ACAS チップ番号をお知らせください。

## **メニュー項目の詳細**

### 番組表・予約

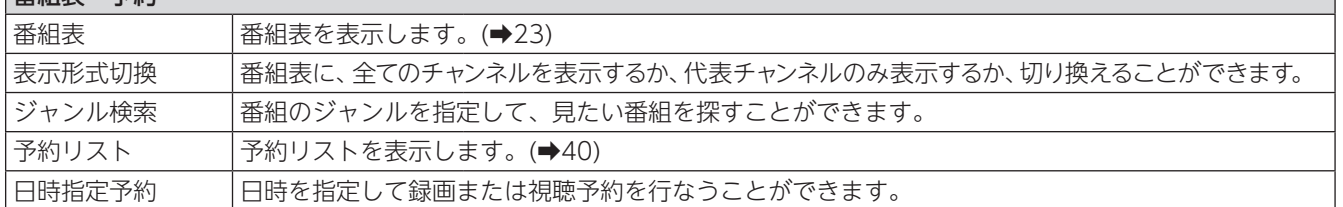

## 録画リスト

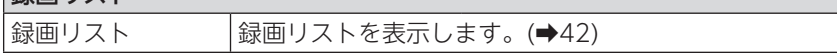

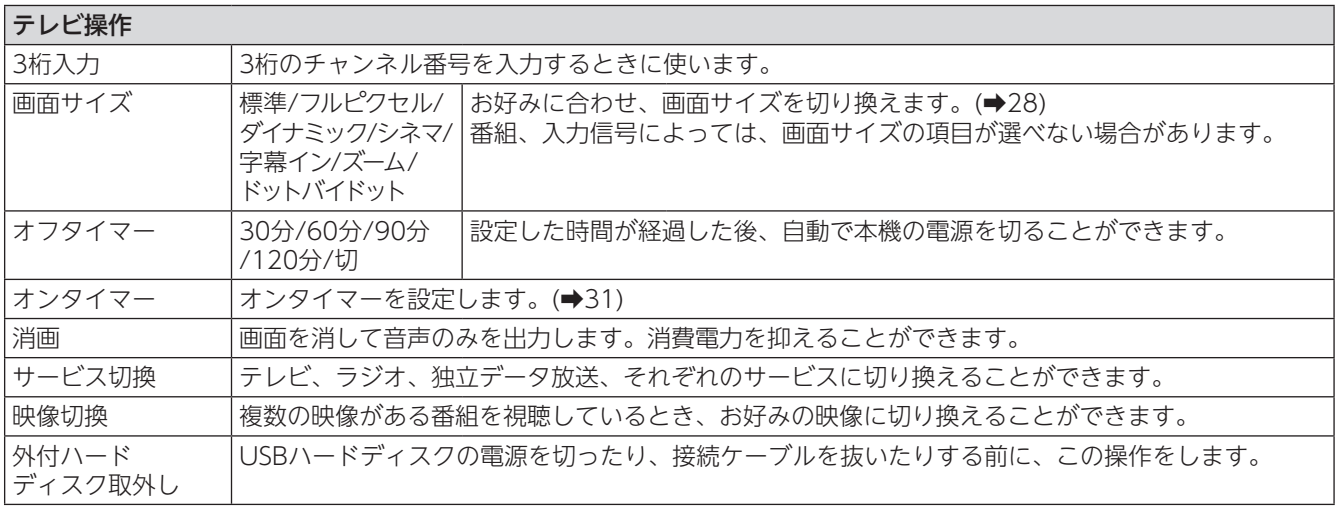

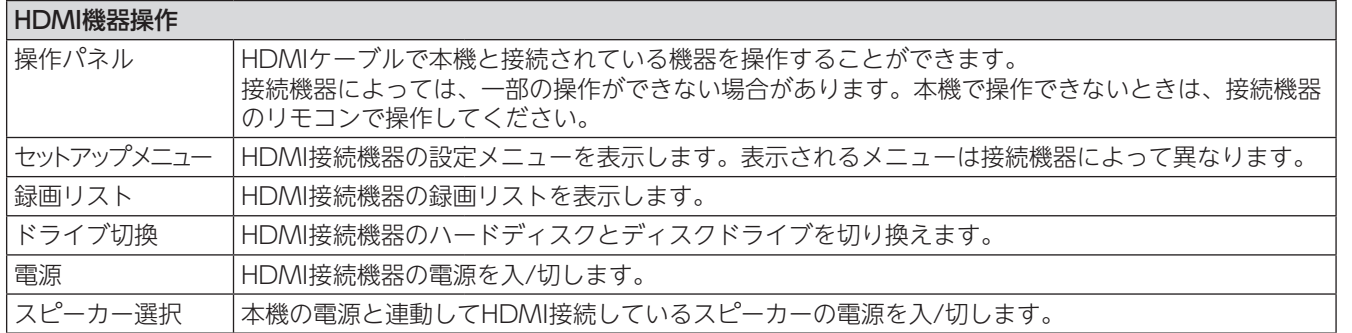

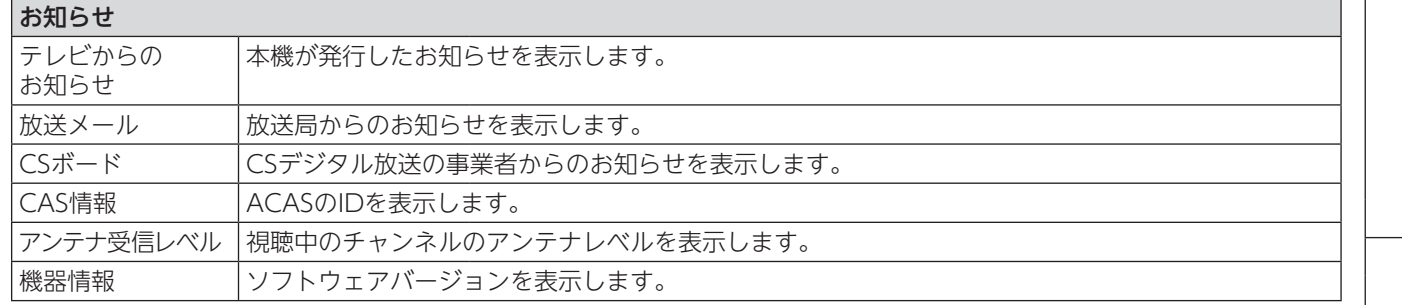

とは、その他の提案を認定している。<br>その他の提案を認定している。<br>その他の提案を認定している。 調整と設定 外部機器との接続

はじめに

準備

基本の操作

# **メニュー項目の詳細(つづき)**

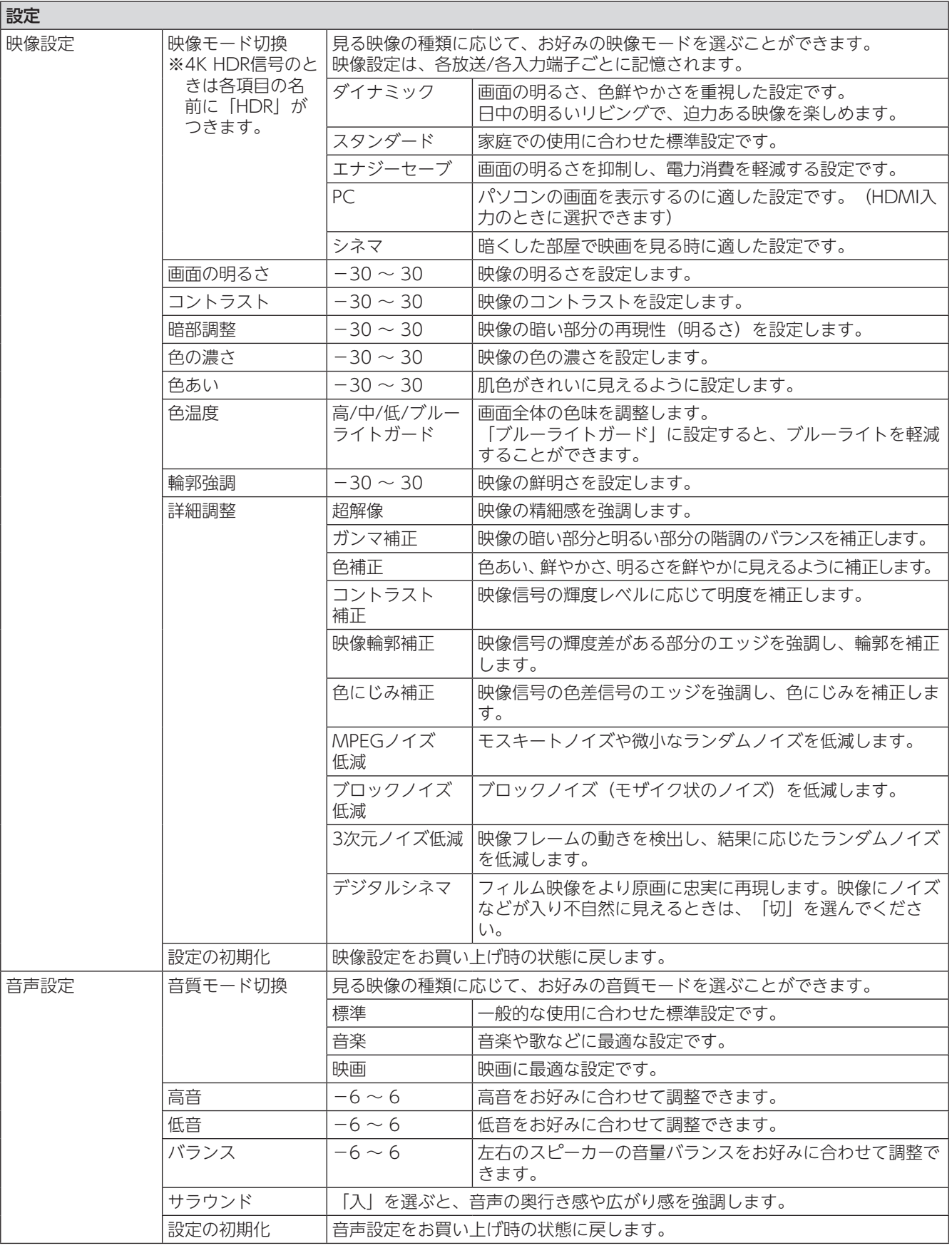

## **メニュー項目の詳細**

<span id="page-50-2"></span>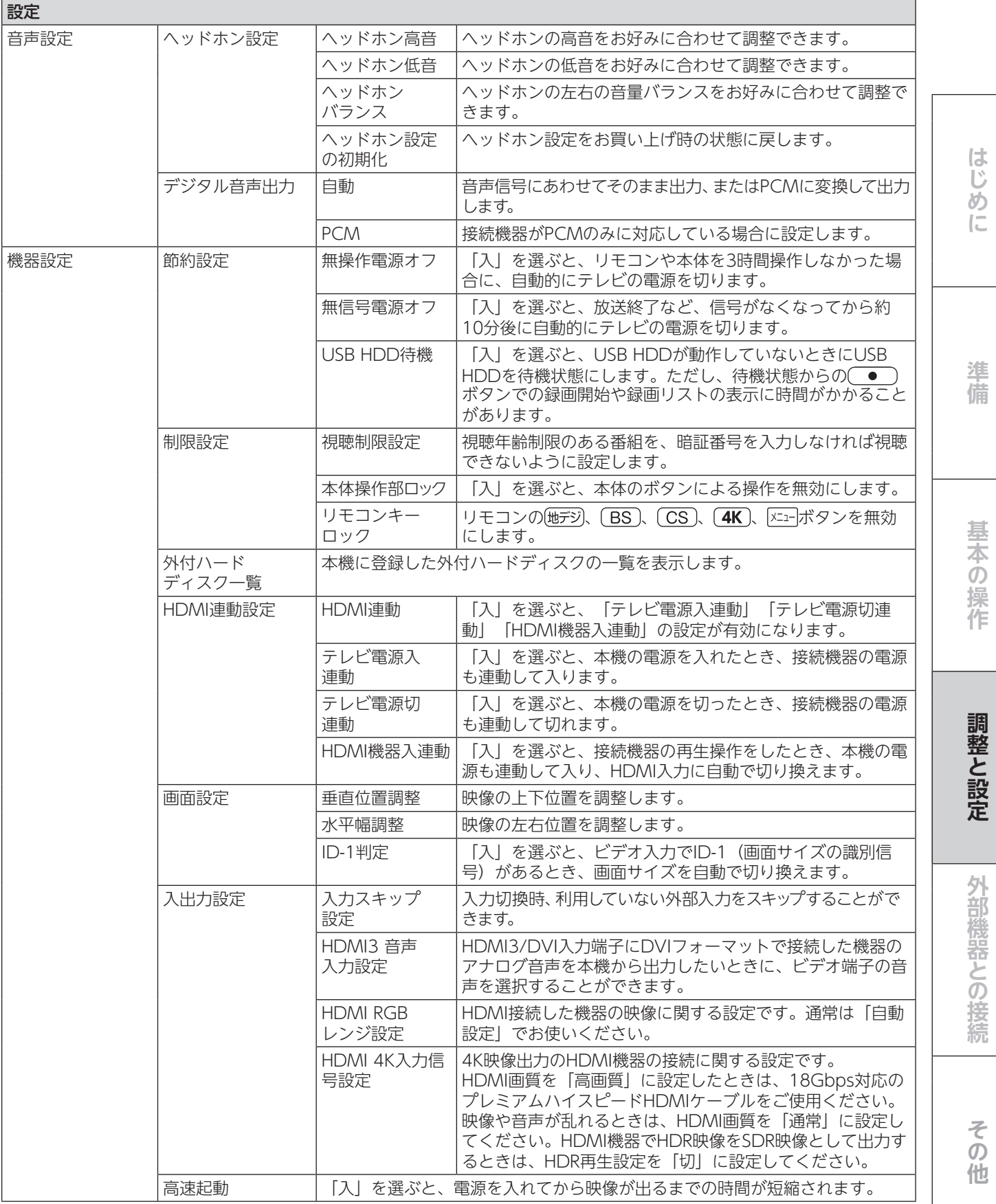

<span id="page-50-1"></span><span id="page-50-0"></span> $-51 -$ 

# **メニュー項目の詳細(つづき)**

<span id="page-51-1"></span><span id="page-51-0"></span>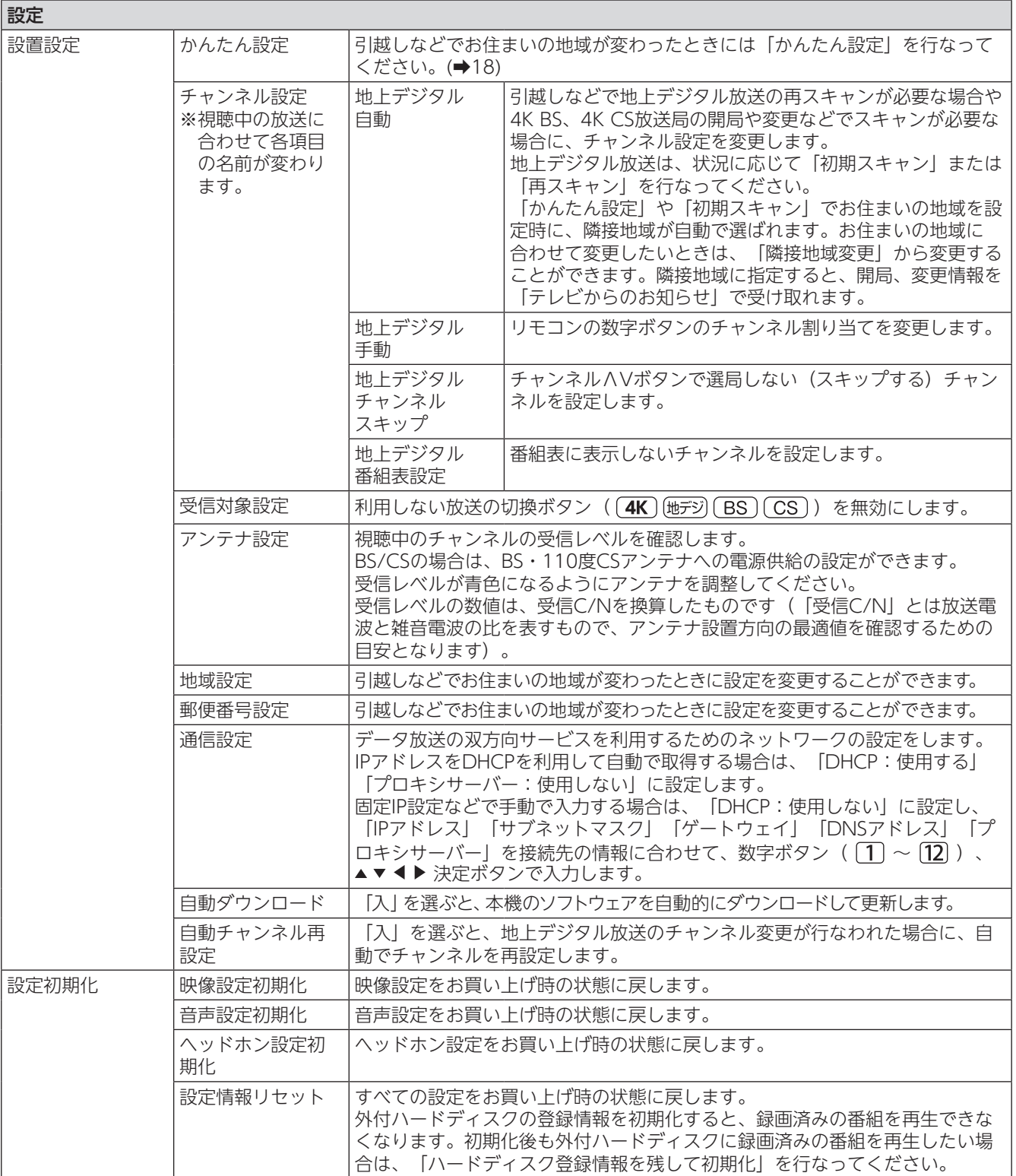

**メニュー項目の詳細**

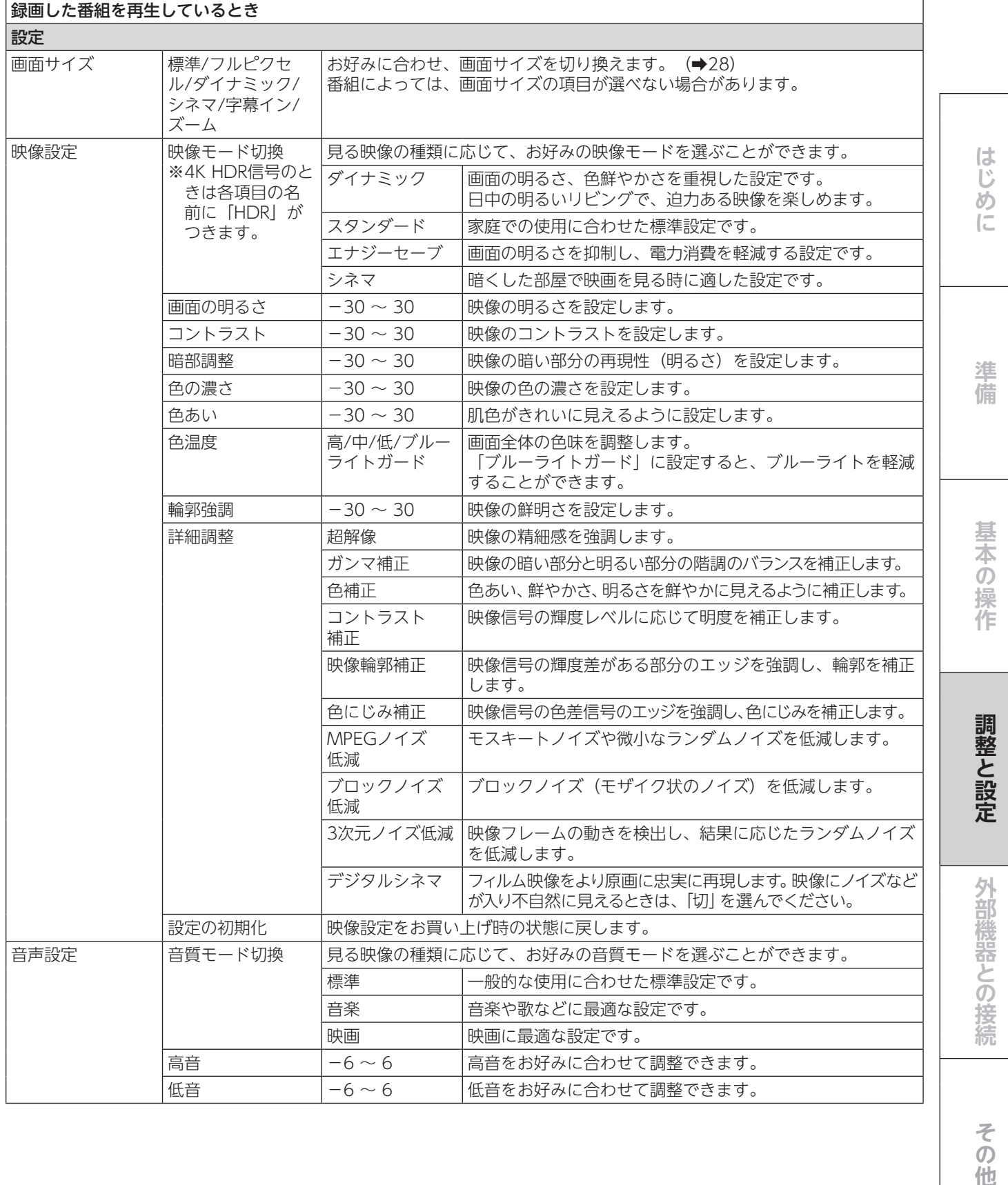

その他

# **メニュー項目の詳細(つづき)**

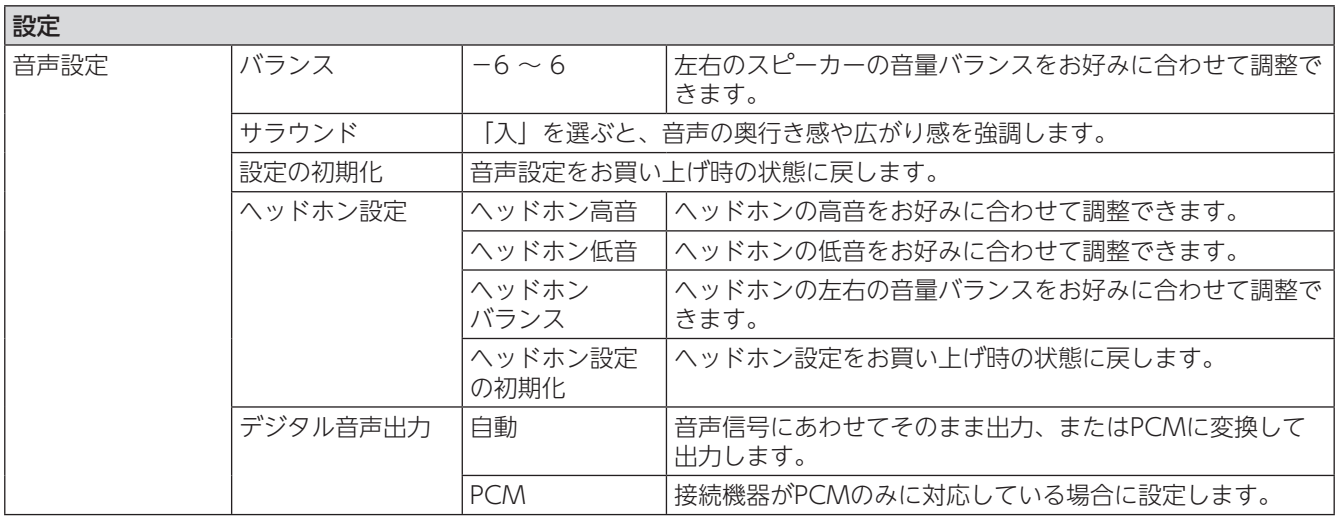

## **外部機器を接続する**

### <span id="page-54-0"></span> **映像機器接続例**

- 接続が終わったら、「[入出力設定](#page-50-0)」( ➡ [51](#page-50-0)) を参照して必要な設定をしてください。
- HDMI 連動機器では、本機との連動機能によって、システムスタンバイの機能を使ったり、本機のリモコンで機器 の基本操作をしたりすることができます。詳しくは、[「HDMI 連動について」](#page-57-0)( ➡ [58](#page-57-0)) をご覧ください。 必要に応じて[「本機のリモコンで HDMI 連動機器を操作する設定」](#page-58-0)( ➡ [59\)](#page-58-0) の設定をしてください。

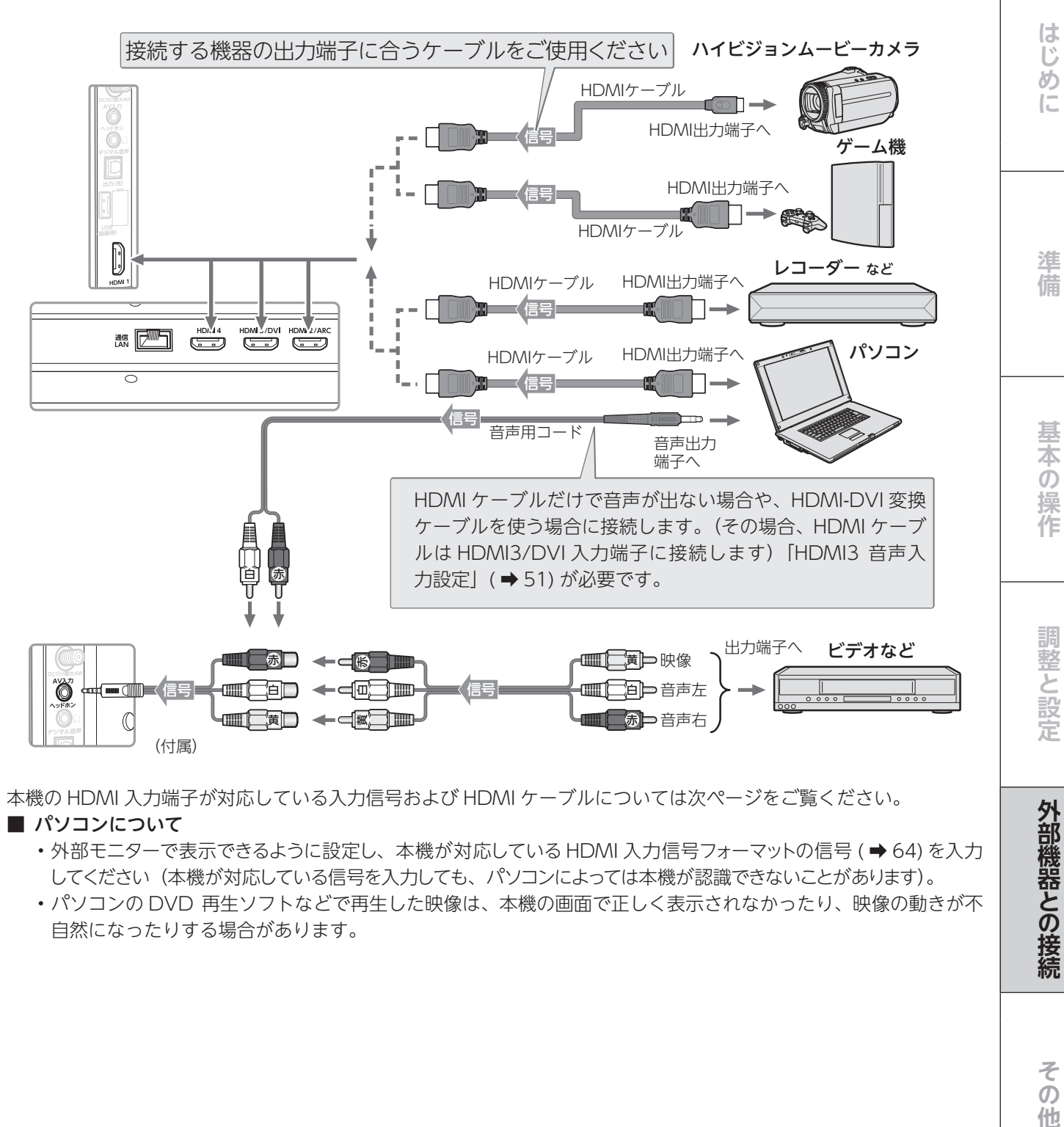

本機の HDMI 入力端子が対応している入力信号および HDMI ケーブルについては次ページをご覧ください。

#### ■ パソコンについて

- 外部モニターで表示できるように設定し、本機が対応している HDMI 入力信号フォーマットの信号 ( ➡ [64](#page-63-0)) を入力 してください(本機が対応している信号を入力しても、パソコンによっては本機が認識できないことがあります)。
- パソコンの DVD 再生ソフトなどで再生した映像は、本機の画面で正しく表示されなかったり、映像の動きが不 自然になったりする場合があります。

 $\overline{O}$ 他

## **外部機器を接続する(つづき)**

- 本機に接続できる接続ケーブル(接続コード)の種類 と本機で対応している信号の種類および、これらの中 で比較した画質・音質の関係を下表に示します。
- 接続ケーブルの端子形状などは一例です。設置場所や 機器の仕様などに合わせて、適切な市販品をご使用く ださい。
- HDMI ケーブルは、HDMI ロゴ (HDml) の表示が あるケーブルをご使用ください。また、外部機器から 1080p の映像信号を入力する場合は、ハイスピード HDMI<sup>®</sup> ケーブルを、外部機器から 4K (2160 p) の 映像信号を入力する場合は、プレミアムハイスピード HDMI® ケーブルをご使用ください。(標準 HDMI® ケー ブルでは、正常に動作しないことがあります)

<span id="page-55-0"></span>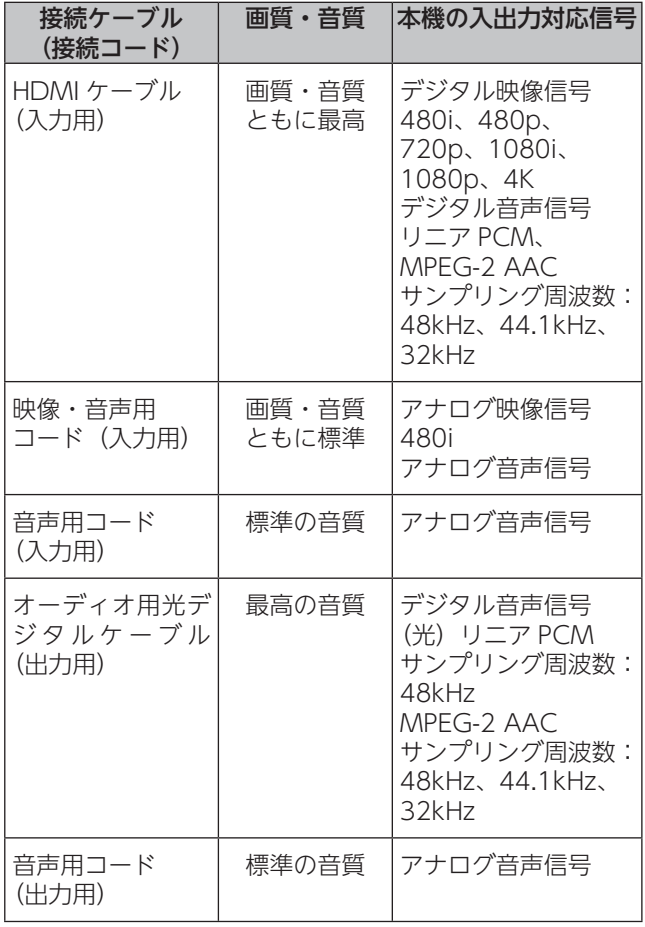

### **ご注意**

- 接続する機器の取扱説明書もよくお読みください。
- 他の機器を接続するときは、必ず本機および接続する 機器の電源を切り、電源プラグをコンセントから抜い てください。

### **アナログ音声入力端子付のオーディオ機器 で聴くとき**

• ヘッドホン端子を使って、アナログ音声入力端子付の オーディオ機器に接続することができます。

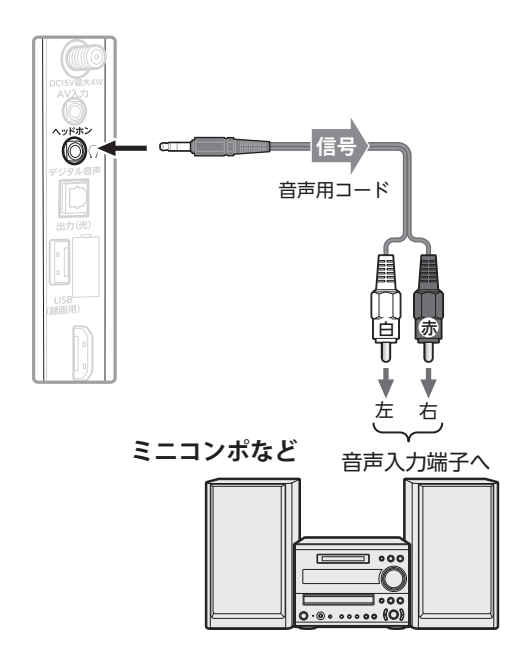

#### **ご注意**

- 接続する機器の取扱説明書もよくお読みください。
- 他の機器を接続するときは、必ず本機および接続する 機器の電源を切り、電源プラグをコンセントから抜い てください。

#### **お知らせ**

- ヘッドホン端子について
- ヘッドホン端子からは、テレビのスピーカー音声と同 じ音声のアナログ信号が出力されます。

**外部機器を接続する**

### デジタル音声(光) 端子付のオーディオ機 **器で聴くとき**

- ミニコンポなどのオーディオ機器に接続するとき
	- 本機の音量を最小に調節し、ミニコンポなどのオー ディオ機器側で音量を調節してご使用ください。
	- オーディオ機器が対応しているデジタル音声入力に 従って、[「デジタル音声出力](#page-50-2)」( ➡ [51\)](#page-50-2) の設定をしま す。
- サンプリングレートコンバーター内蔵の MD レコー ダーや DAT に接続するとき
	- MDレコーダーや DAT の光デジタル音声入力端子に 接続すれば、高音質で録音して楽しむことができます。
	- [「デジタル音声出力](#page-50-2)」( ➡ [51\)](#page-50-2) を「PCM」に設定し ます。
- MPEG-2 AAC デコーダーに接続するとき
	- デジタル 放 送 の MPEG-2 AAC 方式 の 信 号 を、 MPEG-2 AAC デコーダーで楽しむことができます。
	- 「[デジタル音声出力](#page-50-2)」( ➡ [51](#page-50-2)) を「自動」に設定し ます。

**ミニコンポなど**

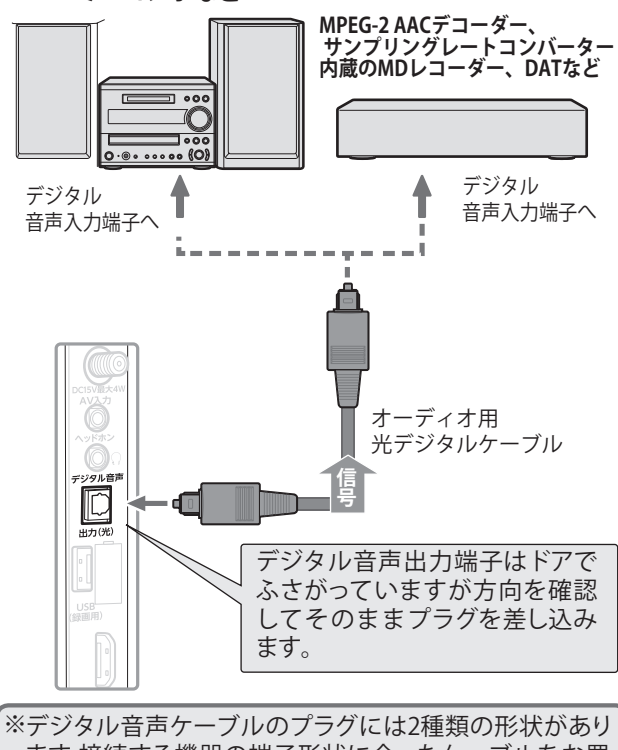

ます。接続する機器の端子形状に合ったケーブルをお買 い求めください。本機側に差し込むプラグの形状は、 です。

## <span id="page-56-0"></span> **HDMI連動対応のオーディオ機器で聴くとき**

- HDMI 連動対応のオーディオ機器を本機に HDMI ケー ブルで接続すれば、本機のリモコンでオーディオ機器 の音量を調節するなどの操作ができます。
- オーディオ機器の HDMI 入力端子に HDMI 連動機器 を接続することができます。
- オーディオ機器が対応しているデジタル音声入力に従っ て、「[デジタル音声出力](#page-50-2)」(➡[51\)](#page-50-2)の設定をします。ま た、必要に応じてHDMI連動機能の設定をしてくださ い([➡59](#page-58-0))。

**HDMI連動 対応機器 HDMI連動対応** HDMI出力端子 **オーディオ機器** HDMIケーブル HDMI入力端子 ∩ **信号** HDMI出力端子へ デジタル音声 入力端子へ オーディオ用 HDMIケーブル 光デジタルケ ーブル HDMI入力の Ő どれかへ HDMI入力端子へ  $\mathbb{D}$ HDMI3/DVI HDMI2/ARC  $\overline{(-)}$ **AR [ZWE]**  $\overline{\wedge}$  ※ ARC対応のオーディオ機器を、ARC対応のHDMIケーフ

ルでHDMI2/ARC入力端子に接続する場合は、デジタル 音声ケーブルの接続は不要です。

### **お知らせ**

- デジタル音声出力端子からは、テレビのスピーカー音 声と同じ音声のデジタル信号が出力されます。ただし、 音声設定の効果は得られません。
- サンプリングレートコンバーターを内蔵していない MDレ コーダーには、デジタル信号での録音はできません。
- MPEG-2 AAC 音声の場合には、主音声・副音声の切 換は本機では行なわれません。MPEG-2 AAC デコー ダー側で切り換えてください。
- HDMI 入力の選択時に、入力信号が著作権保護されて いる場合は、デジタル音声出力端子から出力される信 号を他の機器に録音することはできません。
- 本機の HDMI 入力端子が対応している入力信号および HDMI ケーブルについては「[接続ケーブル](#page-55-0)」(→ [56\)](#page-55-0) を ご覧ください。

基

はじ め  $\sqrt{2}$ 

淮 備

外部機器との接続

 $-57-$ 

## <span id="page-57-0"></span> **HDMI 連動について**

## **HDMI 連動機能でできること**

本機は以下の HDMI 連動に対応しています。

本機のリモコンで対応機器の操作をする

本機に接続したHDMI連動対応の録画機器や再生機器などの操作が本機のリモコンでできます([➡60\)](#page-59-0)。

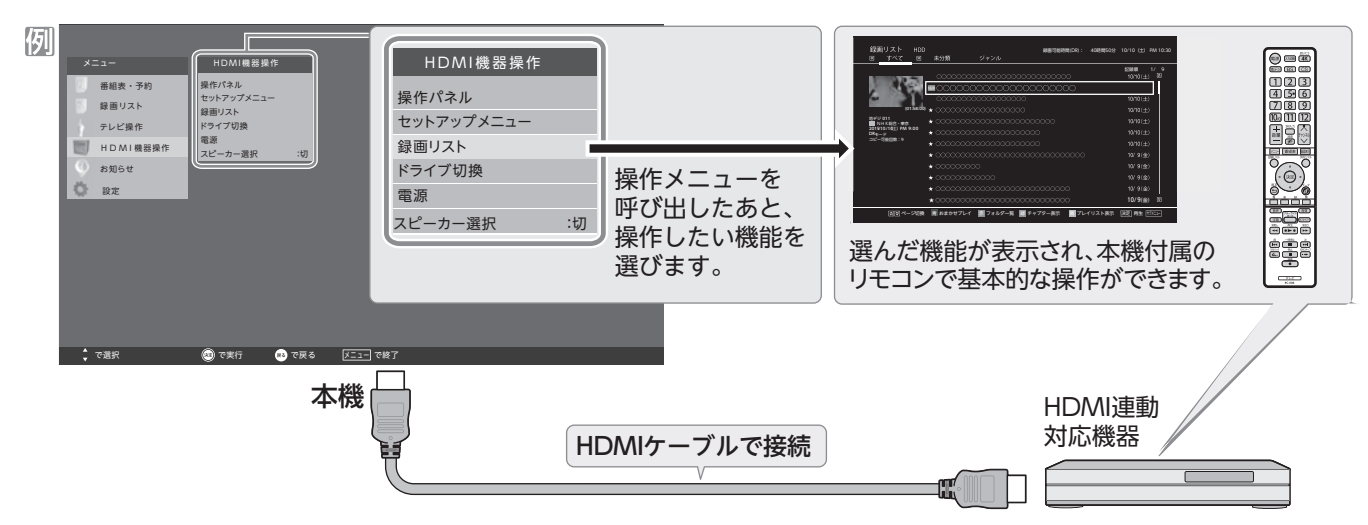

#### 電源の入/切や入力切り換えの動作を連動させる

• ワンタッチプレイ HDMI 連動対応機器を操作すると、機器に連動して本機の電源がはいり、操作した機器に合 わせて入力が切り換わります。

• システムスタンバイ 本機の電源を「切」にすると、機器も連動して電源が「切」(待機)になります。

#### *「*オーディオ機器と連携させる」

• オーディオ機器に接続されているスピーカーで聴いたり、本機のリモコンでオーディオ機器の音量を調節したりすること ができます。

#### **音声を対応機器のスピーカーで聴く**

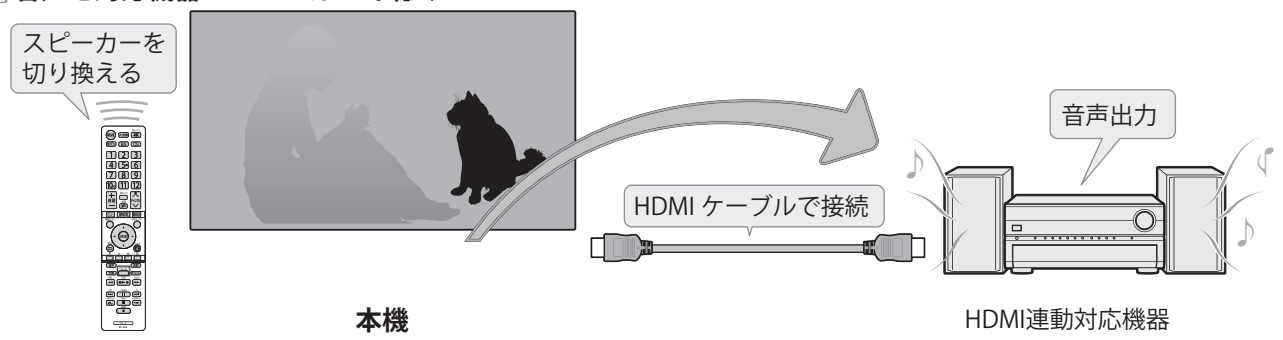

#### **準備をする**

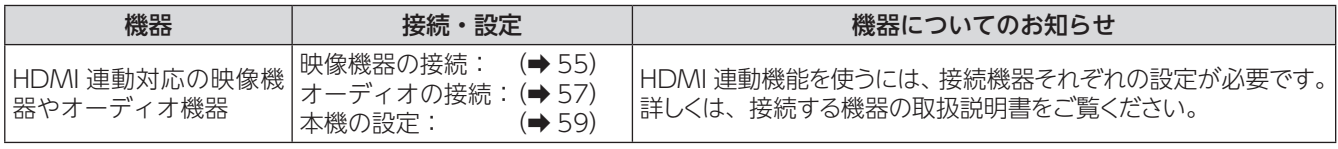

#### オーディオ機器について

• オーディオ機器の入力状態によっては、本機から音声が出ない場合があります。

 **HDMI 連動について**

### **HDMI 連動機能について**

- 本機の HDMI 連動機能では、HDMI で規格化されている HDMI CEC(Consumer Electronics Control)を利用し、 機器間で連動した操作をすることができます。
- 接続した HDMI 連動機器によっては、一部またはすべての連動操作ができない場合があります。
- HDMI 連動機器の接続、設定を変更した場合は以下の操作をしてください。
	- 接続機器の電源をすべて「入」の状態にして、本機の電源を入れ直してください。
	- すべての接続機器の動作を確認してください。

## <span id="page-58-0"></span> **本機のリモコンで HDMI 連動機器を操作する設定**

- 本機のリモコンで HDMI 連動機器の基本操作をしたり、各種の連動動作をさせたりするための設定をします。
- お買い上げ時、本機は HDMI 連動機能を使用するように設定されています。接続機器側の設定も必要です。ご確認 ください。

**7** 「メニュー]を押してメニューを表示させ、「設定」内にあ る「機器設定」を▲▼で選び、▶または(※☆)を押す **2** 「HDMI 連動設定」を▲▼で選択し、 ※ を押す

3 設定する項目を▲ ▼で選び、▶または(※2)を押す

4 希望の設定を▲▼で選び、 (※2)を押す 以降の説明を参照して設定してください。

#### HDMI 連動

本機のリモコンでの HDMI 連動機器操作、および以下の 各種連動機能を使用するかどうかを設定します。

#### 「テレビ電源入連動

本機の電源を「入」すると、連動機器の電源も「入」に なる機能です。

テレビ電源切連動

本機の電源を「切」にしたときに、連動機器の電源も「切」 になる機能です。(録画中の機器など、動作状態によっ ては「切」にならない場合があります)

※本機の「[省エネ設定をする」](#page-29-0)(→[30\)](#page-29-0)や「[オンタイ](#page-30-0) [マーを使う」](#page-30-0)([➡31\)](#page-30-0)とも連動します。

#### HDMI 機器入連動

連動機器から本機の電源を操作することができる機能で す。例えば、連動機器の再生操作をしたときに、本機の 電源が「入」になる機能です。

- ※本機のリモコンで操作できないときは、機器のリモ コンで操作してください。
- システムスタンバイについて • 省エネ設定の機能などで本機が「切」状態になった ときも同時に機器側の電源が「切」になります。

調整と設定

基本の操作

はじ め  $\sqrt{2}$ 

淮 備

## <span id="page-59-0"></span> **本機のリモコンで対応機器を操作する**

### **機器を操作する**

の操作で HDMI 連動対応機器が接続された入力(HDMI1 ~ 4)を選んだあと、「メニュー」の「HDMI 機器操作」 を選ぶと、操作メニューが表示されます。

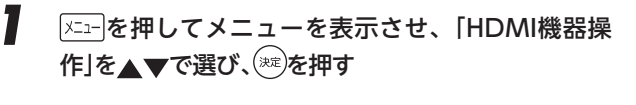

- 本機のリモコンで、HDMI連動対応の録画機 器や再生機器などの基本操作をすることがで きます。
- 機器操作メニューにある機能を本機のリモコ ンで直接操作できる場合があります。操作に ついては下の「本機のリモコンでできるおもな 操作」をご覧ください。
- HDMI機器を操作するとHDMI機器操作メ ニューが消えます。(HDMI機器操作メニュー を再表示させるには、手順1の操作をします)
- すべての製品でメニューに表示されたすべての 機能の操作ができることを保証するものでは ありません。

### **本機のリモコンでできるおもな操作**

スピーカー選択 :切 スピーカー選択 :切 操作パネル セットアップメニュー 録画リスト ドライブ切換 電源

HDMI機器操作

HDMI 連動機器を接続した場合、本機のリモコンで以下の操作をすることができます。 ※ 以下は代表的な動作です。操作する機器によっては、動作が異なる場合があります。

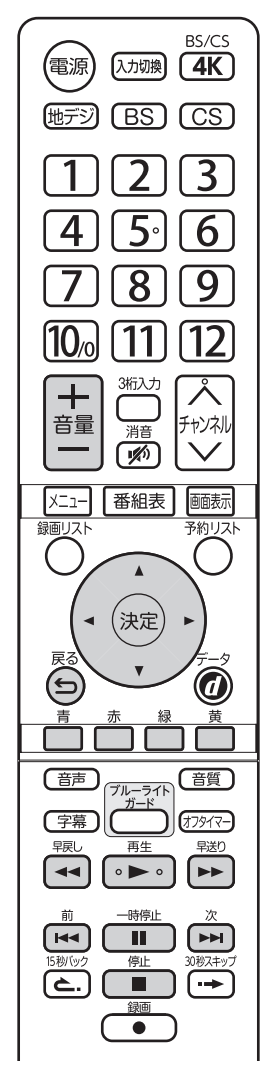

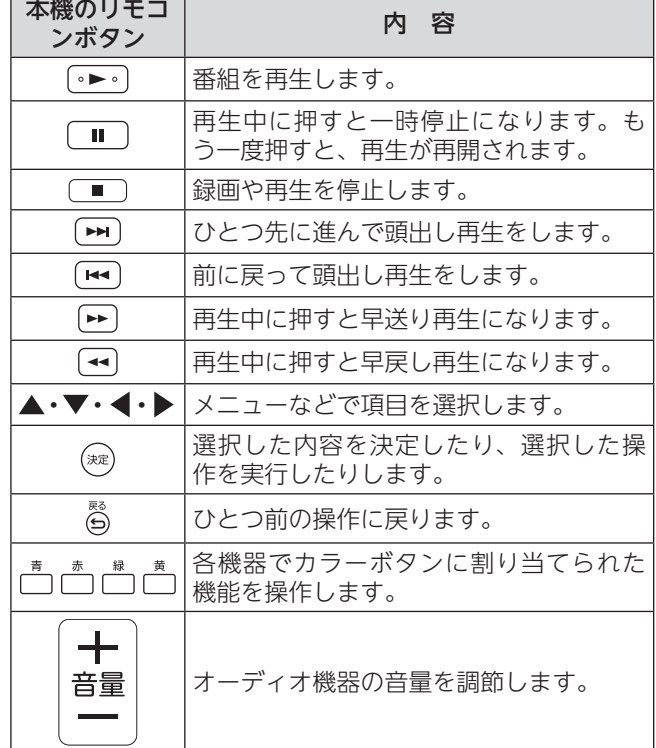

 $-60 -$ 

## **インターネットを利用するための接続をする**

### **本機をインターネットに接続したときにできること**

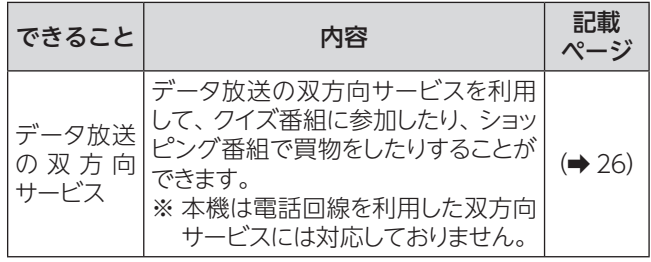

### **接続のしかた**

- はじめてインターネットを利用する場合は、通信事業 者やプロバイダー(インターネット接続業者)との契 約が必要です。通信事業者または取り扱いの電気店な どにご相談ください。
- 接続するネットワークケーブルは、電磁干渉防止のた めに STP (シールド付ツイストペア) タイプのケーブ ルをお使いください。
- 接続が終わったら、必要に応じてメニュー内の「通信 設定」をしてください。(➡ [52](#page-51-0))
- すでにパソコンでインターネットを利用している場合 は、本機の LAN 端子とルーターの LAN 端子を市販の LAN ケーブルで接続するだけです。
- モデムとルーターが一体化されている場合もありま す。それぞれの取扱説明書もよくお読みください。
- ※ 接続のときは各機器の説明書も合わせてお読みにな り、接続・設定・そのほか詳細については各プロバ イダー、回線事業者にお問い合わせください。

#### ADSL 回線のとき

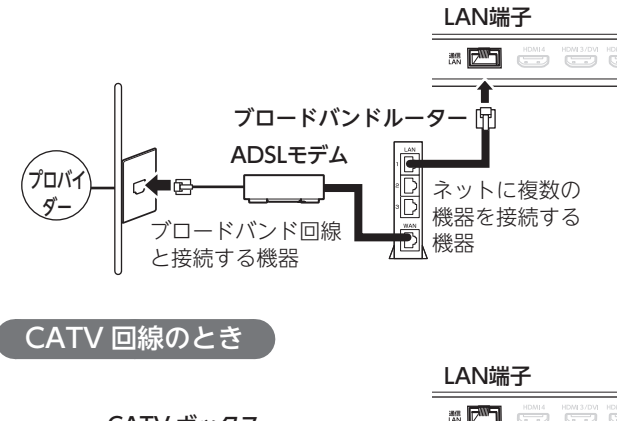

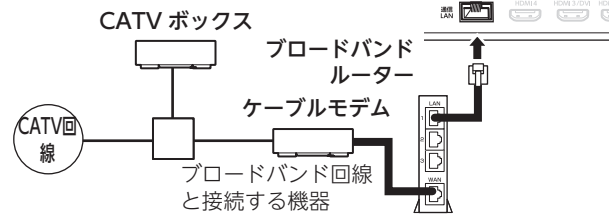

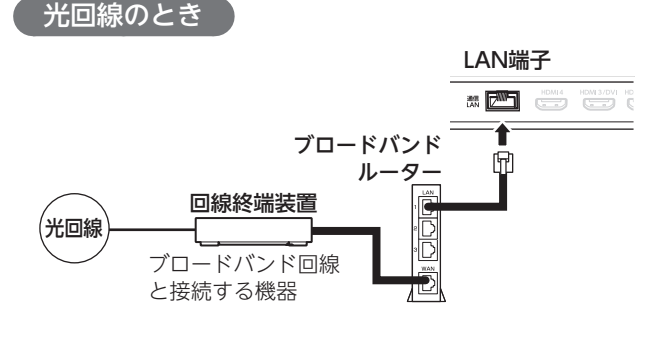

#### **ご注意**

- LAN ケーブルを抜き差しするときは、本機および接 続機器などの電源を切り、電源プラグをコンセントか ら抜いてください。
- 本機・LAN 端子に電話用のモジュラーケーブルを挿 入しないでください。故障の原因になります。

#### **お願い**

- 本機の LAN 端子は、必ず電気通信端末機器の技術基 準認定品ルーターなどに接続してください。
- 通信事業者およびプロバイダーとの契約費用および利 用料金などは、ご自身でお支払いください。
- 以下の場合やご不明な点は、ご契約の回線事業者や ケーブルテレビ会社、プロバイダーなどにお問い合わ せください。
	- ご契約によっては、本機やパソコンなどの機器を複 数接続できないことがあります。
	- 一部のインターネット接続サービスでは、本機を利 用できないことがあります。
	- プロバイダーによっては、ルーターの使用を禁止あ るいは制限している場合があります。
	- 回線の状況によっては、うまく通信できないことが あります。
	- モデムについてご不明な点など。

#### **∥お知らせ**

 $-61-$ 

- 本機では、ルーターやルーター内蔵モデムの設定はで きません。これらの機器によっては、パソコンでの設 定が必要な場合があります。
- 本機はダイヤルアップ通信や ISDN 回線などでイン ターネットを利用することはできません。
- この取扱説明書で図示していない機器が接続されてい る場合は、正常に通信できないことがあります。
- ルーターなどが正しく設定されていない回線に本機の LAN 端子を接続すると、本機が正常に動作しないこ とがあります。

その他には、その他には、その他には、その他には、その他には、その他には、その他には、その他には、その他には、その他には、その他には、その他には、その他には、その他には、その他には、その他には、その他には、その他には、その他には、その他には、その他には、その他には、その他には、その他には、その他には、その他には、その他には、その他には、その他には、その他には、その他には、その他には、その他には、その他には、その他には、その他には、その他に 調整と設定

外部機器との接続

そ  $\sigma$ 他

はじ

め  $\sqrt{2}$ 

淮 備

基本の操作

## **地域別チャンネル表**

リモコンの数字ボタンに割り当てられる地上デジタル放送局は下表のとおりです。

引越しや新しく放送局が開局された場合などに、チャンネルを割り当て直したいときは、設定メニューを表示し、「設 置設定」→「チャンネル設定」の「地上デジタル自動」で「初期スキャン」または「再スキャン」を行なってください。

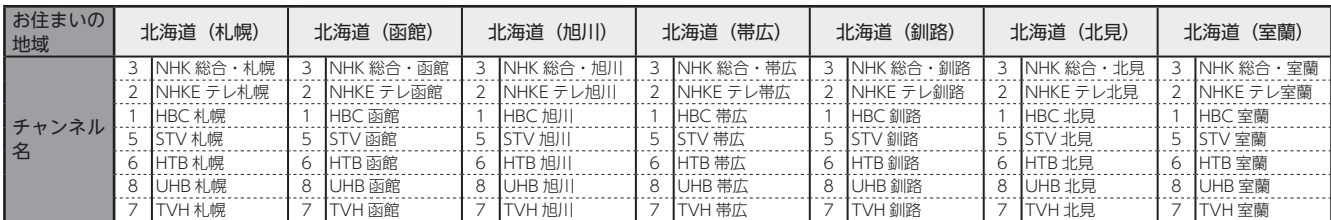

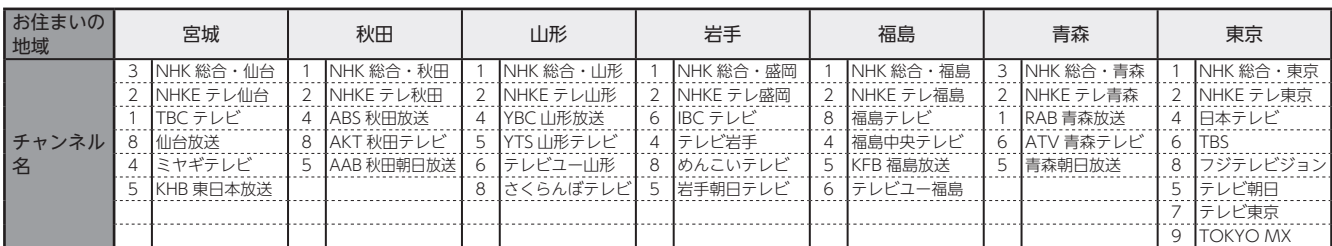

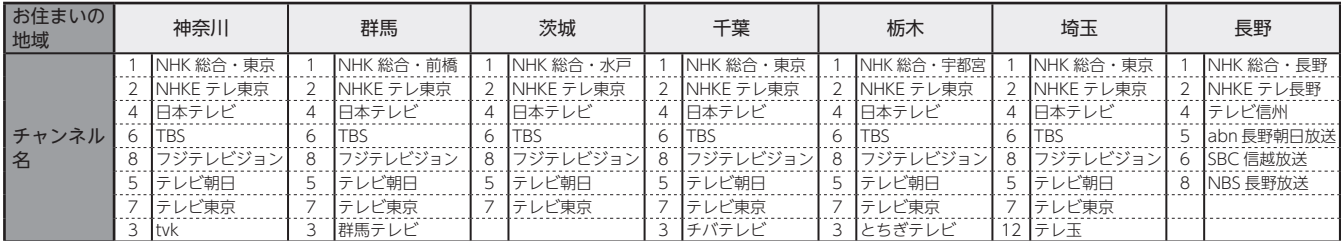

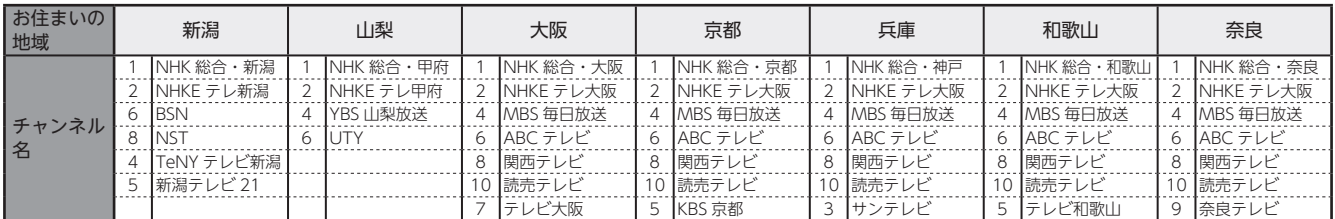

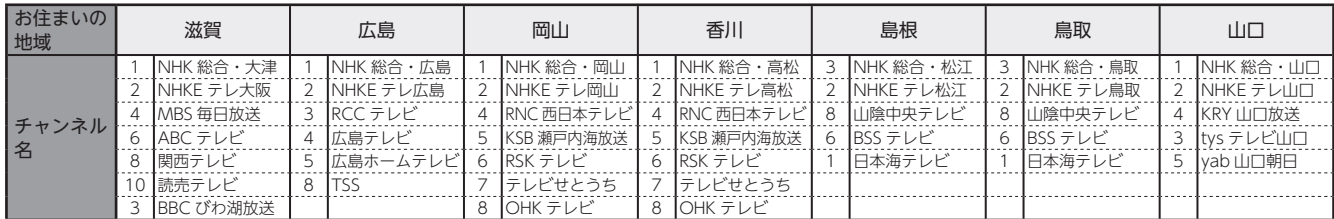

## **地域別チャンネル表**

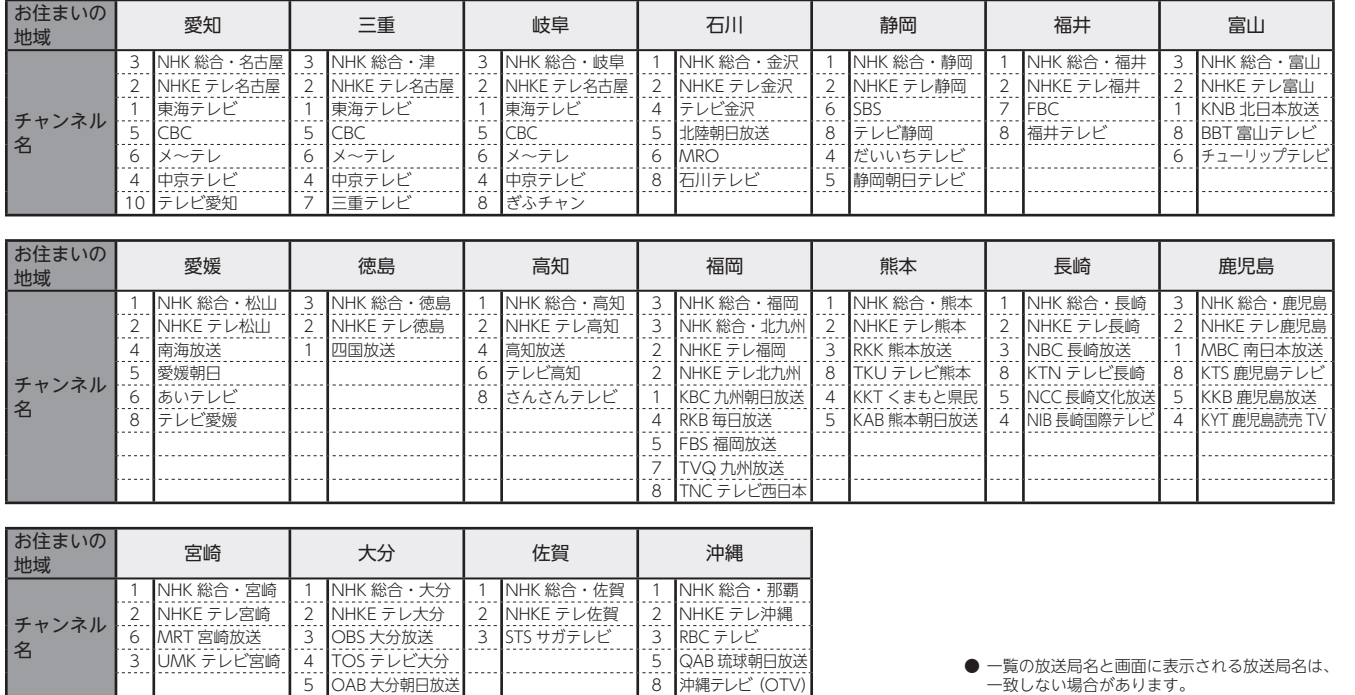

3 |UMK テレビ宮崎 | 4 |TOS テレビ大分 | | | 5 |QAB 琉球朝日放送

● 一覧の放送局名と画面に表示される放送局名は、 一致しない場合があります。

基本の操作

準備

はじめに

調整と設定

その他には、その他には、その他には、その他には、その他には、その他には、その他には、その他には、その他には、その他には、その他には、その他には、その他には、その他には、その他には、その他には、その他には、その他には、その他には、その他には、その他には、その他には、その他には、その他には、その他には、その他には、その他には、その他には、その他には、その他には、その他には、その他には、その他には、その他には、その他には、その他には、その他に 外部機器との接続

その他

## **ライセンスおよび 商標などについて**

- HDMI HDMI、HDMI ロゴ、および High-Definition Multimedia Interface は、HDMI Licensing LLC の商標、 または登録商標です。
- 本製品は、株式会社 ACCESS の NetFront Browser を搭載しています。 ACCESS、ACCESS ロゴ、NetFront は、株式会社 ACCESS の日本国、米国その他の 国・地域における商標または登録商標です。 © 2019 ACCESS CO., LTD. All rights reserved. 本製品の一部分に、Independent JPEG Group が開発したモジュールが含まれています。

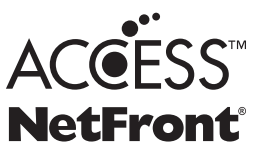

- 日本語変換は、オムロンソフトウェア㈱の Advanced Wnn を使用しています。 Advanced Wnn © OMRON SOFTWARE Co., Ltd. 2019 All Rights Reserved.
- この製品に含まれているソフトウェアをリバース・エンジニアリング、逆アセンブル、逆コンパイル、分解または その他の方法で解析、及び変更することは禁止されています。
- This product contains technology subject to certain intellectual property rights of Microsoft. Use or distribution of this technology outside of this product is prohibited without the appropriate license(s) from Microsoft.
- Content owners use Microsoft PlayReady<sup>TM</sup> content access technology to protect their intellectual property, including copyrighted content. This device uses PlayReady technology to access PlayReady-protected content and/or WMDRM-protected content. If the device fails to properly enforce restrictions on content usage, content owners may require Microsoft to revoke the device's ability to consume PlayReady-protected content. Revocation should not affect unprotected content or content protected by other content access technologies. Content owners may require you to upgrade PlayReady to access their content. If you decline an upgrade, you will not be able to access content that requires the upgrade.

## **その他対応フォーマット**

## <span id="page-63-0"></span> **本機で対応している HDMI 入力信号フォーマット**

下表に示した入力信号のどれかに合うようにパソコンや映像機器の設定を変更してください。一部のパソコンでは有 効画面領域を「解像度」と表記する場合があり、その場合は本機が表示する解像度と異なることがあります。

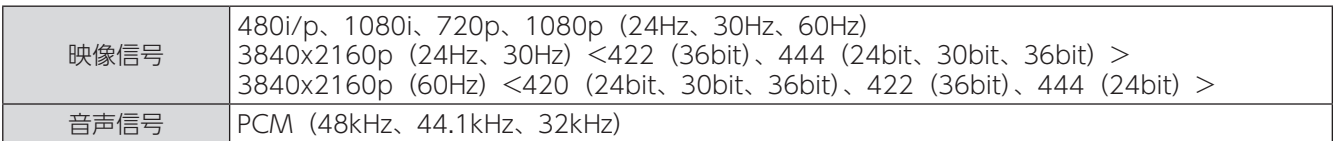

#### パソコンを接続する場合の入力フォーマット

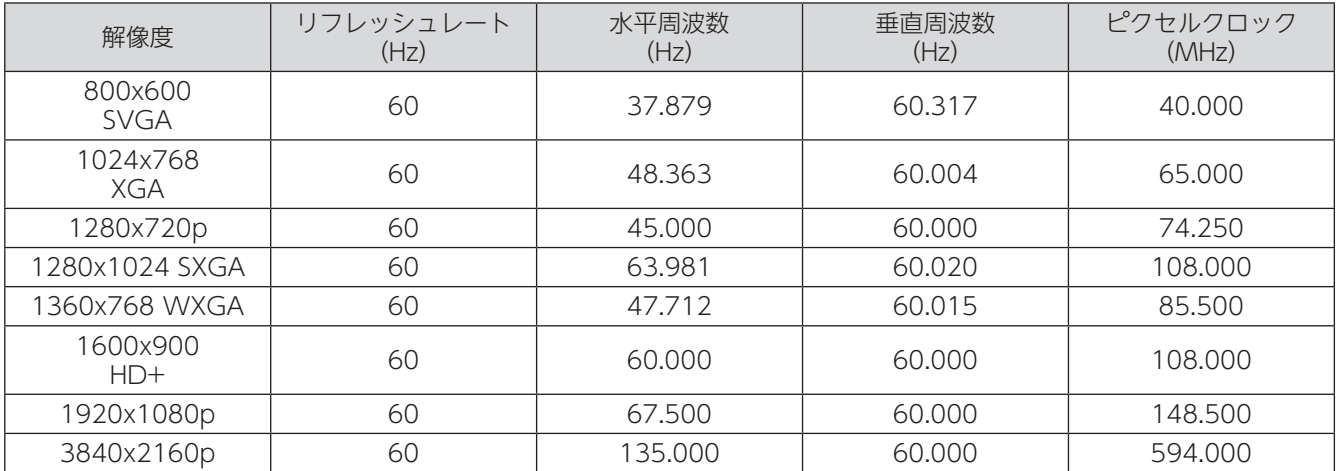

## **アイコン一覧**

## **番組についてのアイコン**

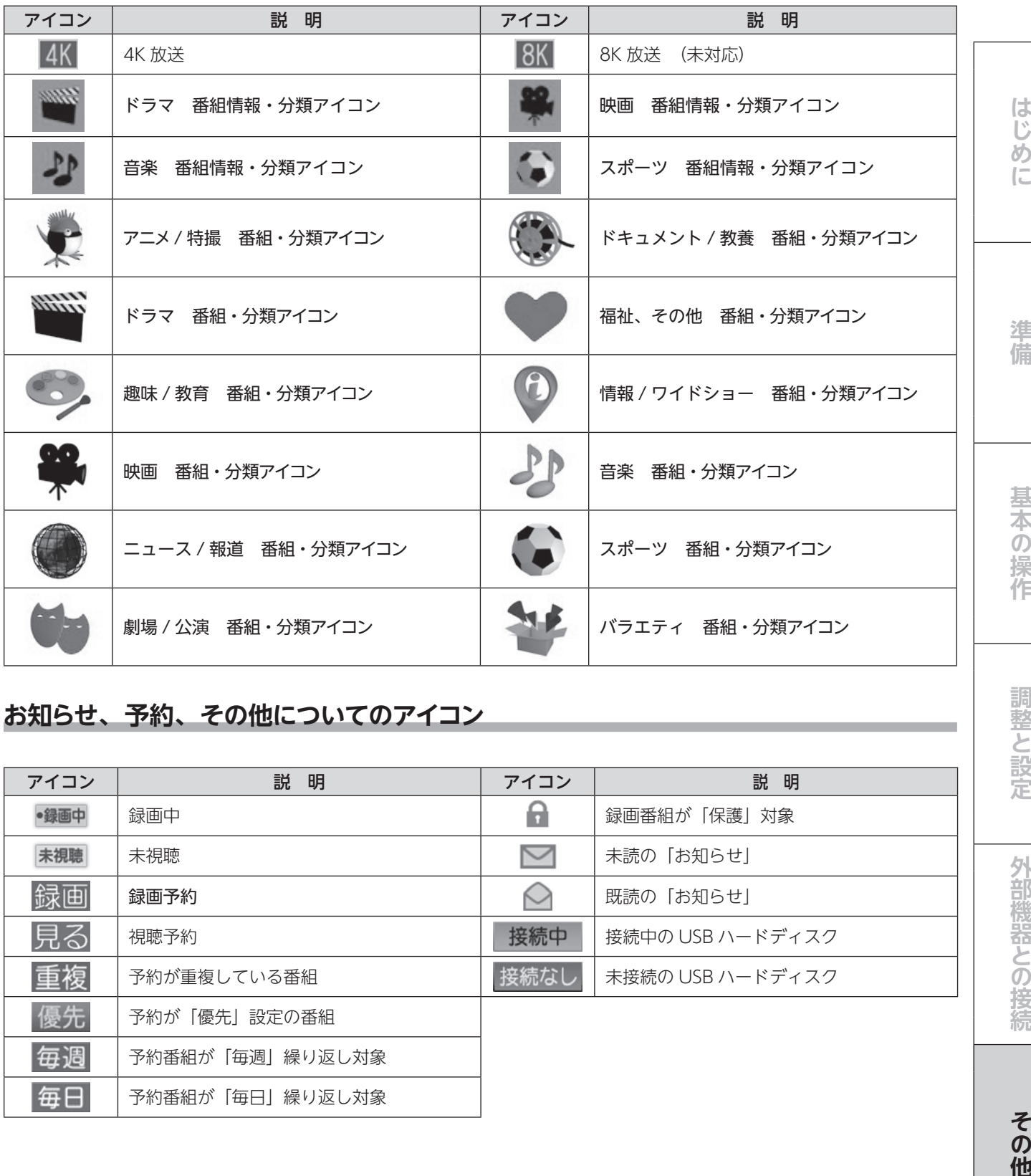

## **お知らせ、予約、その他についてのアイコン**

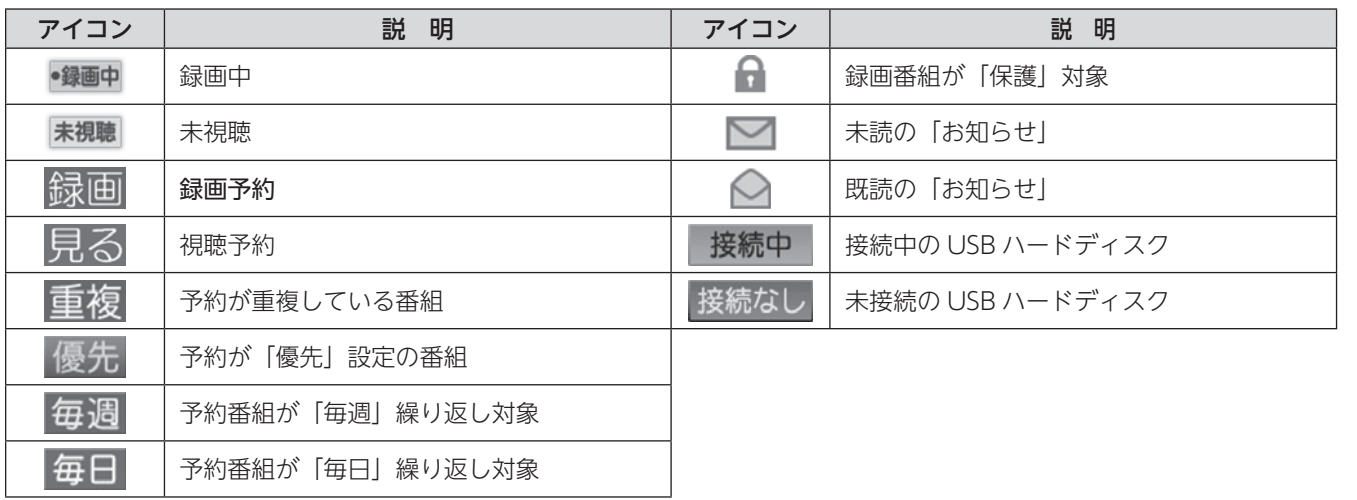

外部機器との接続

調整と設定

## **故障かな?と思ったら**

次のような場合は、故障ではないことがあります。修理をご依頼になる前に、もう一度ご確認ください。

### **まず確認してください**

電源が入らなかったり、放送が映らなかったりした場合は、まず以下の接続を確認してください。

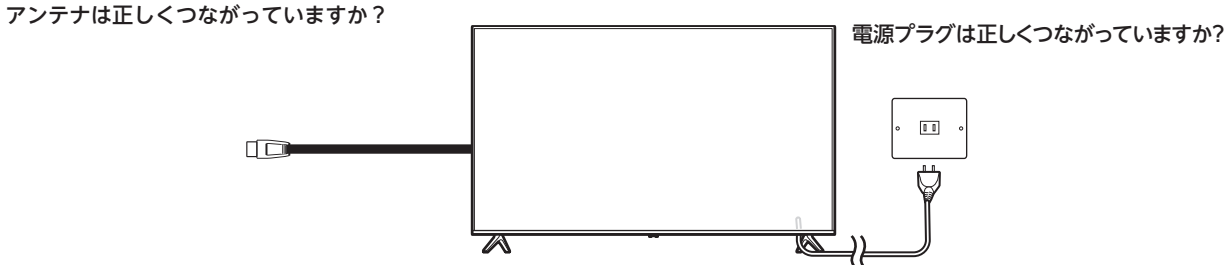

### **こんな場合は故障ではありません**

- 画面上の赤や青、緑の点(輝点)が消えなかったり、黒い点がある 液晶画面は高精度の技術で作られており、99.99% 以上の有効画素がありますが、ごくわずかの画素欠けや常時点 灯する画素がある場合があります。
- キャビネットから「ピシッ」というきしみ音が出る 部屋の温度変化によってキャビネットが伸縮するときに発生する音です。画面や音声などに異常がなければ心配あ りません。
- 本機の内部から「カチッ」という音がする 電源が「待機」のときに番組情報取得などの動作をしますが、このとき内部から「カチッ」という音が聞こえるこ とがあります。

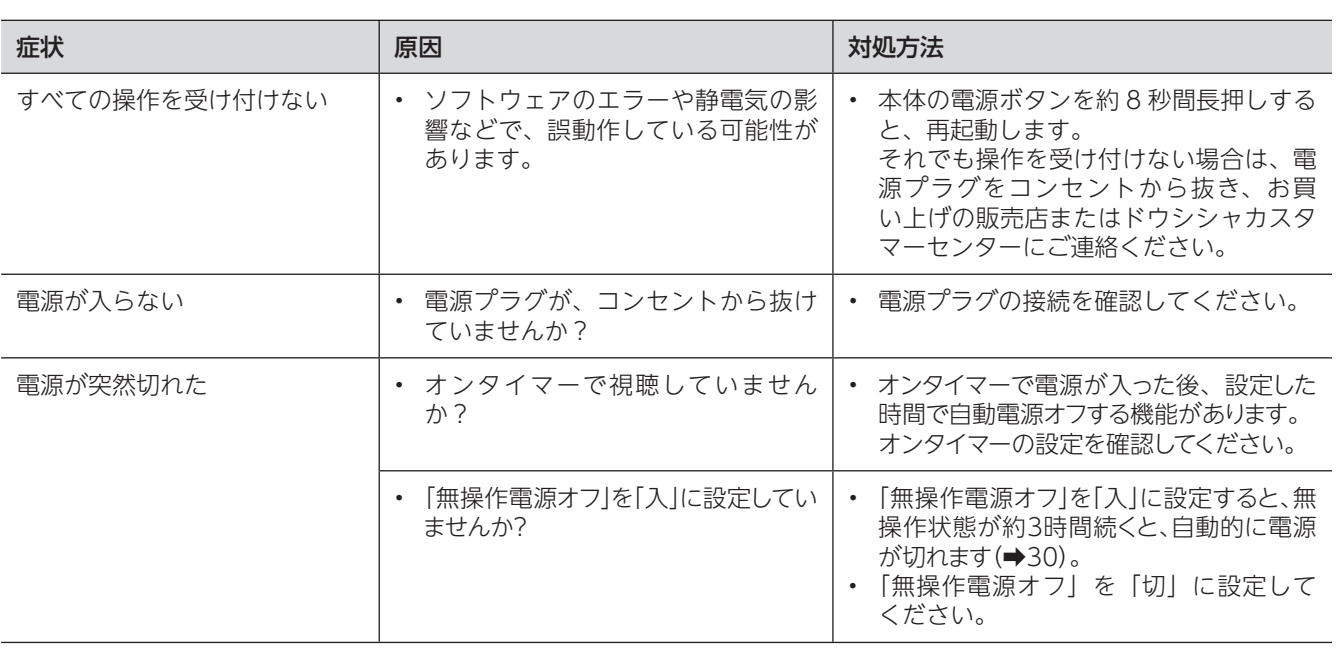

## **全般**

## **故障かな?と思ったら**

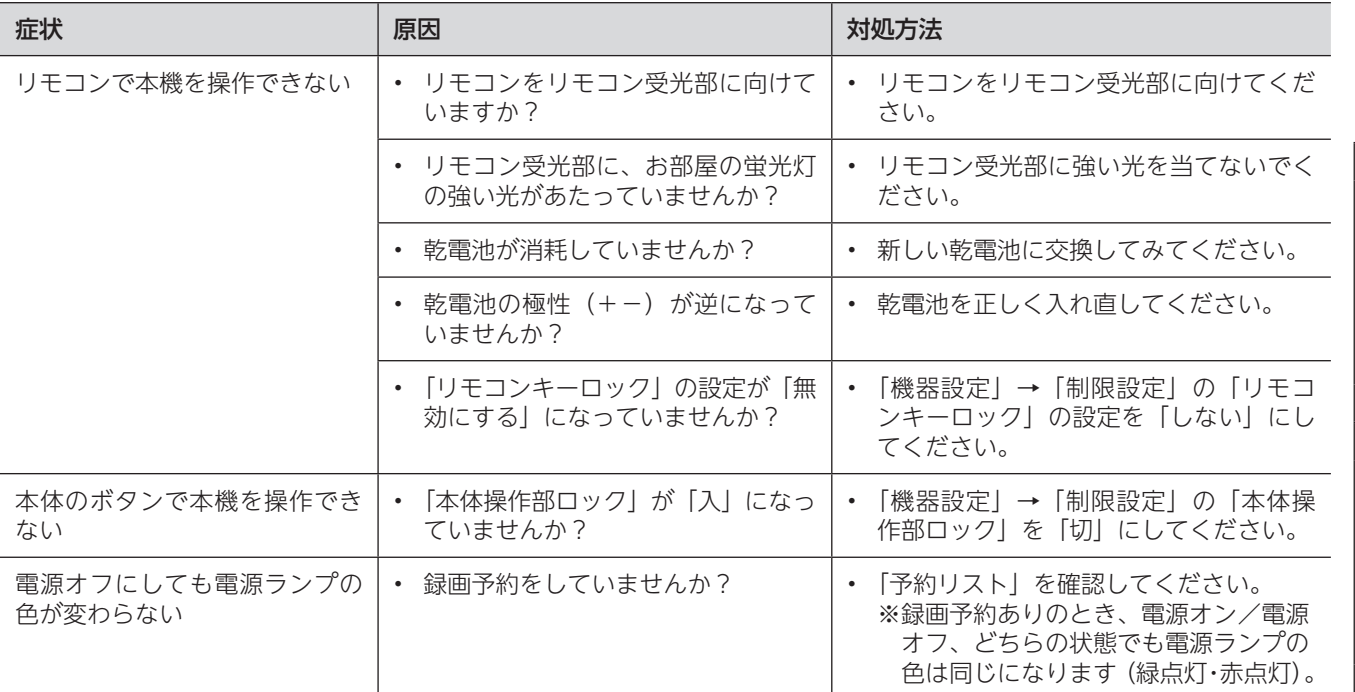

## **映像**

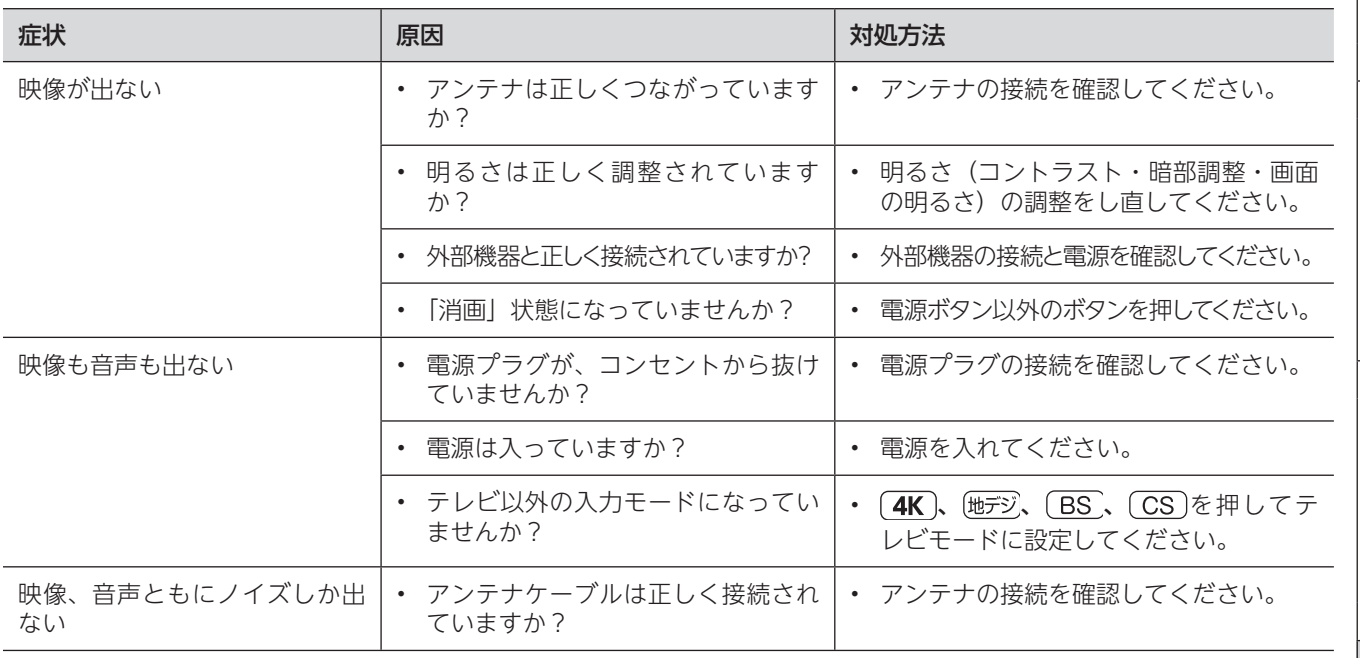

準備

はじめに

# **故障かな?と思ったら(つづき)**

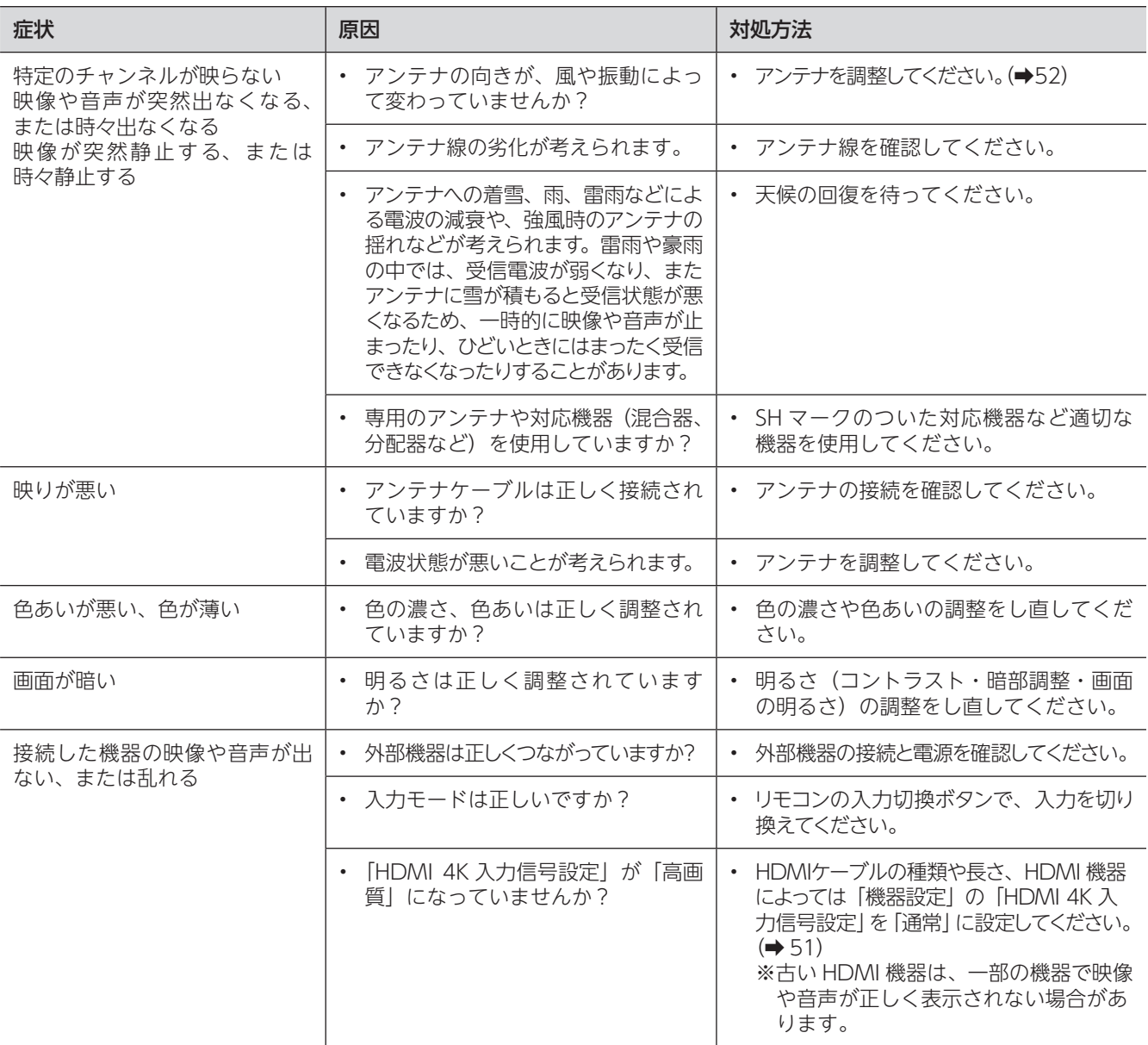

### **音声**

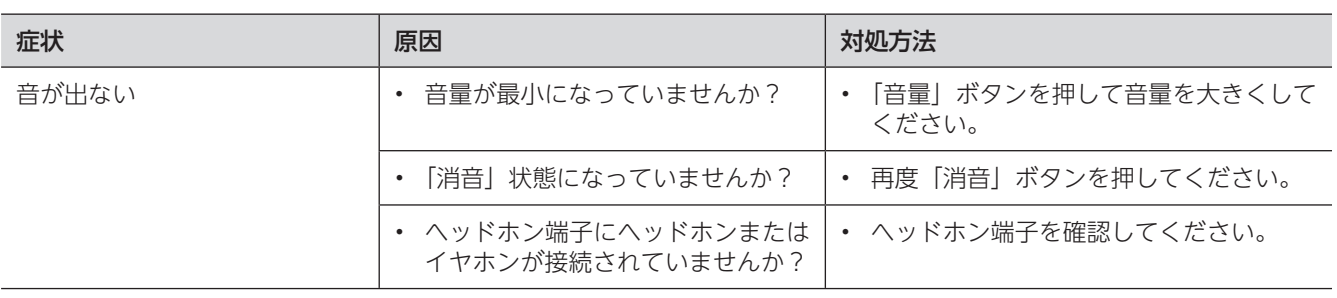

## **デジタル放送**

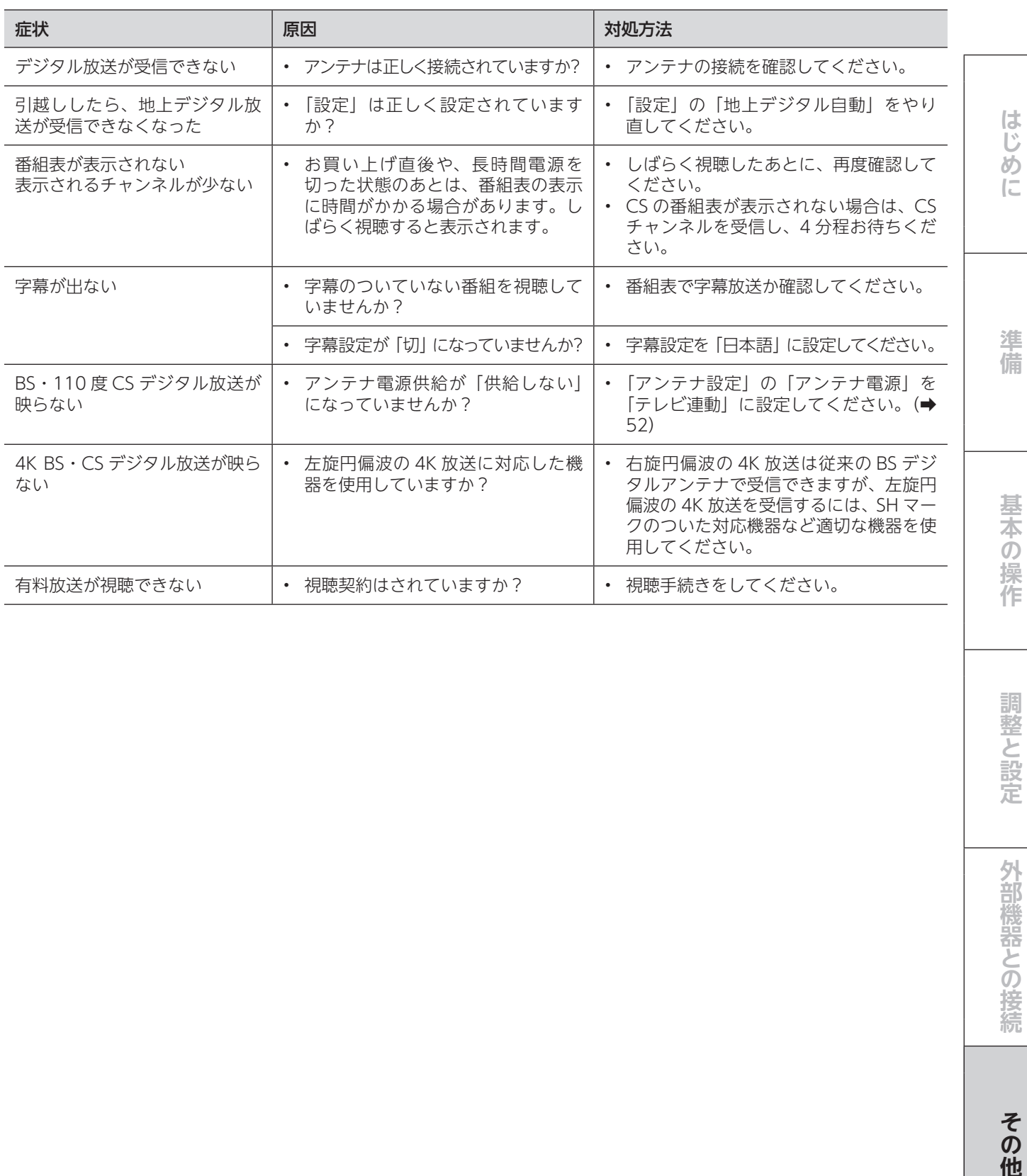

調整と設定

## **故障かな?と思ったら(つづき)**

### **USB ハードディスク録画**

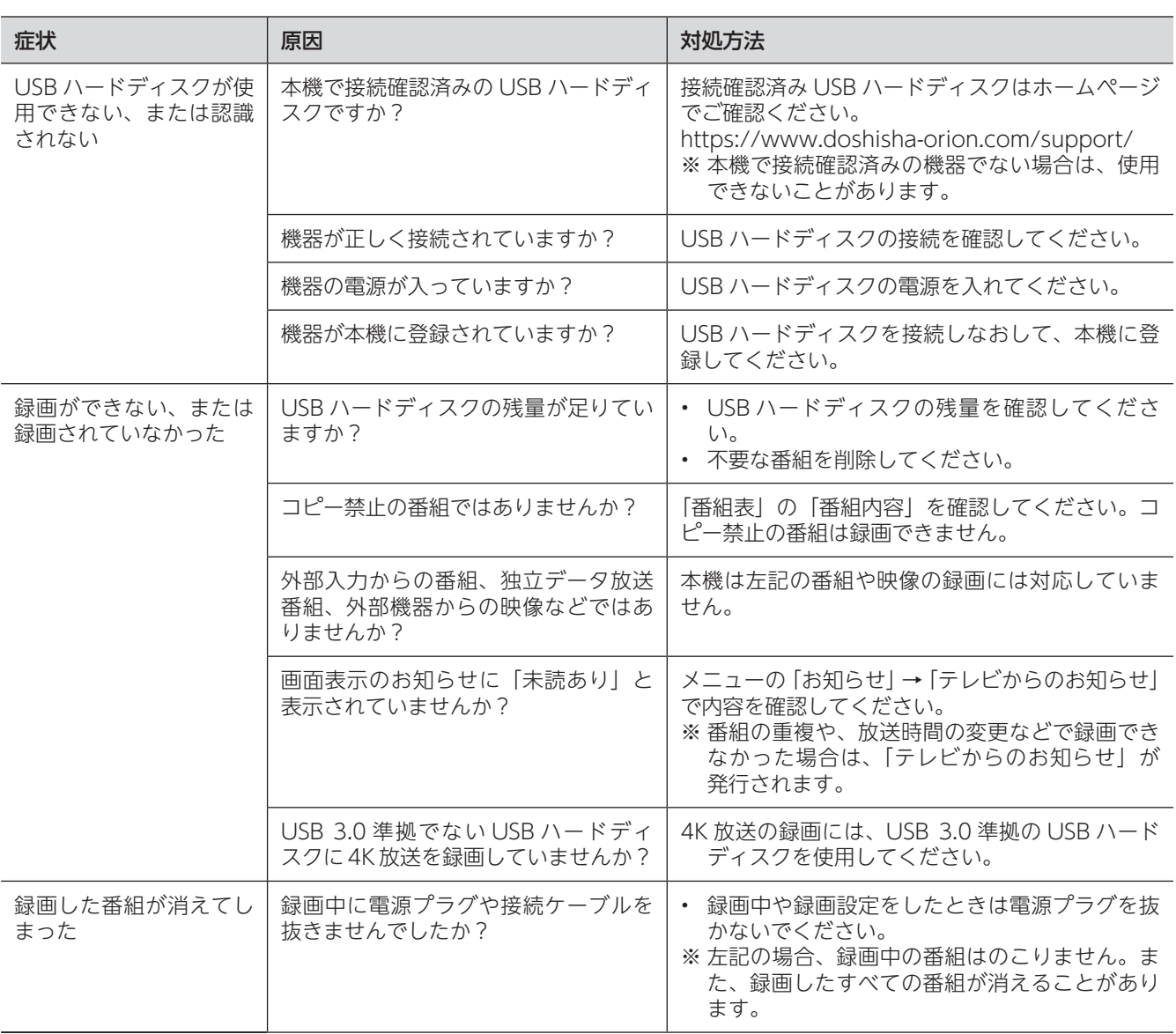

### **HDMI 連動機能**

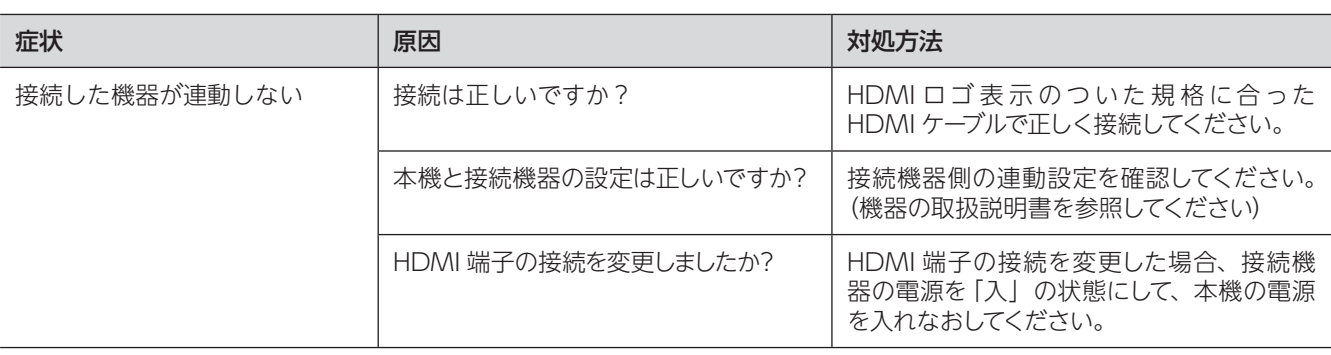

## **故障かな?と思ったら**

## **ネットワーク**

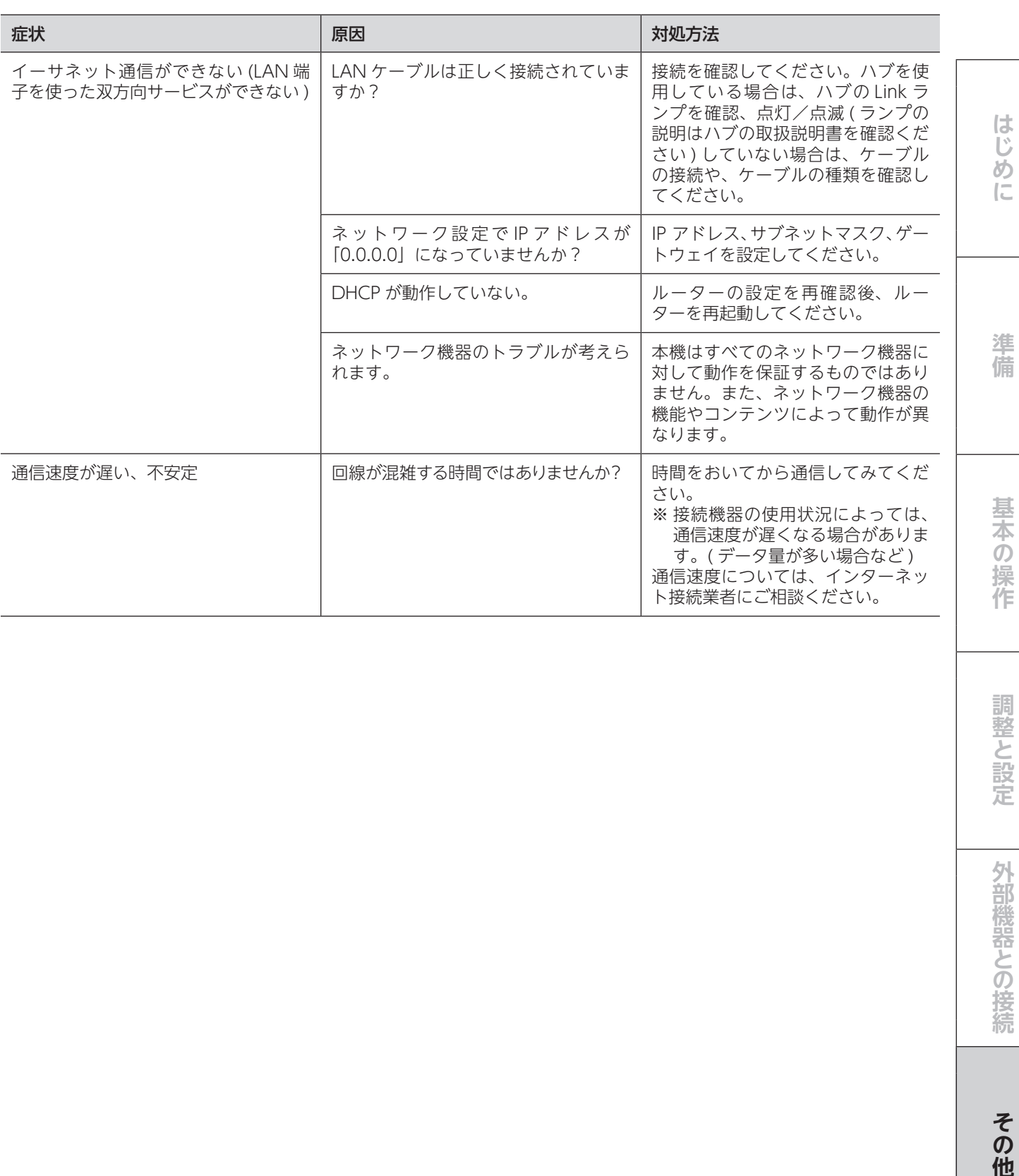

調整と設定

# **エラーメッセージ一覧**

代表的なエラーメッセージ表示について説明します。

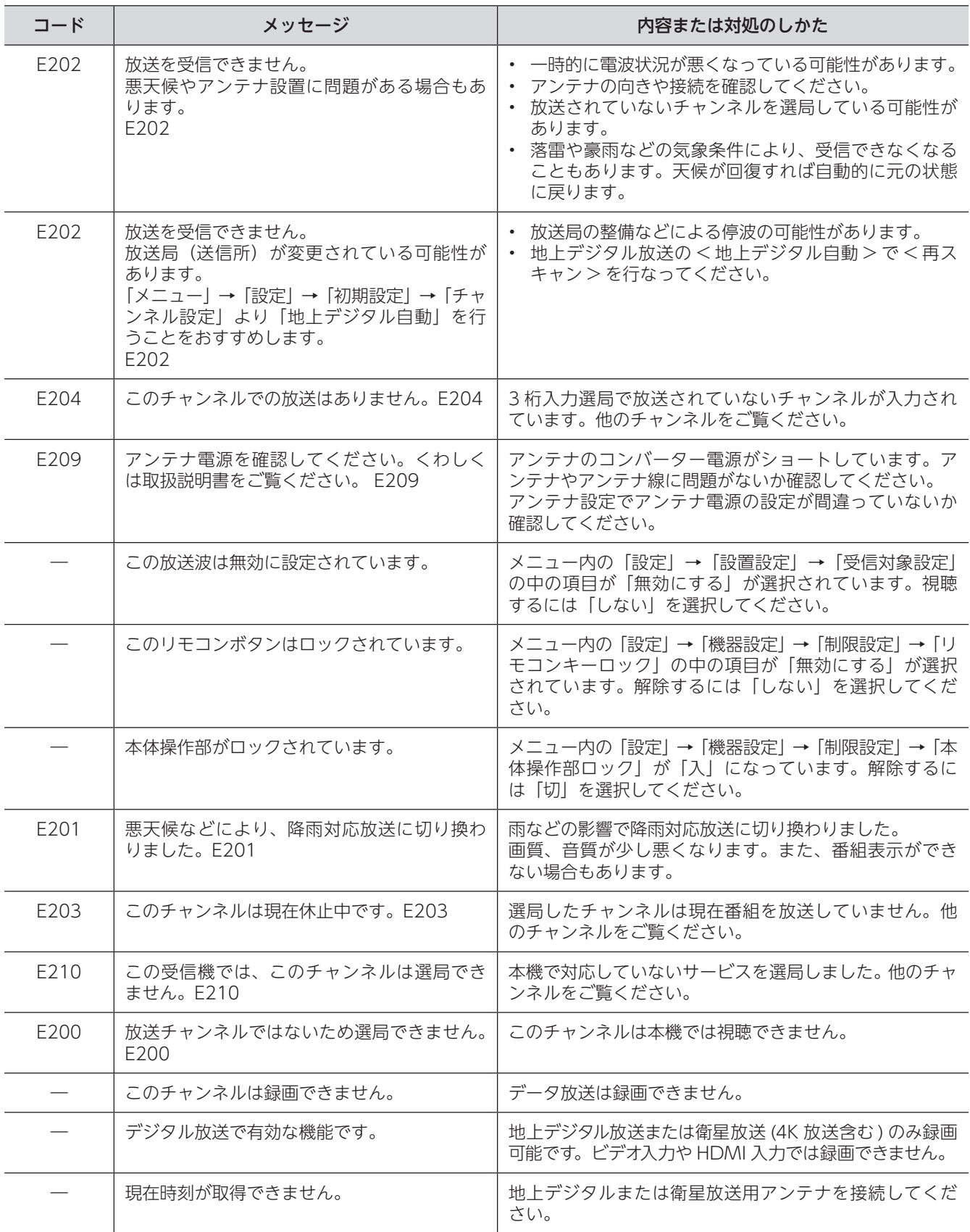
# **エラーメッセージ一覧**

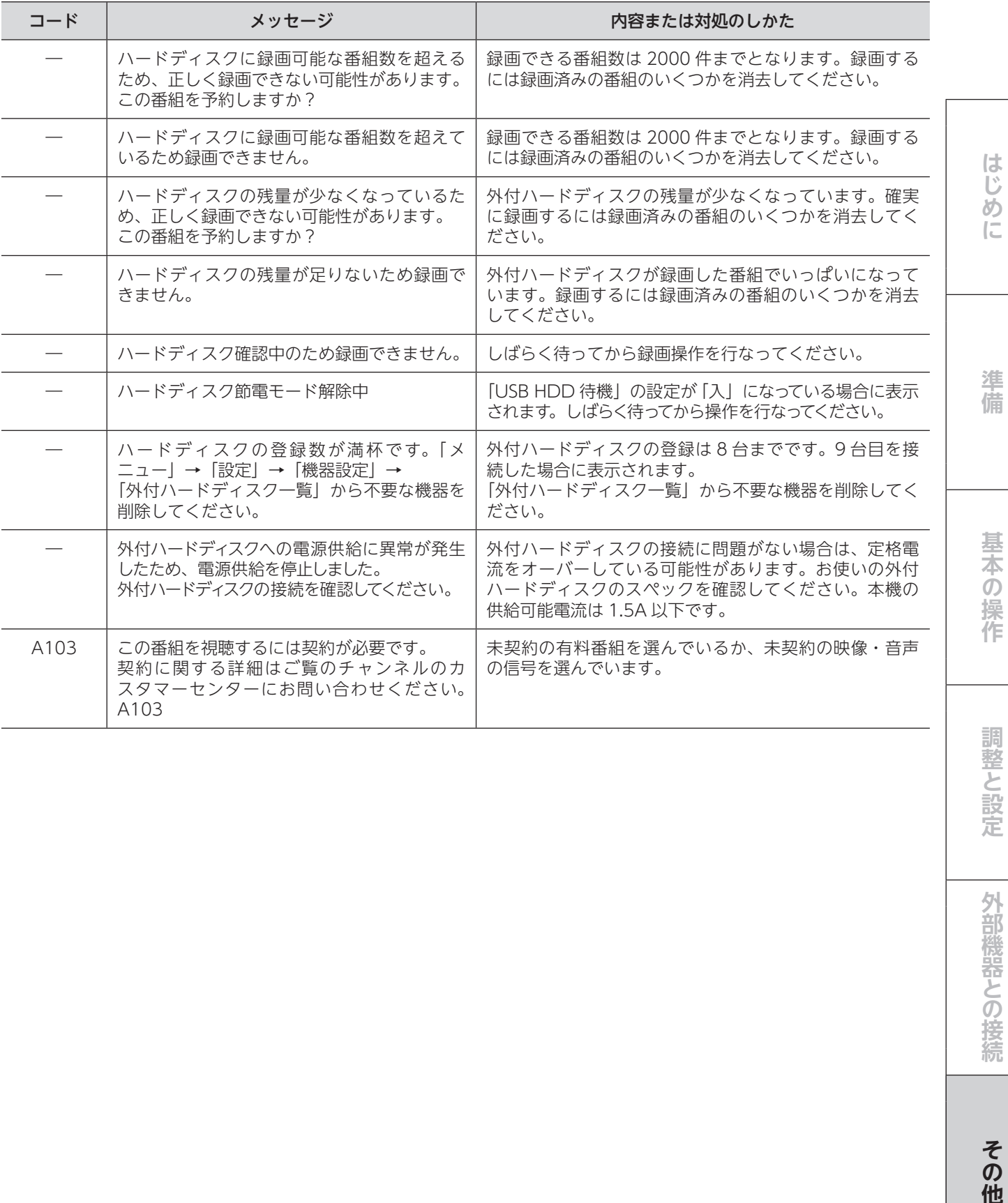

調整と設定

# **壁に掛けて使用するとき**

本機は市販の壁掛け金具を使用して、壁に取り付けるこ とができます。

- 壁掛け金具を取り付けるときは、本体背面に取り付けて ある、転倒防止用フック(2個)を取りはずし、スタンド・ スタンド固定ネジと一緒に保管しておいてください。
- テレビを取り付ける壁の強度には十分ご注意くだ さい。
- 壁掛け金具の取り付けは、必ずお買い上げの販売 店にご依頼ください。
- 壁への取り付けが不完全または誤った据え付けか たをすると、テレビが落下して打撲や骨折など、 大けがの原因になることがあります。

掛け金具取り付け用ネジ穴(400×200)

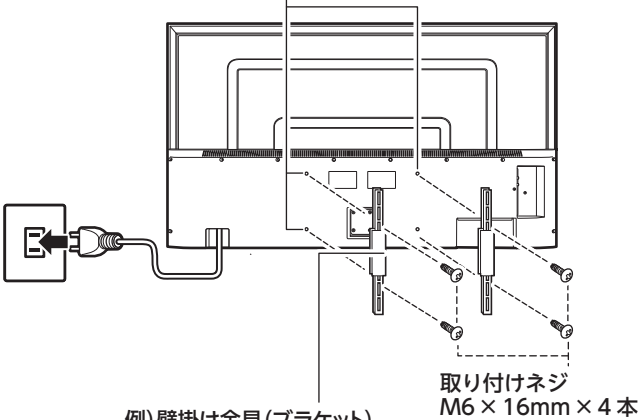

例)壁掛け金具(ブラケット) さまざまな形状の製品があります。コード類を挟 まないような製品を選択してください。

# **お知らせ**

ネジ穴寸法は、400mm × 200mmです。 VESA 規格に準じた金具をご使用できます。 本機の重量は、18.9 kg です。本機の重量に合った壁掛け 金具を使用してください。 取り付けネジのサイズは、M6×16mm(4 本)をご使用く ださい。 ご使用の金具により、ネジが若干長い場合は、ワッシャー を入れて調整してください。

下記の条件に合った金具をご使用ください。

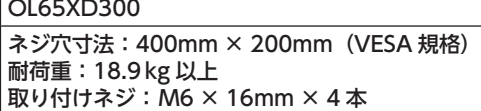

# **ご注意**

- 長いネジを使用すると、内部の部品へダメージを与え 製品を損傷します。
- 油煙や湯気が当たるところには設置しないでくださ い。油分によりキャビネットの強度が低下し、テレビ が落下するおそれがあります。
- く確認し、引っかかりを感じたらすぐ止めてください。 \_\_\_ 74 • 電動ドライバーを使用する場合は、必ずトルク設定機能が あるものを使用し、トルクは1.0N・m(10kgf・cm)に設 定してください。また、ネジがまっすぐ入っていることをよ

※ トルクとは、ネジを回す強さのことです。トルク 設定機能がない電動ドライバーはトルクが強すぎ るため、ネジ山がつぶれたり、ネジが折れたりす る危険があるので使用しないでください。

# **主な仕様**

テレビ

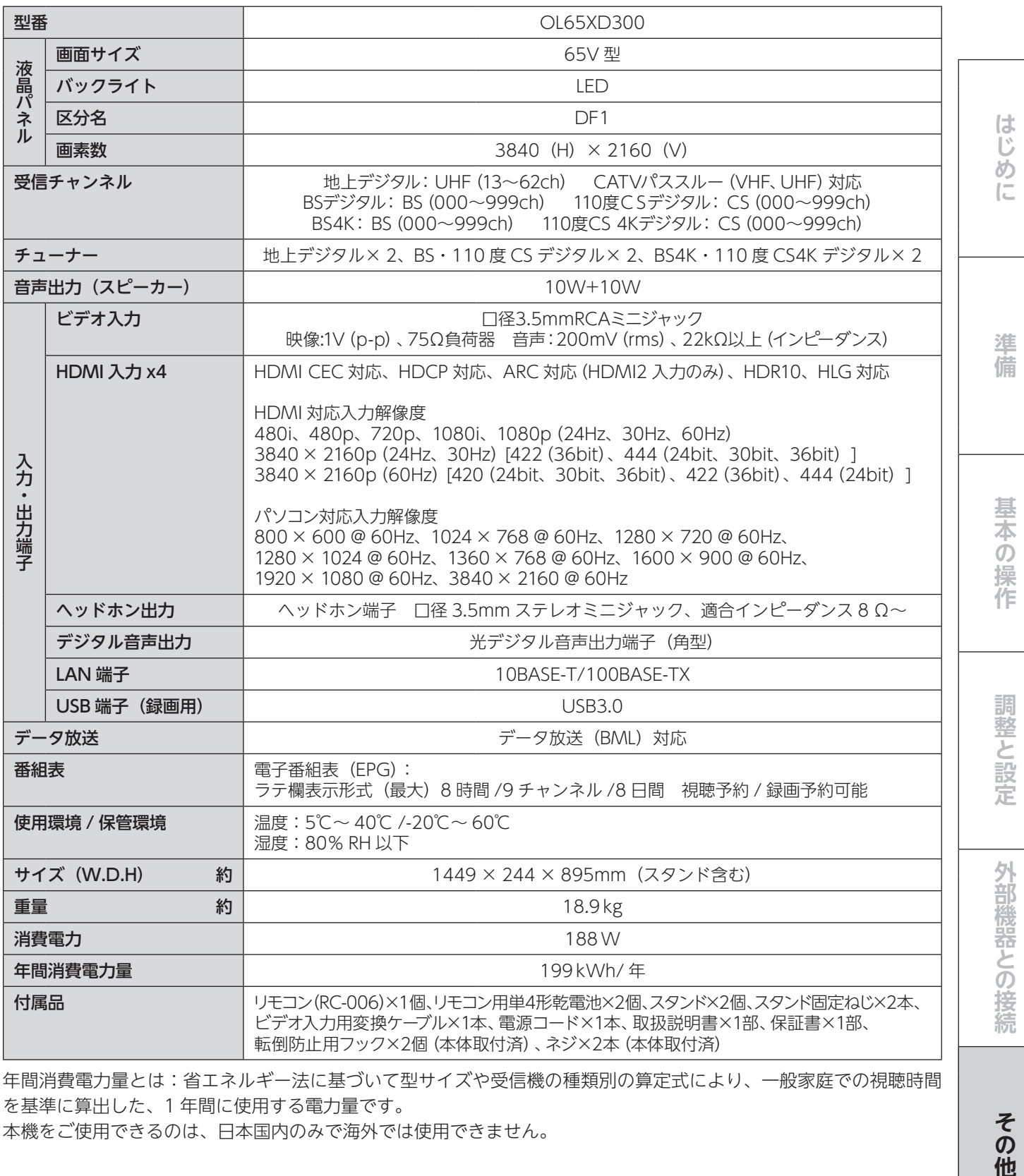

年間消費電力量とは:省エネルギー法に基づいて型サイズや受信機の種類別の算定式により、一般家庭での視聴時間 を基準に算出した、1 年間に使用する電力量です。

本機をご使用できるのは、日本国内のみで海外では使用できません。

# **主な仕様(つづき)**

**リモコン (RC-006)** 

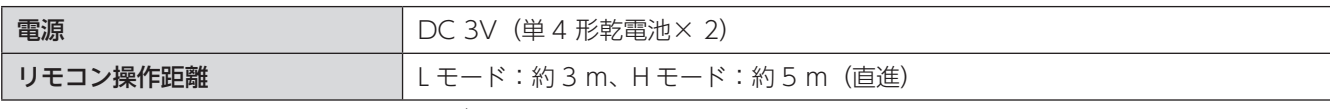

\* 製品仕様は予告なく変更されることがあります。

# <span id="page-76-0"></span>**保証とアフターサービ**

# 修理を依頼されるときは

修理を依頼される前に「故障かな?と思ったら」の内容をチェックして、問題が解決できるか確認してください。問 題が解決しないときは、まず電源プラグを抜いて、お買い上げの販売店もしくはドウシシャカスタマーセンターまで ご連絡ください。

# 保証書(別添)

保証書は、必ず「お買い上げ日・販売店名」の記入をご確認の上、販売店から受け取っていただき内容をよくお読みになっ た後、大切に保管してください。

保証期間……お買い上げ日から 1 年です。

## ご不明な点や修理に関するご相談は

ご不明な点や修理に関するご相談は、お買い上げの販売店またはドウシシャカスタマーセンターまでお問い合わせく ださい。

# **株式会社ドウシシヤ**

■故障・修理についてのご相談に関しては… ⇒ドウシシャ福井カスタマーセンター 営業日 平日(9:00 ~ 17:00) 休業日 土日祝日、夏季、年末年始、弊社指定日

**〒 915-0801 福井県越前市家久町 41-1 TEL 0778 (24) 2779 FAX 0778 (24) 2799**

※ 製品名、型番をご確認のうえ、お電話いただきますようお願いいたします。 ※ FAX もしくは、お電話をいただいた際にお話いただく情報は、お客様へのアフターサービスにおいて利用させて いただきますので、ご了承ください。

# 保証期間中は

修理に際しましては保証書をご提示ください。保証書の規定に従って修理させていただきます。

## 保証期間が過ぎているときは

有償修理とさせていただきます。

## ご連絡していただきたい内容

- ご住所・お名前・電話番号
- 製品名・型番・お買い上げ日・お買い上げ販売店名
- 故障または異常の内容(できるだけ詳しくご連絡ください)

製造番号は品質管理上重要なものです。お買い上げの際には、製品本体と保証書の製造番号が一致しているかご確認 ください。

## 修理・ご相談における個人情報の取り扱いについて

株式会社ドウシシャ(以下「当社」)は、お客様よりお知らせいただいたお客様のお名前・ご住所などの個人情報(以 下「個人情報」)を、下記のとおり、お取り扱いします。

当社は、お客様の個人情報を、製品のご相談への対応や修理およびその確認などに利用させていただき、これらの目 的のためにご相談内容の記録を残すことがあります。

法令に基づく業務の履行または権限の行使のために必要な場合や、その他正当な理由がある場合を除き、当社以外の 第三者に個人情報を開示・提供いたしません。

## 補修用性能部品について

● 補修用性能部品とは、その製品の機能を保持するために必要な部品です。

● 本機の補修用性能部品の最低保有期間は、製造打ち切り後 8 年間です。

その他には、その他には、その他には、その他には、その他には、その他には、その他には、その他には、その他には、その他には、その他には、その他には、その他には、その他には、その他には、その他には、その他には、その他には、その他には、その他には、その他には、その他には、その他には、その他には、その他には、その他には、その他には、その他には、その他には、その他には、その他には、その他には、その他には、その他には、その他には、その他には、その他に 淮 備 基 本の操作

はじ め  $\sqrt{2}$ 

# **使われるソフトウェアのライセンス情報**

本製品には、当社が開発または作成したソフトウェアと、以下のオープンソースのソフト ウェアが搭載されています。

- ・ 第三者の著作物が存在し、フリーソフトウェアとして配布されるソフトウェア
- GNU General Public License(以下、GPL)に基づき利用許諾されるソフトウェア
- ・ GNU Lesser General Public License(以下、LGPL)に基づき利用許諾されるソフ トウェフ

本製品に組み込まれたGPLおよびLGPLのオープンソースのソフトウェアは、そのGPLお<br>よびLGPLの条件によりソースコードの入手、改変、再配布の権利があります。また、同<br>様に組み込まれたMPLのオープンソースのソフトウェアは、そのMPLの条件によりソー<br>スコードの入手、再配布の権利があります。

組み込まれたGPL/LGPLおよびMPLのオープンソースのソフトウェア・リストおよびソ<br>ースコードに関してのお問い合わせは、ドウシシャカスタマーセンターへお願いいたしま す。

当社が所有権を持つソフトウェアについては、ソースコードの配布対象とはなりません のでご了承ください。

本製品で使用しているソフトウェアプログラムに含まれるライセンス情報の詳細につき ましては、当社以外の第三者による規定により、原文(英文)を記載します。

### **BSD 2-clause license:**

Copyright (C) All rights reserved.

Redistribution and use in source and binary forms, with or without modification, are permitted provided that the following conditions are met:

- 1. Redistributions of source code must retain the above copyright notice(s), this list of conditions and the following disclaimer.
- 2. Redistributions in binary form must reproduce the above copyright notice(s), this list of conditions and the following disclaimer in the documentation and/or other materials provided with the distribution.

THIS SOFTWARE IS PROVIDED BY THE COPYRIGHT HOLDER(S) ``AS IS''<br>AND ANY EXPRESS OR IMPLIED WARRANTIES, INCLUDING, BUT NOT<br>LIMITED TO, THE IMPLIED WARRANTIES OF MERCHANTABILITY AND FITNESS FOR A PARTICULAR PURPOSE ARE DISCLAIMED. IN NO EVENT<br>SHALL THE COPYRIGHT HOLDER(S) BE LIABLE FOR ANY DIRECT, INDIRECT, INCIDENTAL, SPECIAL, EXEMPLARY, OR CONSEQUENTIAL DAMAGES<br>(INCLUDING, BUT NOT LIMITED TO, PROCUR DAMAGE.

## **BSD 3-clause license:**

Copyright (C) All rights reserved.

Redistribution and use in source and binary forms, with or without modification, are permitted provided that the following conditions are met:

- 1 Redistributions of source code must retain the above copyright notice, this list of conditions and the following disclaimer.
- 2 Redistributions in binary form must reproduce the above copyright notice, this list of conditions and the following disclaimer in the documentation and/or other materials provided with the distribution.
- 3 Neither the name of catapult nor the names of its contributors may be used to endorse or promote products derived from this software without specific prior written permission.

This Software is provided by the copyright holders and<br>Contributors "As is" and any express or implied warranties,<br>including, but not limited to, the implied warranties of<br>merchantability and fitness for a particular purpo Copyright (C) 2000-2010 Julian Seward. All rights reserved.

Redistribution and use in source and binary forms, with or without modification, are permitted provided that the following conditions are met:

- 1. Redistributions of source code must retain the above copyright notice, this list of conditions and the following disclaimer.
- 2. The origin of this software must not be misrepresented; you must not claim that you wrote the original software. If you use this software in a product, an acknowledgment in the product documentation would be appreciated
- 3. Altered source versions must be plainly marked as such, and must not be misrepresented as being the original software.
- 4. The name of the author may not be used to endorse or promote products derived from this software without specific prior written permission.

THIS SOFTWARE IS PROVIDED BY THE AUTHOR ``AS IS" AND ANY<br>EXPRESS OR IMPLIED WARRANTIES, INCLUDING, BUT NOT LIMITED TO,<br>THE IMPLIED WARRANTIES OF MERCHANTABILITY AND FITNESS FOR<br>A PARTICULAR PURPOSE ARE DISCLAIMED. IN NO EV

AUTHOR BE LIABLE FOR ANY DIRECT, INDIRECT, INCIDENTAL, SPECIAL,<br>EXEMPLARY, OR CONSEQUENTIAL DAMAGES (INCLUDING, BUT NOT<br>LIMITED TO, PROCUREMENT OF SUBSTITUTE GOODS OR SERVICES; LOSS<br>OF USE, DATA, OR PROFITS; OR BUSINESS IN

BSD PROTECTION LICENSE

TERMS AND CONDITIONS FOR COPYING, DISTRIBUTION, AND MODIFICATION

0. Definitions.

a) "Program", below, refers to any program or work distributed under the terms of this license.

b) A "work based on the Program", below, refers to either the Program or any derivative work under copyright law.

c) "Modification", below, refers to the act of creating derivative works. d) "You", below, refers to each licensee.

1. Scope.

This license governs the copying, distribution, and modification of the<br>Program. Other activities are outside the scope of this license; The act of running the Program is not restricted, and the output from the Program is covered only if its contents constitute a work based on the Program. 2. Verbatim copies.

You may copy and distribute verbatim copies of the Program as you receive it, in any medium, provided that you conspicuously and appropriately<br>publish on each copy an appropriate copyright notice; keep intact all the<br>notices that refer to this License and to the absence of any warranty; and<br>give

3. Modification and redistribution under closed license.

- You may modify your copy or copies of the Program, and distribute the resulting derivative works, provided that you meet the following conditions:
- a) The copyright notice and disclaimer on the Program must be reproduced and included in the source code, documentation, and/or other materials provided in a manner in which such notices are normally distributed.
- b) The derivative work must be clearly identified as such, in order that it may not be confused with the original work.
- c) The license under which the derivative work is distributed must expressly prohibit the distribution of further derivative works.
- 4. Modification and redistribution under open license.

You may modify your copy or copies of the Program, and distribute the resulting derivative works, provided that you meet the following conditions:

- a) The copyright notice and disclaimer on the Program must be reproduced and included in the source code, documentation, and/or other materials provided in a manner in which such notices are normally distributed.
- b) You must clearly indicate the nature and date of any changes made<br>to the Program. The full details need not necessarily be included in<br>the individual modified files, provided that each modified file is clearly<br>marked as of the modifications may be found.
- c) You must cause any work that you distribute or publish, that in whole or in part contains or is derived from the Program or any part thereof, to be licensed as a whole at no charge to all third parties under the terms of this License.

5. Implied acceptance.

You may not copy or distribute the Program or any derivative works except as expressly provided under this license. Consequently, any such action will be taken as implied acceptance of the terms of this license. 6. NO WARRANTY.

This SOFTWARE IS PROVIDED "AS IS" AND ANY EXPRESS OR IMPLIED<br>WARRANTIES, INCLUDING, BUT NOT LIMITED TO, THE IMPLIED<br>WARRANTIES OF MERCHANTABILITY AND FITNESS FOR A PARTICULAR<br>PURPOSE ARE DISCLAIMED. IN NO EVENT SHALL THE C SUCH DAMAGES.

Apache License:

Version 2.0, January 2004

<http://www.apache.org/licenses/>

TERMS AND CONDITIONS FOR USE, REPRODUCTION, AND DISTRIBUTION 1. Definitions.

"License" shall mean the terms and conditions for use, reproduction, and distribution as defined by Sections 1 through 9 of this document. "Licensor" shall mean the copyright owner or entity authorized by the copyright own

or (ii) ownership of tifty percent (50%) or more of the outstanding shares, or (iii) beneficial ownership of such entity. "You" (or "You") shall mean an an individual or Legal Entity exercising permissions granted by this and contiguration tiles. "Object" form shall mean any form resulting from<br>anechanical transformation or translation of a Source form, including<br>but not limited to compiled object code, generated documentation,<br>authorships

- 2. Grant of Copyright License. Subject to the terms and conditions of this License, each Contributor hereby grants to You a perpetual, worldwide,<br>non-exclusive, no-charge, royalty-free, irrevocable copyright license<br>to reproduce, prepare Derivative Works of, publicly display, pub in Source or Object form.
- 3. Grant of Patent License. Subject to the terms and conditions of this License, each Contributor hereby grants to You a perpetual, worldwide, no-charge, royalty-free, irrevocable (except as stated in this section) patent
- 4. Redistribution. You may reproduce and distribute copies of the Work or Derivative Works thereof in any medium, with or without modifications, and in Source or Object form, provided that You meet the following conditions:
- (a) You must give any other recipients of the Work or Derivative Works a copy of this License; and
- (b) You must cause any modified files to carry prominent notices stating that You changed the files; and
	- (c) You must retain, in the Source form of any Derivative Works that You distribute, all copyright, patent, trademark, and attribution notices from the Source form of the Work, excluding those notices that do not pertain to any part of the Derivative Works; and
- (d) If the Work includes a "NOTICE" text file as part of its distribution, then any Derivative Works that You distribute must include a<br>readable copy of the attribution notices contained within such<br>NOTICE file, excluding those notices that do not pertain to any<br>part of the Derivative Works, in a and do not modify the License. You may add Your own attribution notices within Derivative Works that You distribute, alongside or as an addendum to the NOTICE text from the Work, provided that such additional attribution notices cannot be construed as<br>modifying the license. You may add Your own copyright statement<br>to Your modifications and may provide additional or different license<br>terms and conditions for
- 5. Submission of Contributions. Unless You explicitly state otherwise, any Contribution intentionally submitted for inclusion in the Work by You to the Licensor shall be under the terms and conditions of this License, without any additional terms or conditions. Notwithstanding the above,<br>nothing herein shall supersede or modify the terms of any separate<br>license agreement you may have executed with Licensor regarding such Contributions.
- 6. Irademarks. This License does not grant permission to use the trade<br>names, trademarks, service marks, or product names of the Licensor,<br>except as required for reasonable and customary use in describing the<br>origin of the
- 7. Disclaimer of Warranty. Unless required by applicable law or agreed to<br>in writing, Licensor provides the Work (and each Contributor provides<br>its Contributions) on an "AS IS" BASIS, WITHOUT WARRANTIES OR<br>CONDITIONS OF AN exercise of permissions under this License.
- 8. Limitation of Liability. In no event and under no legal theory, whether in tort (including negligence), contract, or otherwise, unless required<br>by applicable law (such as deliberate and grossly negligent acts) or<br>agreed to in writing, shall any Contributor be liable to You for damages<br>includin for loss of goodwill, work stoppage, computer failure or malfunction, or any and all other commercial damages or losses), even if such Contributor has been advised of the possibility of such damages.
- 9. Accepting Warranty or Additional Liability. While redistributing the Work or Derivative Works thereof, You may choose to offer, and charge a fee for, acceptance of support, warranty, indemnity, or other liability obliga liability.

#### END OF TERMS AND CONDITIONS

Copyright 2012 Jan Kovarik

Licensed under the Apache License, Version 2.0 (the "License"); you may not use this file except in compliance with the License. You may obtain a copy of the License at<http://www.apache.org/licenses/LICENSE-2.0>

Unless required by applicable law or agreed to in writing, software<br>distributed under the License is distributed on an "AS IS" BASIS, WITHOUT<br>WARRANTIES OR CONDITIONS OF ANY KIND, either express or implied.<br>See the License limitations under the License.

Copyright (c) 2015-present libuv project contributors.

Permission is hereby granted, free of charge, to any person obtaining a copy of this software and associated documentation files (the "Software"), to deal in the Software without restriction, including without limitation the<br>rights to use, copy, modify, merge, publish, distribute, sublicense, and/or<br>sell copies of the Software, and to permit persons to whom the Softw

The above copyright notice and this permission notice shall be included in<br>all copies or substantial portions of the Software.

The SOFTWARE IS PROVIDED "AS IS", WITHOUT WARRANTY OF ANY<br>KIND, EXPRESS OR IMPLIED, INCLUDING BUT NOT LIMITED TO THE<br>WARRANTIES OF MERCHANTABILITY, FITNESS FOR A PARTICULAR<br>PURPOSE AND NONINFRINGEMENT. IN NO EVENT SHALL TH

This license applies to parts of libuv originating from the [https://github.](https://github.com/joyent/libuv repository: )<br>com/joyent/libuv repository:

Copyright Joyent, Inc. and other Node contributors. All rights reserved. Permission is hereby granted, free of charge, to any person obtaining a copy of this software and associated documentation files (the "Software"), to deal in the Software without restriction, including without limitation the rights to use, copy, modify, merge, publish, distribute, sublicense, and/or<br>sell copies of the Software, and to permit persons to whom the Software<br>is furnished to do so, subject to the following conditions: The above<br>copy

The SOFTWARE IS PROVIDED "AS IS", WITHOUT WARRANTY OF ANY<br>KIND, EXPRESS OR IMPLIED, INCLUDING BUT NOT LIMITED TO THE<br>WARRANTIES OF MERCHANTABILITY, FITNESS FOR A PARTICULAR<br>PURPOSE AND NONINFRINGEMENT. IN NO EVENT SHALL TH

This license applies to all parts of libuv that are not externally maintained libraries.

The externally maintained libraries used by libuv are:

- tree.h (from FreeBSD), copyright Niels Provos. Two clause BSD license. - inet\_pton and inet\_ntop implementations, contained in src/inet.c, are copyright the Internet Systems Consortium, Inc., and licensed under the ISC license.
- stdint-msvc2008.h (from msinttypes), copyright Alexander Chemeris. Three clause BSD license.
- pthread-fixes.c, copyright Google Inc. and Sony Mobile Communications

AB. Three clause BSD license.

- android-ifaddrs.h, android-ifaddrs.c, copyright Berkeley Software Design Inc, Kenneth MacKay and Emergya (Cloud4all, FP7/2007-2013, grant agreement n° 289016). Three clause BSD license.

Copyright (C) 2011 Google Inc. All rights reserved.

Redistribution and use in source and binary forms, with or without modification, are permitted provided that the following conditions are met:

Redistributions of source code must retain the above copyright notice, this list of conditions and the following disclaimer.

Neither the name of Google Inc. nor the names of its contributors may be used to endorse or promote products derived from this software without specific prior written permission.

This Software is provided by the copyright holders and<br>Contributors "As is" and any express or implied warranties,<br>including, but not limited to, the implied warranties of<br>merchantability and fitness for a particular purpo

#### **MIT License:**

Copyright (c)

All rights reserved.

Permission is hereby granted, tree of charge, to any person obtaining a<br>copy of this software and associated documentation files (the "Software"),<br>to deal in the Software without restriction, including without limitation<br>t above copyright notice(s) and this permission notice appear in supporting documentation. documentation.

The SOFTWARE IS PROVIDED "AS IS", WITHOUT WARRANTY OF ANY<br>KIND, EXPRESS OR IMPLIED, INCLUDING BUT NOT LIMITED TO THE<br>WARRANTIES OF MERCHANTABILITY, FITNESS FOR A PARTICULAR<br>PURPOSE AND NONINFRINGEMENT OF THIRD PARTY RIGHTS OF THIS SOFTWARE.

Except as contained in this notice, the name of a copyright holder shall<br>not be used in advertising or otherwise to promote the sale, use or<br>other dealings in this Software without prior written authorization of the<br>copyri

Portions of this software are copyright (C) 2006,2007

The FreeType Project (www.freetype.org). All rights reserved.

this software is based in part on the work of the Independent JPEG Group. This product includes software developed by the OpenSSL Project for use in the OpenSSL Toolkit. ([http://www.openssl.org/\)](http://www.openssl.org/)

Original SSLeay License

This product includes cryptographic software written by Eric Young [\(eay@](mailto:eay%40cryptsoft.com?subject=) [cryptsoft.com\)](mailto:eay%40cryptsoft.com?subject=)

Copyright (C) 1993 by Sun Microsystems, Inc. All rights reserved.

Developed at SunSoft, a Sun Microsystems, Inc. business. Permission to use, copy, modify, and distribute this software is freely granted, provided that this notice is preserved.

Copyright ? 2000,2001,2002,2003,2004,2006,2007 Keith Packard

Copyright ? 2005 Patrick Lam

Copyright ? 2009 Roozbeh Pournader

Copyright ? 2008,2009 Red Hat, Inc.

Copyright ? 2008 Danilo ?egan

Copyright ? 2012 Google, Inc.

Permission to use, copy, modify, distribute, and sell this software and its documentation for any purpose is hereby granted without fee, provided that the above copyright notice appear in all copies and that both that copy

THE AUTHOR(S) DISCLAIMS ALL WARRANTIES WITH REGARD<br>TO THIS SOFTWARE, INCLUDING ALL MPLIED WARRANTIES OF<br>MERCHANTABILITY AND FITNESS, IN NO EVENT SHALL THE AUTHOR(S)<br>BE LIABLE FOR ANY SPECIAL, INDIRECT OR CONSEQUENTIAL DAMA

THE USE OR PERFORMANCE OF THIS SOFTWARE.

Copyright (c) 1996-2014 Anthony Green, Red Hat, Inc and others. See source files for details.

Permission is hereby granted, free of charge, to any person obtaining a<br>copy of this software and associated documentation files (the ``Software''),<br>to deal in the Software without restriction, including without limitation rights to use, copy, modify, merge, publish, distribute, sublicense, and/or sell copies of the Software, and to permit persons to whom the Software is furnished to do so, subject to the following conditions:

The above copyright notice and this permission notice shall be included in all copies or substantial portions of the Software.

The SOFTWARE IS PROVIDED ``AS IS'', WITHOUT WARRANTY OF ANY<br>KIND, EXPRESS OR IMPLIED, INCLUDING BUT NOT LIMITED TO THE<br>WARRANTIES OF MERCHANTABILITY, FITNESS FOR A PARTICULAR<br>PURPOSE AND NONINFRINGEMENT. IN NO EVENT SHALL

This copy of the libpng notices is provided for your convenience. In case of any discrepancy between this copy and the notices in the file png.h that is included in the libpng distribution, the latter shall prevail.

COPYRIGHT NOTICE, DISCLAIMER, and LICENSE: If you modify libpng you may insert additional notices immediately following this sentence.

This code is released under the libpng license.

libpng versions 1.0.7, July 1, 2000, through 1.2.56, December 17, 2015, are Copyright (c) 2000-2002, 2004, 2006-2015 Glenn Randers-Pehrson, are derived from libpng-1.0.6, and are distributed according to the same disclaime

Simon-Pierre Cadieux

Eric S. Raymond

Cosmin Truta

Gilles Vollant

and with the following additions to the disclaimer:

There is no warranty against interference with your enjoyment of the library or against infringement. There is no warranty that our efforts or the library will fulfill any of your particular purposes or needs. This library

libpng versions 0.97, January 1998, through 1.0.6, March 20, 2000, are Copyright (c) 1998-2000 Glenn Randers-Pehrson, are derived from libpng-0.96, and are disclaimer and libpng-0.96, with the following individuals added t

Tom Lane

Glenn Randers-Pehrson

Willem van Schaik

libpng versions 0.89, June 1996, through 0.96, May 1997, are Copyright<br>(c) 1996-1997 Andreas Dilger, are derived from libpng-0.88, and are<br>distributed according to the same disclaimer and license as libpng-0.88,<br>with the f John Bowler

Kevin Bracey

Sam Bushell

Magnus Holmgren

Greg Roelofs Tom Tanner

libpng versions 0.5, May 1995, through 0.88, January 1996, are Copyright (c) 1995-1996 Guy Eric Schalnat, Group 42, Inc.

For the purposes of this copyright and license, "Contributing Authors" is defined as the following set of individuals:

Andreas Dilger

Dave Martindale

Guy Eric Schalnat

Paul Schmidt

Tim Wegner

The PNG Reference Library is supplied "AS IS". The Contributing Authors<br>and Group 42, Inc. disclaim all warranties, expressed or implied, including,<br>without limitation, the warranties of merchantability and of fitness for<br> even if advised of the possibility of such damage.

Permission is hereby granted to use, copy, modify, and distribute this source code, or portions hereof, for any purpose, without fee, subject to the following restrictions:

1. The origin of this source code must not be misrepresented.

2. Altered versions must be plainly marked as such and must not be misrepresented as being the original source.

3. This Copyright notice may not be removed or altered from any source or altered source distribution.

The Contributing Authors and Group 42, Inc. specifically permit, without<br>fee, and encourage the use of this source code as a component to<br>supporting the PNG file format in commercial products. If you use this

source code in a product, acknowledgment is not required but would be appreciated.

Copyright (C) 2002-2005 Maxim Shemanarev ([http://www.antigrain.com\)](http://www.antigrain.com) Permission to copy, use, modify, sell and distribute this software is granted<br>provided this copyright notice appears in all copies. This software is<br>provided "as is" without express or implied warranty, and with no claim a

UNICODE, INC. LICENSE AGREEMENT - DATA FILES AND SOFTWARE

Unicode Data Files include all data files under the directories [http://](http://www.unicode.org/cldr/data/)www.unicode.org/clat/clata/. Unicode Data Files/immunicode.org/clat/clata/<br>www.unicode.org/clat/data/. Unicode Data Files do not include PDF<br>online cod [unicode.org/reports/](http://www.unicode.org/reports/), and <http://www.unicode.org/cldr/data/>.

NOTICE TO USER: Carefully read the following legal agreement. BY<br>DOWNLOADING, INSTALLING, COPYING OR OTHERWISE USING<br>UNICODE INC.'S DATA FILES ("DATA FILES"), AND/OR SOFTWARE<br>("SOFTWARE"), YOU UNEQUIVOCALLY ACCEPT, AND AGR

#### COPYRIGHT AND PERMISSION NOTICE

Copyright (c) 1991-2011 Unicode, Inc. All rights reserved. Distributed under the Terms of Use in [http://www.unicode.org/copyright.html.](http://www.unicode.org/copyright.html)

Permission is hereby granted, free of charge, to any person obtaining a copy of the Unicode data files and any associated documentation (the "Software") to deal in the Data Files or Software without restriction, including do so, provided that (a) the above copyright notice(s) and this permission notice appear with all copies of the Data Files or Software, (b) both the above copyright notice(s) and this permission notice appear in associated documentation, and (c) there is clear notice in each modified Data File or in the Software as well as in the documentation associated with the Data File(s) or Software that the data or software has been modified.

THE DATA FILES AND SOFTWARE ARE PROVIDED "AS IS", WITHOUT<br>WARRANTY OF ANY KIND, EXPRESS OR IMPLIED, INCLUDING BUT NOT<br>LIMITED TO THE WARRANTIES OF MORILED, INCLUDING BUT NOT<br>A PARTICULAR PURPOSE AND NONINFRINGEMENT OF THIR

Except as contained in this notice, the name of a copyright holder shall not be used in advertising or otherwise to promote the sale, use or other dealings in these Data Files or Software without prior written authorization of the copyright holder.

Boost Software License - Version 1.0 - August 17th, 2003

Permission is hereby granted, tree of charge, to any person or organization<br>obtaining a copy of the software and accompanying documentation<br>covered by this license (the "Software") to use, reproduce, display,<br>distribute, e

The copyright notices in the Software and this entire statement, including the above license grant, this restriction and the following disclaimer,<br>must be included in all copies of the Software, in whole or in part, and all<br>derivative works of the Software, unless such copies or derivative works are solely in the form of machine-executable object code generated by a source language processor.

The SOFTWARE IS PROVIDED "AS IS", WITHOUT WARRANTY OF ANY<br>KIND, EXPRESS OR IMPLIED, INCLUDING BUT NOT LIMITED TO THE<br>WARRANTIES OF MERCHANTABILITY, FITNESS FOR A PARTICULAR<br>PURPOSE, TITLE AND NON-INFRINGEMENT. IN NO EVENT IN THE SOFTWARE.

Copyright 2006, Kevin Krammer [<kevin.krammer@gmx.at](mailto:kevin.krammer%40gmx.at?subject=)>

Copyright 2006, Jeremy White <[jwhite@codeweavers.com>](mailto:jwhite%40codeweavers.com?subject=)

LICENSE:

Permission is hereby granted, free of charge, to any person obtaining a<br>copy of this software and associated documentation files (the "Software"),<br>to deal in the Software without restriction, including without limitation t

The above copyright notice and this permission notice shall be included in all copies or substantial portions of the Software.

THE SOFTWARE IS PROVIDED "AS IS", WITHOUT WARRANTY OF ANY KIND, EXPRESS OR IMPLIED, INCLUDING BUT NOT LIMITED TO THE WARRANTIES OF MERCHANTABILITY, FITNESS FOR A PARTICULAR

PURPOSE AND NONINFRINGEMENT. IN NO EVENT SHALL THE AUTHORS OR COPYRIGHT HOLDERS BE LIABLE FOR ANY CLAIM, DAMAGES OR<br>OTHER LIABILITY, WHETHER IN AN ACTION OF CONTRACT, TORT OR<br>OTHERWISE, ARISING FROM, OUT OF OR IN CONNECTION WITH THE<br>SOFTWARE OR THE USE OR OTHER DEALINGS IN THE SOF

This Source Code Form is subject to the terms of the Mozilla Public License, v. 2.0. If a copy of the MPL was not distributed with this file, You can obtain one at<http://mozilla.org/MPL/2.0/>

Cairo is free software.

Every source file in the implementation[\*] of cairo is available to be redistributed and/or modified under the terms of either the GNU Lesser<br>General Public License (LGPL) version 2.1 or the Mozilla Public License<br>(MPL) version 1.1. Some files are available under more liberal terms, but<br>we be or the MPL.

See the following files in this directory for the precise terms and conditions of either license:

COPYING-LGPL-2.1

COPYING-MPL-1.1

Please see each file in the implementation for copyright and licensing information, (in the opening comment of each file).

 $[{}^*]$  The implementation of cairo is contained entirely within the "src" directory of the cairo source distribution. There are other components of the cairo source distribution (such as the "test", "util", and "perf") t similar).

These auxiliary components are also free software, but may be under<br>different license terms than cairo itself. For example, most of the test cases in the perf and test directories are made available under an MIT<br>license to simplify any use of this code for reference purposes in using<br>cairo itself. Other files might be available under the GNU General Public<br>Lice information.

Version: MPL 1.1/GPL 2.0/LGPL 2.1

The contents of this file are subject to the Mozilla Public License Version 1.1 (the "License"); you may not use this file except in compliance with the License. You may obtain a copy of the License at [http://www.mozilla.](http://www.mozilla.org/MPL/) [org/MPL/](http://www.mozilla.org/MPL/)

Software distributed under the License is distributed on an "AS IS" basis, WITHOUT WARRANTY OF ANY KIND, either express or implied. See the License for the specific language governing rights and limitations under the License.

The Original Code is mozilla.org code (mozilla\_security\_manager).The<br>Original Code is the Netscape Portable Runtime (NSPR).The Original Code<br>is the Netscape security libraries (NSS).

The Initial Developer of the Original Code is Netscape Communications<br>Corporation. Portions created by the Initial Developer are Copyright (C)<br>1998-2000 the Initial Developer. All Rights Reserved.

Contributor(s):

Alternatively, the contents of this file may be used under the terms of<br>either the GNU General Public License Version 2 or later (the "GPL"), or<br>the GNU Lesser General Public License Version 2.1 or later (the "LGPL"), in [which case the p](http://jquery.com/)rovisions of the GPL or the LGPL are applicable instead of<br>those above. If you wish to allow use of your version of this file only under<br>the terms of either the GPL or the LGPL, and not to allow others to u provisions above, a recipient may use your version of this file under the terms of any one of the MPL, the GPL or the LGPL. MOZILLA PUBLIC LICENSE

Version 1.1

 $-81 -$ 

--------------- 1. Definitions.

1.0.1. "Commercial Use" means distribution or otherwise making the Covered Code available to a third party.

1.1. "Contributor" means each entity that creates or contributes to the The creation of Modifications.<br>
1.2. "Contributor Version" means the combination of the Original Code,

1.2. "Contributor Version" means the combination of the Original Code, prior Modifications used by a Contributor, and the Modifications made by that particular Contributor.

1.3. "Covered Code" means the Original Code or Modifications or the combination of the Original Code and Modifications, in each case including portions thereof.

1.4. "Electronic Distribution Mechanism" means a mechanism generally accepted in the software development community for the electronic transfer of data.

1.5. "Executable" means Covered Code in any form other than Source Code.

1.6. "Initial Developer" means the individual or entity identified as the Initial Developer in the Source Code notice required by Exhibit A.

1.7. "Larger Work" means a work which combines Covered Code or portions thereof with code notgoverned by the terms of this License.

はじめに

外部機器との接続

1.8. "License" means this document.

1.8.1. "Licensable" means having the right to grant, to the maximum extent possible, whether at the time of the initial grant or subsequently acquired, any and all of the rights conveyed herein.

1.9. "Modifications" means any addition to or deletion from the substance or structure of either the Original Code or any previous Modifications. When Covered Code is released as a series of files, a Modification is: A. Any addition to or deletion from the contents of a file containing Original Code or previous Modifications.

B. Any new file that contains any part of the Original Code or previous Modifications.

1.10. "Original Code" means Source Code of computer software code which is described in the Source Code notice required by Exhibit A as Original Code, and which, at the time of its release under this License is not already Covered Code governed by this License.

1.10.1. "Patent Claims" means any patent claim(s), now owned or hereafter acquired, including without limitation, method, process, and apparatus claims, in any patent Licensable by grantor.

1.11. "Source Code" means the preferred form of the Covered Code for making modifications to it, including all modules it contains, plus any associated interface definition files, scripts used to control compilation and in Code of the Contributor's choice. The Source Code can be in a compressed or archival form, provided the appropriate decompression or de-archiving software is widely available for no charge.

1.12. "You" (or "Your") means an individual or a legal entity exercising<br>rights under, and complying with all of the terms of, this License or a future<br>version of this License issued under Section 6.1. For legal entities, such entity.

#### 2. Source Code License.

2.1. The Initial Developer Grant. The Initial Developer hereby grants<br>You a world-wide, royalty-free, non-exclusive license, subject to third<br>party intellectual property claims: (a) under intellectual property rights<br>(othe

(b) under Patents Claims infringed by the making, using or selling of Original Code, to make, have made, use, practice, sell, and offer for sale, and/or otherwise dispose of the Original Code (or portions thereof).

(c) the licenses granted in this Section 2.1(a) and (b) are effective on the date Initial Developer first distributes Original Code under the terms of this License.

(d) Notwithstanding Section 2.1(b) above, no patent license is granted:<br>1) for code that You delete from the Original Code; 2) separate from the<br>Original Code; or 3) for infringements caused by: i) the modification of<br>the software or devices.

#### 2.2. Contributor Grant.

Subject to third party intellectual property claims, each Contributor hereby grants You a world-wide, royalty-free, non-exclusive license

(a) under intellectual property rights (other than patent or trademark)<br>Licensable by Contributor, to use, reproduce, modify, display, perform,<br>sublicense and distribute the Modifications created by such Contributor (or<br>po

(b) under Patent Claims intringed by the making, using, or selling of Modifications made by that Contributor either alone and/or in combination with its Contributor Version (or portions of such combination), to make, use,

(c) the licenses granted in Sections 2.2(a) and 2.2(b) are effective on the date Contributor first makes Commercial Use of the Covered Code.

(d) Notwithstanding Section 2.2(b) above, no patent license is granted: 1)<br>for any code that Contributor has deleted from the Contributor Version;<br>2) separate from the Contributor Version; 3) for infringements caused by:<br>i by that Contributor.

3. Distribution Obligations.

3.1. Application of License. The Modifications which You create or to which You contribute are governed by the terms of this License, including without limitation Section 2.2. The Source Code version of Covered Code may be

hereunder. However, You may include an additional document offering the additional rights described in Section 3.5.

3.2. Availability of Source Code. Any Modification which You create or to which You contribute must be made available in Source Code form under the terms of this License either on the same media as an Executable version or via an accepted Electronic Distribution Mechanism to anyone to whom you made an Executable version available; and if made available via Electronic Distribution Mechanism, must remain available for at least twelve (12) months after the date it initially became available, or at least<br>six (6) months after a subsequent version of that particular Modification<br>has been made available to such recipients. You are responsible for<br>ens

3.3. Description of Modifications. You must cause all Covered Code to which You contribute to contain a file documenting the changes You must include to create that Covered Code and the date of any change. You must include You describe the origin or ownership of the Covered Code.

3.4. Intellectual Property Matters<br>(a) Third Party Claims.

#### (a) Third Party Claims.

If Contributor has knowledge that a license under a third party's<br>intellectual property rights is required to exercise the rights granted by<br>such Contributor under Sections 2.1 or 2.2, Contributor must include a<br>text file

#### (b) Contributor APIs.

If Contributor's Modifications include an application programming interface and Contributor has knowledge of patent licenses which are reasonably necessary to implement that API, Contributor must also include this information in the LEGAL file.

(c) Representations.

Contributor represents that, except as disclosed pursuant to Section<br>3.4(a) above, Contributor believes that Contributor's Modifications are<br>Contributor's original creation(s) and/or Contributor has sufficient rights to<br>gr

#### 3.5. Required Notices.

You must duplicate the notice in Exhibit A in each file of the Source Code. If it is not possible to put such notice in a particular Source Code file due to its structure, then You must include such notice in a location (such as a relevant directory) where a user would be likely to look for such a notice. If You created one or more Modification(s) You may add your name as a You offer.

3.6. Distribution of Executable Versions.

You may distribute Covered Code in Executable form only if the requirements of Section 3.1-3.5 have been met for that Covered Code, and if You include a notice stating that the Source Code version of the Covered Code is av under a license of Your choice, which may contain terms different from this License, provided that You are in compliance with the terms of this License and that the license for the Executable version does not attempt to limit or alter the recipient's rights in the Source Code version from the rights set forth in this License. If You distribute the Executable version under a different license You must make it absolutely clear that any t 3.7. Larger Works.

You may create a Larger Work by combining Covered Code with other<br>code not governed by the terms of this License and distribute the Larger<br>Work as a single product. In such a case, You must make sure the<br>requirements of th

4. Inability to Comply Due to Statute or Regulation. If it is impossible for You to comply with any of the terms of this License

 $-82-$ 

with respect to some or all of the Covered Code due to statute, judicial<br>order, or regulation then You must: (a) comply with the terms of this<br>license to the maximum extent possible; and (b) describe the limitations<br>and th the Source Code. Except to the extent prohibited by statute or regulation, such description must be sufficiently detailed for a recipient of ordinary still to be able to understand it.

5. Application of this License.

This License applies to code to which the Initial Developer has attached<br>the notice in Exhibit A and to related Covered Code.

### 6. Versions of the License.

6.1. New Versions.

Netscape Communications Corporation ("Netscape") may publish revised and/or new versions of the License from time to time. Each version will be given a distinguishing version number.

#### 6.2. Effect of New Versions.

Once Covered Code has been published under a particular version of the License, You may always continue to use it under the terms of that version. You may also choose to use such Covered Code under the terms of any subsequ

#### 6.3. Derivative Works.

If You create or use a modified version of this License (which you may only do in order to apply it to code which is not already Covered Code<br>governed by this License), You must (a) rename Your license so that the<br>phrases "Mozilla", "MOZILLAPL", "MOZPL", "Netscape", "MPL", "NPL"<br>any confusing Mozilla Public License and Netscape Public License. (Filling in the name of<br>the Initial Developer, Original Code or Contributor in the notice described<br>in Exhibit A shall not of themselves be deemed to be modifications of License.)

7. DISCLAIMER OF WARRANTY.<br>COVERED CODE IS PROVIDED UNDER THIS LICENSE ON AN "AS IS" BASIS, COVERED CODE IS PROVIDED UNDER HHIS LICENSE ON AN "AS IS" BASIS, WITHOUT WARRANTITY OF ANY KIND, EITHER EXPRESSED OR IMPLIED, INCLUDING, WITHOUT LIMITATION, WARRANTIES THAT THE COVERED CODE IS FREE OF DEFECTS, MERCHANTABLE

#### 8. TERMINATION.

8.1. This License and the rights granted hereunder will terminate automatically if You fail to comply with terms herein and fail to cure such breach within 30 days of becoming aware of the breach. All sublicenses to the Co

8.2. If You initiate litigation by asserting a patent infringement claim<br>(excluding declatory judgment actions) against Initial Developer or a<br>contributor relations) against Initial Developer or Contributor against whom Yo

(b) any software, hardware, or device, other than such Participant's Contributor Version, directly or indirectly infringes any patent, then any<br>rights granted to You by such Participant under Sections 2.1(b)and 2.2(b)<br>are revoked effective as of the date You first made, used, sold, distribu

8.3. If You assert a patent infringement claim against Participant alleging<br>that such Participant's Contributor Version directly or indirectly infringes<br>any patent where such claim is resolved (such as by license or settle prior to the initiation of patent infringement litigation, then the reasonable<br>value of the licenses granted by such Participant under Sections 2.1 or<br>2.2 shall be taken into account in determining the amount or value of a payment or license.

8.4. In the event of termination under Sections

8.1 or 8.2 above, all end user license agreements (excluding distributors and resellers) which have been validly granted by You or any distributor hereunder prior to termination shall survive termination.

9. LIMITATION OF LIABILITY.

UNDER NO CIRCUMSTANCES AND UNDER NO LEGAL THEORY,WHETHER

TORT (INCLUDING NEGLIGENCE), CONTRACT, OR OTHERWISE, SHALL<br>YOU, THE INITIAL DEVELOPER, ANY OTHER CONTRIBUTOR, OR ANY<br>DISTRIBUTOR OF COVERED CODE, OR ANY SUPPLIER OF ANY OF SUCH<br>PARTIES, BE LIABLE TO ANY PERSON FOR ANY INDI PARTY'S NEGLIGENCE TO THE EXTENT APPLICABLE LAW PROHIBITS SUCH<br>LIMITATION. SOME JURISDICTIONS DO NOT ALLOW THE EXCLUSION OR<br>LIMITATION OF INCIDENTAL OR CONSEQUENTIAL DAMAGES, SO THIS<br>EXCLUSION AND LIMITATION MAY NOT APPLY

### 10. U.S. GOVERNMENT END USERS.

The Covered Code is a "commercial item," as that term is defined in 48 C.F.R. 2.101 (Oct. 1995), consisting of "commercial computer software"<br>and "commercial computer software documentation," as such terms are<br>used in 48 C.F.R. 12.212 (Sept. 1995). Consistent with 48 C.F.R. 12.212<br>and 48 C.F. forth herein.

### 11. MISCELLANEOUS.

This License represents the complete agreement concerning subject matter hereof. If any provision of this License is held to be unenforceable, such provision shall be reformed only to the extent necessary to make it enforceable. This License shall be governed by California law provisions<br>(except to the extent applicable law, if any, provides otherwise), excluding<br>its conflict-of-law provisions. With respect to disputes in which at lea one party is a citizen of, or an entity chartered or registered to do business<br>in the United States of America, any litigation relating to this License shall<br>be subject to the jurisdiction of the Federal Courts of the Nort apply to this License.

#### 12. RESPONSIBILITY FOR CLAIMS.

As between Initial Developer and the Contributors, each party is<br>responsible for claims and damages arising, directly or indirectly, out<br>of its utilization of rights under this License and You agree to work with<br>Initial De an equitable basis. Nothing herein is intended or shall be deemed to constitute any admission of liability.

### 13. MULTIPLE-LICENSED CODE.

Initial Developer may designate portions of the Covered Code as "Multiple-Licensed". "Multiple-Licensed" means that the Initial Developer permits you to utilize portions of the Covered Code under Your choice of the NPL or the alternative licenses, if any, specified by the Initial Developer in the file described in Exhibit A.

EXHIBIT A -Mozilla Public License.

``The contents of this file are subject to the Mozilla Public License Version<br>1.1 (the "License"); you may not use this file except in compliance with<br>the License. You may obtain a copy of the License at http://www.mozilla [org/MPL/](http://www.mozilla.org/MPL/)

Software distributed under the License is distributed on an "AS IS" basis, WITHOUT WARRANTY OF ANY KIND, either express or implied. See the License for the specific language governing rights and limitations under the License.

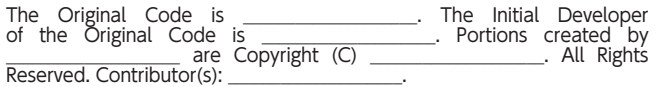

Alternatively, the contents of this file may be used under the terms of the  $\frac{1}{2}$  license (the  $\frac{1}{2}$  license), in which case the provisions of  $\frac{1}{2}$  license are applicable instead of those above. If you wish t under either the MPL or

#### the [ ] License."

[NOTE: The text of this Exhibit A may differ slightly from the text of the<br>notices in the Source Code files of the Original Code. You should use the<br>text of this Exhibit A rather than the text found in the Original Code So Code for Your Modifications.]

#### ・GNU GENERAL PUBLIC LICENSE

Version 2, June 1991

 $-83 -$ 

Copyright (C) 1989, 1991 Free Software Foundation, Inc. 51 Franklin Street, Fifth Floor, Boston, MA 02110-1301 USA Everyone is permitted to copy and distribute verbatim copies of this license document, but changing it is not allowed. Preamble

The licenses for most software are designed to take away your freedom<br>to share and change it. By contrast, the GNU General Public License is<br>intended to guarantee your freedom to share and change free software-<br>to make sur to any other program whose authors commit to using it. (Some other Free Software Foundation software is covered by the GNU Library General Public License instead.) You can apply it to your programs, too.

When we speak of tree software, we are referring to freedom, not price.<br>Our General Public Licenses are designed to make sure that you have the<br>freedom to distribute copies of free software (and charge for this service<br>if

To protect your rights, we need to make restrictions that forbid anyone<br>to deny you these rights or to ask you to surrender the rights. These<br>restrictions translate to certain responsibilities for you if you distribute copies of the software, or if you modify it.

For example, if you distribute copies of such a program, whether gratis<br>or for a fee, you must give the recipients all the rights that you have. You<br>must make sure that they, too, receive or can get the source code. And<br>yo

We protect your rights with two steps: (1) copyright the software, and (2) offer you this license which gives you legal permission to copy, distribute and/or modify the software. Also, for each author's protection and ours on the original authors' reputations.

Finally, any free program is threatened constantly by software patents.<br>We wish to avoid the danger that redistributors of a free program<br>will individually obtain patent licenses, in effect making the program<br>proprietary. GNU GENERAL PUBLIC LICENSE

TERMS AND CONDITIONS FOR COPYING, DISTRIBUTION AND MODIFICATION

0. This License applies to any program or other work which contains a notice placed by the copyright holder saying it may be distributed under the terms of this General Public License. The "Program", below, refers to any s

Activities other than copying, distribution and modification are not covered<br>by this License; they are outside its scope. The act of running the Program<br>is not restricted, and the output from the Program is covered only if

1. You may copy and distribute verbatim copies of the Program's source code as you receive it, in any medium, provided that you conspicuously and appropriately publish on each copy an appropriate copyright notice and discl

You may charge a fee for the physical act of transferring a copy, and you may at your option offer warranty protection in exchange for a fee.

2. You may modify your copy or copies of the Program or any portion of it, thus forming a work based on the Program, and copy and distribute such modifications or work under the terms of Section 1 above, provided that you also meet all of these conditions:

a) You must cause the modified files to carry prominent notices stating that you changed the files and the date of any change.

b) You must cause any work that you distribute or publish, that in whole or in part contains or is derived from the Program or any part thereof, to be licensed as a whole at no charge to all third parties under the terms of this License.

c) If the modified program normally reads commands interactively when run, you must cause it, when started running for such interactive use in appropriate copyright notice and a notice that there is no warranty (or else, s whole must be on the terms of this License, whose permissions for other licensees extend to the entire whole, and thus to each and every part regardless of who wrote it.

Thus, it is not the intent of this section to claim rights or contest your rights to work written entirely by you; rather, the intent is to exercise the right to control the distribution of derivative or collective works b executable form under the terms of Sections 1 and 2 above provided that you also do one of the following:

a) Accompany it with the complete corresponding machine-readable source code, which must be distributed under the terms of Sections 1 and 2 above on a medium customarily used for software interchange; or, b) Accompany it with a written offer, valid for at least three years, to

give any third party, for a charge no more than your cost of physically performing source distribution, a complete machine-readable copy of the corresponding source code, to be distributed under the terms of Sections 1 and 2 above on a medium customarily used for software interchange; or,

c) Accompany it with the information you received as to the offer to<br>distribute corresponding source code. (This alternative is allowed only for<br>noncommercial distribution and only if you received the program in object<br>cod above.)

The source code for a work means the preferred form of the work for making modifications to it. For an executable work, complete source code means all the source code for all modules it contains, plus any associated interface definition files, plus the scripts used to control compilation and installation of the executable. However, as a special exception, the source code distributed need not include anything that is normally distributed (in either source or binary form) with the major components (compiler, kernel, and so on) of the operating system on which the executable runs, unless that component itself accompanies the executable.

If distribution of executable or object code is made by offering access to<br>copy from a designated place, then offering equivalent access to copy<br>the source code from the same place counts as distribution of the source<br>code

4. You may not copy, modify, sublicense, or distribute the Program except<br>as expressly provided under this License. Any attempt otherwise to copy,<br>modify, sublicense or distribute the Program is void, and will automaticall

5. You are not required to accept this License, since you have not signed it. However, nothing else grants you permission to modify or distribute the Program or its derivative works. These actions are prohibited by law if

6. Each time you redistribute the Program (or any work based on the Program), the recipient automatically receives a license from the original licensor to copy, distribute or modify the Program subject to these terms and c

7. If, as a consequence of a court judgment or allegation of patent<br>infringment or for any other reason (not limited to patent issues),<br>conditions are imposed on you (whether by court order, agreement or<br>otherwise) that co

If any portion of this section is held invalid or unenforceable under any particular circumstance, the balance of the section is intended to apply and the section as a whole is intended to apply in other circumstances.

It is not the purpose of this section to induce you to infringe any patents<br>or other property right claims or to contest validity of any such claims;<br>this section has the sole purpose of protecting the integrity of the fre thoroughly clear what is believed to be a consequence of the rest of this License.

8. If the distribution and/or use of the Program is restricted in certain countries either by patents or by copyrighted interfaces, the original copyright holder who places the Program under this License may add an explici

9. The Free Software Foundation may publish revised and/or new versions of the General Public License from time to time. Such new versions will be

外部機器との接続

similar in spirit to the present version, but may differ in detail to address<br>new problems or concerns. Each version is given a distinguishing version<br>number. If the Program specifies a version number of this License which Free Software Foundation.

10. If you wish to incorporate parts of the Program into other free programs whose distribution conditions are different, write to the author to ask for permission. For software which is copyrighted by the Free Software Foundation, write to the Free Software Foundation; we sometimes make exceptions for this. Our decision will be guided by the two goals of preserving the free status of all derivatives of our free software and of promoting the sharing and reuse of software generally.

#### NO WARRANTY

11. BECAUSE THE PROGRAM IS LICENSED FREE OF CHARGE, THERE IS<br>NO WARRANTY FOR THE PROGRAM, TO THE EXTENT PERMITTED BY<br>APPLICABLE LAW. EXCEPT WHEN OTHERWISE STATED IN WRITING THE<br>COPYRIGHT HOLDERS AND/OR OTHER PARTIES PROVID

12. IN NO EVENT UNLESS REQUIRED BY APPLICABLE LAW OR AGREED TO<br>IN WRITING WILL ANY COPYRIGHT HOLDER, OR ANY OTHER PARTY WHO<br>MAY MODIFY AND/OR REDISTRIBUTE THE PROGRAM AS PERMITTED<br>ABOVE, BE LIABLE TO YOU FOR DAMAGES, INCLU HOLDER OR OTHER PARTY HAS BEEN ADVISED OF THE POSSIBILITY OF SUCH DAMAGES.

END OF TERMS AND CONDITIONS

How to Apply These Terms to Your New Programs

If you develop a new program, and you want it to be of the greatest possible use to the public, the best way to achieve this is to make it free software which everyone can redistribute and change under these terms. To do so, attach the following notices to the program. It is safest to<br>attach them to the start of each source file to most effectively convey the<br>exclusion of warranty; and each file should have at least the "copyright"<br>l

<one line to give the program's name and a brief idea of what it does.> Copyright (C) <year> <name of author>

This program is free software; you can redistribute it and/or modify it<br>under the terms of the GNU General Public License as published by the<br>Free Software Foundation; either version 2 of the License, or (at your option) any later version.

This program is distributed in the hope that it will be useful, but WHHOUT<br>ANY WARRANTY; without even the implied warranty of MERCHANTABILITY<br>or FITNESS FOR A PARTICULAR PURPOSE. See the GNU General Public<br>License for more

You should have received a copy of the GNU General Public License along with this program; if not, write to the Free Software Foundation, Inc., 51 Franklin Street, Fifth Floor, Boston, MA 02110-1301 USA

Also add information on how to contact you by electronic and paper mail. If the program is interactive, make it output a short notice like this when it starts in an interactive mode:

Gnomovision version 69, Copyright (C) year name of author Gnomovision<br>comes with ABSOLUTELY NO WARRANTY; for details type `show w'. This<br>is free software, and you are welcome to redistribute it under certain<br>conditions; ty

The hypothetical commands `show w' and `show c' should show the<br>appropriate parts of the General Public License. Of course, the commands<br>you use may be called something other than `show w' and `show c'; they<br>could even be You should also get your employer (if you work as a programmer) or your school, if any, to sign a "copyright disclaimer" for the program, if necessary. Here is a sample; alter the names:

Yoyodyne, Inc., hereby disclaims all copyright interest in the program `Gnomovision' (which makes passes at compilers) written by James Hacker. <signature of Ty Coon>, 1 April 1989 Ty Coon, President of Vice This General Public License does not permit incorporating your program<br>into proprietary programs. If your program is a subroutine library, you may<br>consider it more useful to permit linking proprietary applications with the

・GNU GENERAL PUBLIC LICENSE

Version 3, 29 June 2007

Copyright (C) 2007 Free Software Foundation, Inc. [<http://fsf.org/](http://fsf.org/)>

Everyone is permitted to copy and distribute verbatim copies of this license document, but changing it is not allowed. Preamble

The GNU General Public License is a free, copyleft license for software and

other kinds of works.

The licenses for most software and other practical works are designed<br>to take away your freedom to share and change the works. By contrast,<br>the GNU General Public License is intended to guarantee your freedom<br>to share and programs, too.

When we speak of free software, we are referring to freedom, not price.<br>Our General Public Licenses are designed to make sure that you have the<br>freedom to distribute copies of free software (and charge for them if you<br>wish can change the software or use pieces of it in new free programs, and that you know you can do these things.

To protect your rights, we need to prevent others from denying you these<br>rights or asking you to surrender the rights. Therefore, you have certain<br>responsibilities if you distribute copies of the software, or if you modify

For example, if you distribute copies of such a program, whether gratis or<br>for a fee, you must pass on to the recipients the same freedoms that you<br>received. You must make sure that they, too, receive or can get the source

Developers that use the GNU GPL protect your rights with two steps: (1) assert copyright on the software, and (2) ofter you this License giving you legal permission to copy, distribute and/or modify it. For the developers' and authors' protection, the GPL clearly explains that there is no their problems will not be attributed erroneously to authors of previous<br>versions. Some devices are designed to deny users access to install or run<br>modified versions of the software inside them, although the manufacturer<br>c protect the freedom of users.

Finally, every program is threatened constantly by software patents. States should not allow patents to restrict development and use of software on general-purpose computers, but in those that do, we wish to avoid the special danger that patents applied to a free program could make<br>it effectively proprietary. To prevent this, the GPL assures that patents<br>cannot be used to render the program non-free. The precise terms and<br>conditions TERMS AND CONDITIONS

0. Definitions.

"This License" refers to version 3 of the GNU General Public License. "Copyright" also means copyright-like laws that apply to other kinds of works, such as semiconductor masks. "The Program" refers to any copyrightable work licensed under this License. Each licensee is addressed as "you". "Licensees" and "recipients" may be individuals or organizations.<br>To "modify" a work means to copy from or adapt all or part of the work<br>in a fashion requiring copyright permission, other than the making of an<br>ex

To "propagate" a work means to do anything with it that, without<br>permission, would make you directly or secondarily liable for infringement under applicable copyright law, except executing it on a computer or modifying a private copy. Propagation includes copying, distribution (with or without modification), making available to the public, and in some countries other activities as well.

To "convey" a work means any kind of propagation that enables other<br>parties to make or receive copies. Mere interaction with a user through a<br>computer network, with no transfer of a copy, is not conveying.

An interactive user interface displays "Appropriate Legal Notices" to the extent that it includes a convenient and prominently visible feature that (1) displays an appropriate copyright notice, and (2) tells the user that how to view a copy of this License. If the interface presents a list of user commands or options, such as a menu, a prominent item in the list meets this criterion.

1. Source Code.

The "source code" for a work means the preferred form of the work for making modifications to it. "Object code" means any non-source form of a work.

A "standard Interface" means an interface that either is an official standard defined by a recognized standards body, or, in the case of interfaces specified for a particular programming language, one that is widely used a

component (kernel, window system, and so on) of the specific operating system (if any) on which the executable work runs, or a compiler used to produce the work, or an object code interpreter used to run it.

The "Corresponding Source" for a work in object code form means all the source code needed to generate, install, and (for an executable work) run the object code and to modify the work, including scripts to control those a the work. For example, Corresponding Source includes interface definition<br>files associated with source files for the work, and the source code for<br>shared libraries and dynamically linked subprograms that the work is<br>specif

The Corresponding Source need not include anything that users can<br>regenerate automatically from other parts of the Corresponding Source. The Corresponding Source for a work in source code form is that same work.

2. Basic Permissions.

All rights granted under this License are granted for the term of copyright<br>on the Program, and are irrevocable provided the stated conditions are<br>met. This License explicitly affirms your unlimited permission to run the<br>u as provided by copyright law.

You may make, run and propagate covered works that you do not convey, without conditions so long as your license otherwise remains in force. You may convey covered works to others for the sole purpose of having them make m

Conveying under any other circumstances is permitted solely under the conditions stated below. Sublicensing is not allowed; section 10 makes it unnecessary.

3. Protecting Users' Legal Rights From Anti-Circumvention Law.

No covered work shall be deemed part of an effective technological measure under any applicable law fulfilling obligations under article 11 of the WIPO copyright treaty adopted on 20 December 1996, or similar laws prohibiting or restricting circumvention of such measures.

When you convey a covered work, you waive any legal power to torbid<br>circumvention of technological measures to the extent such circumvention<br>is effected by exercising rights under this License with respect to the<br>covered w measures.

4. Conveying Verbatim Copies.

You may convey verbatim copies of the Program's source code as<br>you receive it, in any medium, provided that you conspicuously and<br>appropriately publish on each copy an appropriate copyright notice;<br>keep intact all notices

You may charge any price or no price for each copy that you convey, and you may offer support or warranty protection for a fee.

5. Conveying Modified Source Versions.

You may convey a work based on the Program, or the modifications to produce it from the Program, in the form of source code under the terms of section 4, provided that you also meet all of these conditions:

a) The work must carry prominent notices stating that you modified it, and giving a relevant date.

b) The work must carry prominent notices stating that it is released under this License and any conditions added under section

7. This requirement modifies the requirement in section 4 to "keep intact all notices".

c) You must license the entire work, as a whole, under this License to anyone who comes into possession of a copy. This License will therefore apply, along with any applicable section 7 additional terms, to the whole of th

d) If the work has interactive user interfaces, each must display Appropriate Legal Notices; however, if the Program has interactive interfaces that do not display Appropriate Legal Notices, your work need not make them do so.

A compilation of a covered work with other separate and independent<br>works, which are not by their nature extensions of the covered work, and<br>which are not combined with it such as to form a larger program, in or on<br>a volum

6. Conveying Non-Source Forms.

You may convey a covered work in object code form under the terms of sections 4 and 5, provided that you also convey the machine-readable Corresponding Source under the terms of this License, in one of these ways:

a) Convey the object code in, or embodied in, a physical product (including a physical distribution medium), accompanied by the Corresponding Source fixed on a durable physical medium customarily used for software interchange.

b) Convey the object code in, or embodied in, a physical product (including a physical distribution medium), accompanied by a written offer, valid for at least three years and valid for as long as you offer spare parts or durable physical medium customarily used for software interchange, for<br>a price no more than your reasonable cost of physically performing this<br>conveying of source, or (2) access to copy the Corresponding Source from<br>a netw

c) Convey individual copies of the object code with a copy of the written<br>offer to provide the Corresponding Source. This alternative is allowed only<br>occasionally and noncommercially, and only if you received the object<br>co

d) Convey the object code by oftering access from a designated place (gratis or for a charge), and offer equivalent access to the Corresponding Source in the same way through the same place at no further charge. You need n

e) Convey the object code using peer-to-peer transmission, provided you inform other peers where the object code and Corresponding Source of the work are being offered to the general public at no charge under subsection 6d.<br>Subsection 6d.<br>A separable portion of the object code, whose source code is excluded

A separable portion of the object code, whose source code is excluded from the Corresponding Source as a System Library, need not be included in conveying the object code work.

A "User Product" is either (1) a "consumer product", which means any tangible personal property which is normally used for personal, family, or household purposes, or (2) anything designed or sold for incorporation into a product regardless of whether the product has substantial commercial, industrial or non-consumer uses, unless such uses represent the only significant mode of use of the product.

"Installation Information" for a User Product means any methods, procedures, authorization keys, or other information required to install and execute modified versions of a covered work in that User Product<br>from a modified version of its Corresponding Source. The information<br>must suffice to ensure that the continued functioning of the modified<br>object code is

If you convey an object code work under this section in, or with, or

specifically for use in, a User Product, and the conveying occurs as part of<br>a transaction in which the right of possession and use of the User Product<br>is transferred to the recipient in perpetuity or for a fixed term (reg

The requirement to provide Installation Information does not include a<br>requirement to continue to provide support service, warranty, or updates<br>for a work that has been modified or installed by the recipient, or for<br>the Us protocols for communication across the network.

Corresponding Source conveyed, and Installation Information provided, in<br>accord with this section must be in a format that is publicly documented<br>(and with an implementation available to the public in source code form),<br>an copying.

#### 7. Additional Terms.

"Additional permissions" are terms that supplement the terms of this License by making exceptions from one or more of its conditions.<br>Additional permissions that are applicable to the entire Program shall be treated as tho without regard to the additional permissions.

When you convey a copy of a covered work, you may at your option remove any additional permissions from that copy, or from any part of it. (Additional permissions may be written to require their own removal<br>in certain cases when you modify the work.) You may place additional<br>permissions on material, added by you to a covered work, for which you<br>have or ca

Notwithstanding any other provision of this License, for material you add to a covered work, you may (if authorized by the copyright holders of that material) supplement the terms of this License with terms:

a) Disclaiming warranty or limiting liability differently from the terms of sections 15 and 16 of this License; or

b) Requiring preservation of specified reasonable legal notices or author attributions in that material or in the Appropriate Legal Notices displayed by works containing it; or

c) Prohibiting misrepresentation of the origin of that material, or requiring that modified versions of such material be marked in reasonable ways as different from the original version; or

d) Limiting the use for publicity purposes of names of licensors or authors of the material; or

e) Declining to grant rights under trademark law for use of some trade names, trademarks, or service marks; or

f) Requiring indemnification of licensors and authors of that material by anyone who conveys the material (or modified versions of it) with contractual assumptions of liability to the recipient, for any liability that these contractual assumptions directly impose on those licensors and authors.

All other non-permissive additional terms are considered "further<br>restrictions" within the meaning of section 10. If the Program as you<br>received it, or any part of it, contains a notice stating that it is governed by<br>this that term. If a license document contains a further restriction but permits<br>relicensing or conveying under this License, you may add to a covered<br>work material governed by the terms of that license document, provided<br>that If you add terms to a covered work in accord with this section, you must<br>place, in the relevant source files, a statement of the additional terms that<br>apply to those files, or a notice indicating where to find the applicab terms.

Additional terms, permissive or non-permissive, may be stated in the form of a separately written license, or stated as exceptions; the above requirements apply either way.

8. Termination.

You may not propagate or modify a covered work except as expressly<br>provided under this License. Any attempt otherwise to propagate or<br>modify it is void, and will automatically terminate your rights under this<br>License (incl cessation.

Moreover, your license from a particular copyright holder is reinstated permanently if the copyright holder notifies you of the violation by some<br>reasonable means, this is the first time you have received notice of<br>violation of this License (for any work) from that copyright holder, and you<br>cu

Termination of your rights under this section does not terminate the licenses of parties who have received copies or rights from you under<br>this License. If your rights have been terminated and not permanently<br>reinstated, you do not qualify to receive new licenses for the same<br>material under

9. Acceptance Not Required for Having Copies.

You are not required to accept this License in order to receive or run a copy of the Program. Ancillary propagation of a covered work occurring solely as a consequence of using peer-to-peer transmission to receive a copy likewise does not require acceptance. However, nothing other than this License grants you permission to propagate or modify any covered<br>work. These actions infringe copyright if you do not accept this License.<br>Therefore, by modifying or propagating a covered work, you indicate your<br>accep

10. Automatic Licensing of Downstream Recipients. Lach time you convey<br>a covered work, the recipient automatically receives a license from the<br>original licensors, to run, modify and propagate that work, subject to this<br>Lic with this License.

An "entity transaction" is a transaction transferring control of an organization, or substantially all assets of one, or subdividing an organization, or substantially all assets of one, or subdividing an<br>organization, or merging organizations. If propagation of a covered work<br>results from an entity transaction, each party to that transaction who<br>receives a it with reasonable efforts.

You may not impose any further restrictions on the exercise of the rights granted or affirmed under this License. For example, you may not impose<br>a license fee, royalty, or other charge for exercise of rights granted under<br>this License, and you may not initiate litigation (including a cross-clai making, using, selling, offering for sale, or importing the Program or any portion of it.

11. Patents.

A "contributor" is a copyright holder who authorizes use under this License of the Program or a work on which the Program is based. The work thus licensed is called the contributor's "contributor version".

A contributor's "essential patent claims" are all patent claims owned or controlled by the contributor, whether already acquired or hereafter acquired, that would be infringed by some manner, permitted by this license, of

Each contributor grants you a non-exclusive, worldwide, royalty-free patent license under the contributor's essential patent claims, to make, use, sell, offer for sale, import and otherwise run, modify and propagate the contents of its contributor version.

In the following three paragraphs, a "patent license" is any express<br>agreement or commitment, however denominated, not to enforce a<br>patent (such as an express permission to practice a patent or covenant<br>not to sue for pate patent against the party.

If you convey a covered work, knowingly relying on a patent license,<br>and the Corresponding Source of the work is not available for anyone<br>to copy, free of charge and under the terms of this License, through a<br>publicly avai

If, pursuant to or in connection with a single transaction or arrangement, you convey, or propagate by procuring conveyance of, a covered work, and grant a patent license to some of the parties receiving the covered work authorizing them to use, propagate, modify or convey a specific copy of the covered work, then the patent license you grant is automatically extended to all recipients of the covered work and works based on it.

A patent license is "discriminatory" if it does not include within the scope<br>of its coverage, probibits the exercise of, or is conditioned on the non-<br>exercise of one or more of the rights that are specifically granted und

Nothing in this License shall be construed as excluding or limiting any implied license or other defenses to infringement that may otherwise be available to you under applicable patent law.

12. No Surrender of Others' Freedom.

- 87 -

If conditions are imposed on you (whether by court order, agreement or otherwise) that contradict the conditions of this License, they do not excuse you from the conditions of this License. If you cannot convey a covered work so as to satisfy simultaneously your obligations under this license and any other pertinent obligations, then as a consequence you may not convey it at all. For example, if you agree to terms that obligate you 13. Use with the GNU Affero General Public License.

Notwithstanding any other provision of this License, you have permission to link or combine any covered work with a work licensed under version 3 of the GNU Affero General Public License into a single combined work, and to convey the resulting work. The terms of this License will continue to apply to the part which is the covered work, but the special requirements of the GNU Affero General Public License, section 13, concerning interaction through a network will apply to the combination as such. 14. Revised Versions of this License.

The Free Software Foundation may publish revised and/or new versions of the GNU General Public License from time to time. Such new versions will be similar in spirit to the present version, but may differ in detail to address new problems or concerns.

Each version is given a distinguishing version number. If the Program specifies that a certain numbered version of the GNU General Public License "or any later version" applies to it, you have the option of following the terms and conditions either of that numbered version or of any later version published by the Free Software Foundation. If the Program does not specify a version number of the GNU General Public License, you may choose any version ever published by the Free Software Foundation.

If the Program specifies that a proxy can decide which future versions of

the GNU General Public License can be used, that proxy's public statement of acceptance of a version permanently authorizes you to choose that version for the Program.

Later license versions may give you additional or different permissions. However, no additional obligations are imposed on any author or copyright holder as a result of your choosing to follow a later version.

#### 15. Disclaimer of Warranty.

There IS NO WARRANTY FOR THE PROGRAM, TO THE EXTENT<br>PERMITTED BY APPLICABLE LAW. EXCEPT WHEN OTHERWISE STATED IN<br>WRITING THE COPYRIGHT HOLDERS AND/OR OTHER PARTIES PROVIDE<br>THE PROGRAM "AS IS" WITHOUT WARRANTY OF ANY KIND,

#### 16. Limitation of Liability.

IN NO EVENT UNLESS REQUIRED BY APPEICABLE LAW OR AGREED TO IN<br>WRITING WILL ANY COPYRIGHT HOLDER, OR ANY OTHER PARTY WHO<br>MODIFIES AND/OR CONVEYS THE PROGRAM AS PERMITTED ABOVE,<br>BE LIABLE TO YOU FOR DAMAGES, INCLUDING ANY GE

#### 17. Interpretation of Sections 15 and 16.

If the disclaimer of warranty and limitation of liability provided above<br>cannot be given local legal effect according to their terms, reviewing<br>courts shall apply local law that most closely approximates an absolute<br>waiver

END OF TERMS AND CONDITIONS

How to Apply These Terms to Your New Programs

If you develop a new program, and you want it to be of the greatest possible use to the public, the best way to achieve this is to make it free software which everyone can redistribute and change under these terms. To do so, attach the following notices to the program. It is safest to attach<br>them to the start of each source file to most effectively state the exclusion<br>of warranty; and each file should have at least the "copyright" li

<one line to give the program's name and a brief idea of what it does.> Copyright (C) <year> <name of author>

This program is free software: you can redistribute it and/or modity it<br>under the terms of the GNU General Public License as published by the<br>Free Software Foundation, either version 3 of the License, or (at your<br>option) a

You should have received a copy of the GNU General Public License along with this program. If not, see [<http://www.gnu.org/licenses/>](http://www.gnu.org/licenses/). Also add information on how to contact you by electronic and paper mail.

If the program does terminal interaction, make it output a short notice<br>like this when it starts in an interactive mode:<program> Copyright (C)<br><year> <name of author>

This program comes with ABSOLUTELY NO WARRANTY; for details type `show w'. This is free software, and you are welcome to redistribute it under certain conditions; type `show c' for details.

The hypothetical commands `show w' and `show c' should show the appropriate parts of the General Public License. Of course, your program's commands might be different; for a GUI interface, you would use an "about box".

You should also get your employer (if you work as a programmer) or school, if any, to sign a "copyright disclaimer" for the program, if necessary. For more information on this, and how to apply and follow the GNU GPL, see <[http://www.gnu.org/licenses/>](http://www.gnu.org/licenses/).

The GNU General Public License does not permit incorporating your<br>program into proprietary programs. If your program is a subroutine library,<br>you may consider it more useful to permit linking proprietary applications<br>with

・GCC RUNTIME LIBRARY EXCEPTION

Version 3.1, 31 March 2009

Copyright (C) 2009 Free Software Foundation, Inc. [<http://fsf.org/>](http://fsf.org/)

Everyone is permitted to copy and distribute verbatim copies of this license document, but changing it is not allowed.

This GCC Runtime Library Exception ("Exception") is an additional permission under section 7 of the GNU General Public License, version 3 ("GPLv3"). It applies to a given file (the "Runtime Library") that bears a notice p

When you use GCC to compile a program, GCC may combine portions

of certain GCC header files and runtime libraries with the compiled<br>program. The purpose of this Exception is to allow compilation of non-GPL<br>(including proprietary) programs to use, in this way, the header files and<br>runti

#### 0. Definitions.

A file is an "Independent Module" if it either requires the Runtime Library for execution after a Compilation Process, or makes use of an interface provided by the Runtime Library, but is not otherwise based on the Runtime Library.

"GCC" means a version of the GNU Compiler Collection, with or without modifications, governed by version 3 (or a specified later version) of the GNU General Public License (GPL) with the option of using any subsequent versions published by the FSF.

"GPL-compatible Software" is software whose conditions of propagation, modification and use would permit combination with GCC in accord with the license of GCC.

"larget Code" refers to output from any compiler for a real or virtual<br>target processor architecture, in executable form or suitable for input to<br>an assembler, loader, linker and/or execution phase. Notwithstanding<br>that, T

The "Compilation Process" transforms code entirely represented in non-<br>intermediate languages designed for human-written code, and/or in Java<br>Virtual Machine byte code, into Target Code. Thus, for example, use<br>of source co understood as starting with the output of the generators or preprocessors. A Compilation Process is "Eligible" if it is done using GCC, alone or with<br>other GPL-compatible software, or if it is done without using any work<br>based on GCC. For example, using non-GPL-compatible Software to<br>optimize any

### 1. Grant of Additional Permission.

You have permission to propagate a work of Target Code formed by<br>combining the Runtime Library with Independent Modules, even if such<br>propagation would otherwise violate the terms of GPLv3, provided that all Target Code was generated by Eligible Compilation Processes. You may<br>then convey such a combination under terms of your choice, consistent<br>with the licensing of the Independent Modules.

2. No Weakening of GCC Copyleft.

The availability of this Exception does not imply any general presumption<br>that third-party software is unaffected by the copyleft requirements of the<br>license of GCC.

#### ・GNU LESSER GENERAL PUBLIC LICENSE

Version 2.1, February 1999

Copyright (C) 1991, 1999 Free Software Foundation, Inc.

51 Franklin St, Fifth Floor, Boston, MA 02110-1301 USA

Everyone is permitted to copy and distribute verbatim copies of this license document, but changing it is not allowed.

[This is the first released version of the Lesser GPL. It also counts as the successor of the GNU Library Public License, version 2, hence the version number 2.1.]

Preamble

The licenses for most software are designed to take away your freedom<br>to share and change it. By contrast, the GNU General Public Licenses are<br>intended to guarantee your freedom to share and change free software-<br>to make s (and charge for this service it you wish); that you receive source code or<br>can get it if you want it; that you can change the software and use pieces<br>of it in new free programs; and that you are informed that you can do<br>th

patents pose a constant threat to the existence of any free program. We wish to make sure that a company cannot effectively restrict the users of a free program by obtaining a restrictive license from a patent holder. Ther General Public License, applies to certain designated libraries, and is quite<br>different from the ordinary General Public License. We use this license<br>programs. When a program is linked with a library, whether sinto collect

GNU LESSER GENERAL PUBLIC LICENSE

TERMS AND CONDITIONS FOR COPYING, DISTRIBUTION AND **MODIFICATION** 

0. This License Agreement applies to any software library or other<br>program which contains a notice placed by the copyright holder or other<br>authorized party saying it may be distributed under the terms of this<br>Lesser Genera and/or data prepared so as to be conveniently linked with application<br>programs (which use some of those functions and data) to form<br>executables. The "Library", below, refers to any such software library or<br>work which has b compilation and installation of the library. Activities other than copying, distribution and modification are not covered by this License; they are outside its scope. The act of running a program using the Library is not r

1. You may copy and distribute verbatim copies of the Library's complete source code as you receive it, in any medium, provided that you conspicuously and appropriately publish on each copy an appropriate copyright notice and disclaimer of warranty; keep intact all the notices that refer to thi

2. You may modify your copy or copies of the Library or any portion of it, thus forming a work based on the Library, and copy and distribute such modifications or work under the terms of Section 1 above, provided that you also meet all of these conditions:

a) The modified work must itself be a software library.

b) You must cause the files modified to carry prominent notices stating that you changed the files and the date of any change.

c) You must cause the whole of the work to be licensed at no charge to all third parties under the terms of this License.

d) If a facility in the modified Library refers to a function or a table of data to be supplied by an application program that uses the facility, other than as an argument passed when the facility is invoked, then you must make a good faith effort to ensure that, in the event an application does not supply such function or table, the facility still operates, and performs

whatever part of its purpose remains meaningful.

(For example, a tunction in a library to compute square roots has a purpose that is entirely well-defined independent of the application. Therefore, Subsection 2d requires that any application-supplication. Or table used b

These requirements apply to the modified work as a whole. It identifiable sections of that work are not derived from the Library, and can be reasonably considered independent and separate works in themselves, then this Lic permissions for other licensees extend to the entire whole, and thus to each and every part regardless of who wrote it. Thus, it is not the intent of this section to claim rights or contest your rights to work written enti

3. You may opt to apply the terms of the ordinary GNU General Public<br>License instead of this License to a given copy of the Library. To do this,<br>Iyou must alter all the notices that refer to this License, so that they refe

4. You may copy and distribute the Library (or a portion or derivative of it, under Section 2) in object code or executable form under the terms of Sections 1 and 2 above provided that you accompany it with the complete co

5. A program that contains no derivative of any portion of the Library, but<br>is designed to work with the Library by being compiled or linked with<br>it, is called a "work that uses the Library". Such a work, in isolation, is<br>

Section 6 states terms for distribution of such executables.

When a "work that uses the Library" uses material from a header file that is part of the Library, the object code for the work may be a derivative work of the Library even though the source code is not. Whether this is true is especially significant if the work can be linked without the Library, and small inline functions (ten lines or less in length), then the use of the object file is unrestricted, regardless of whether it is legally a derivative work. (Executables containing this object code plus portions of th

6. As an exception to the Sections above, you may also combine or link a "work that uses the Library" with the Library containing portions of the Library, and distribute that work under terms containing portions of the Lib for the customer's own use and reverse engineering for debugging such modifications. modifications.

You must give prominent notice with each copy of the work that the Library<br>is used in it and that the Library and its use are covered by this License.<br>You must supply a copy of this License. If the work during execution<br>di

a) Accompany the work with the complete corresponding machine-<br>readable source code for the Library including whatever changes were<br>used in the work (which must be distributed under Sections 1 and 2<br>above); and, if the wor

b) Use a suitable shared library mechanism for linking with the Library. A suitable mechanism is one that (1) uses at run time a copy of the library already present on the user's computer system, rather than copying

library functions into the executable, and (2) will operate properly with a modified version of the library, if the user installs one, as long as the modified version is interface-compatible with the version that the work was made with.

c) Accompany the work with a written offer, valid for at least three years, to give the same user the materials specified in Subsection 6a, above, for a charge no more than the cost of performing this distribution.

d) If distribution of the work is made by offering access to copy from a designated place, offer equivalent access to copy the above specified materials from the same place.

e) Verify that the user has already received a copy of these materials or that you have already sent this user a copy.

For an executable, the required form of the "work that uses the Library" must include any data and utility programs needed for reproducing the executable from it. However, as a special exception, the materials to be distri

7. You may place library facilities that are a work based on the Library<br>side-by-side in a single library together with other library facilities not<br>covered by this License, and distribute such a combined library, provided other library facilities is otherwise permitted, and provided that you do these two things:

a) Accompany the combined library with a copy of the same work based on the Library, uncombined with any other library facilities. This must be distributed under the terms of the Sections above.

b) Give prominent notice with the combined library of the fact that part of it is a work based on the Library, and explaining where to find the accompanying uncombined form of the same work.

8. You may not copy, modify, sublicense, link with, or distribute the Library<br>except as expressly provided under this License. Any attempt otherwise<br>to copy, modify, sublicense, link with, or distribute the Library is void full compliance.

9. You are not required to accept this License, since you have not signed it. However, nothing else grants you permission to modify or distribute the Library or its derivative works. These actions are prohibited by law if

10. Each time you redistribute the Library (or any work based on the Library), the recipient automatically receives a license from the original licensor to copy, distribute, link with or modify the Library subject to these

11. It, as a consequence of a court judgment or allegation of patent<br>infringment or for any other reason (not limited to patent issues),<br>conditions are imposed on you (whether by court order, agreement or<br>otherwise) that c and the section as a whole is intended to apply in other circumstances.<br>It is not the purpose of this section to induce you to infringe any patents<br>or other property right claims or to contest validity of any such claims;<br> or she is willing to distribute software through any other system and a licensee cannot impose that choice. This section is intended to make thoroughly clear what is believed to be a consequence of the rest of this **License** 

12. If the distribution and/or use of the Library is restricted in certain countries either by patents or by copyrighted interfaces, the original copyright holder who places the Library under this License may add an explic body of this License.

13. The Free Software Foundation may publish revised and/or new<br>versions of the Lesser General Public License from time to time. Such<br>new versions will be similar in spirit to the present version, but may differ<br>in detail

distinguishing version number. If the Library specifies a version number of this License which applies to it and "any later version", you have the option<br>of following the terms and conditions either of that version or of any later<br>version published by the Free Software Foundation. If the Library d

14. It you wish to incorporate parts of the Library into other free programs whose distribution conditions are incompatible with these, witte to the author to ask for permission. For software which is copyrighted by the Fr NO WARRANTY

15. BECAUSE THE LIBRARY IS LICENSED FREE OF CHARGE, THERE IS<br>NO WARRANTY FOR THE LIBRARY, TO THE EXTENT PERMITTED BY<br>APPILCABLE LAW. EXCEPT WHEN OTHER WISE STATED IN WRITING THE<br>COPYRIGHT HOLDERS AND/OR OTHER PARTIES PROVI

16. IN NO EVENT UNLESS REQUIRED BY APPLICABLE LAW OR AGREED<br>TO IN WRITING WILL ANY COPYRIGHT HOLDER, OR ANY OTHER PARTY<br>WHO MAY MODIFY AND/OR REDISTRIBUTE THE LIBRARY AS PERMITTED<br>ABOVE, BE LIABLE TO YOU FOR DAMAGES, INCLU SUCH DAMAGES.

END OF TERMS AND CONDITIONS

How to Apply These Terms to Your New Libraries

If you develop a new library, and you want it to be of the greatest possible<br>use to the public, we recommend making it free software that everyone<br>can redistribute and change. You can do so by permitting redistribution<br>und

To apply these terms, attach the following notices to the library. It is<br>safest to attach them to the start of each source file to most effectively convey the exclusion of warranty; and each file should have at least the "copyright" line and a pointer to where the full notice is found.

<one line to give the library's name and a brief idea of what it does.> Copyright (C) <year> <name of author>

This library is free software; you can redistribute it and/or modify it under<br>the terms of the GNU Lesser General Public License as published by the<br>Free Software Foundation; either version 2.1 of the License, or (at your option) any later version.

This library is distributed in the hope that it will be useful, but WITHOUT<br>ANY WARRANTY; without even the implied warranty of MERCHANTABILITY<br>or FITNESS FOR A PARTICULAR PURPOSE. See the GNU Lesser General<br>Public License

You should have received a copy of the GNU Lesser General Public License along with this library; if not, write to the Free Software

Foundation, Inc., 51 Franklin St, Fifth Floor, Boston, MA 02110-1301 USA Also add information on how to contact you by electronic and paper mail. You should also get your employer (if you work as a programmer) or your school, if any, to sign a "copyright disclaimer" for the library, if necessary. Here is a sample; alter the names:

Yoyodyne, Inc., hereby disclaims all copyright interest in the library `Frob' (a library for tweaking knobs) written by James Random Hacker.

<signature of Ty Coon>, 1 April 1990 Ty Coon, President of Vice

That's all there is to it!

# **MEMO**

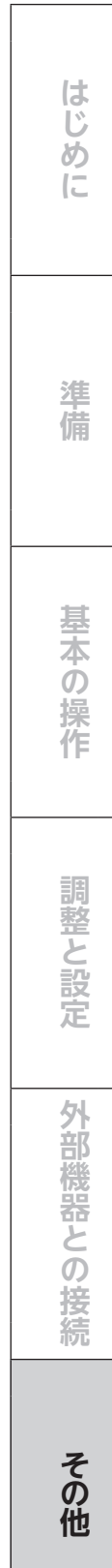

# 本機の操作ができなくなったときは、以下の操作をお試しください

- ① 電源プラグをコンセントから抜いて、数分間待つ
- ② 電源プラグをコンセントに差し込み、電源を入れて動作を確認する
- ③ この操作をしても症状が改善しない場合は、電源プラグをコンセントから抜き、 販売店またはドウシシャカスタマーセンターへ修理をご依頼ください。

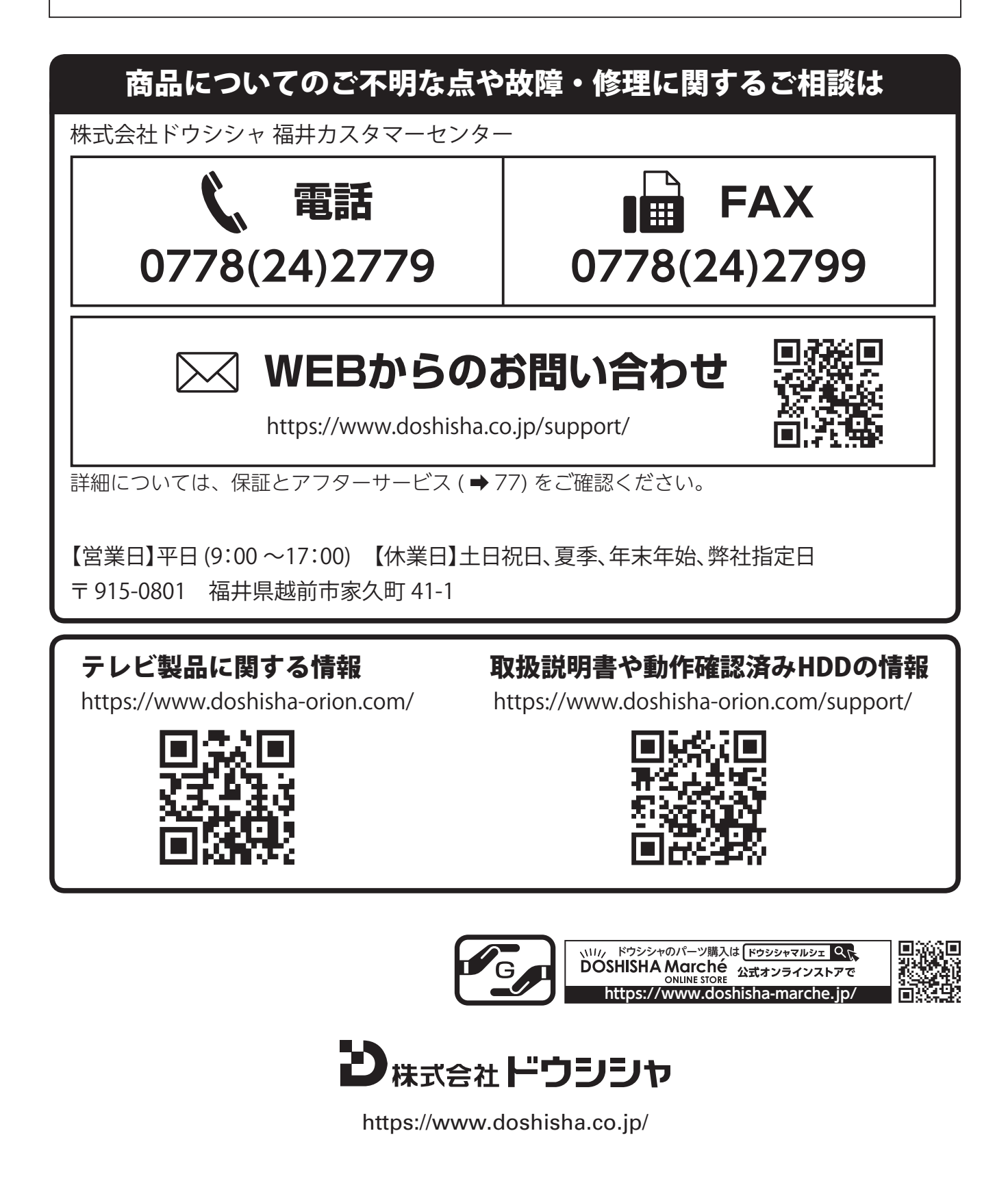